### SAP Financial Analytics

Dashboards and Crystal Reports Enhancement Package 5 for ERP 6.0

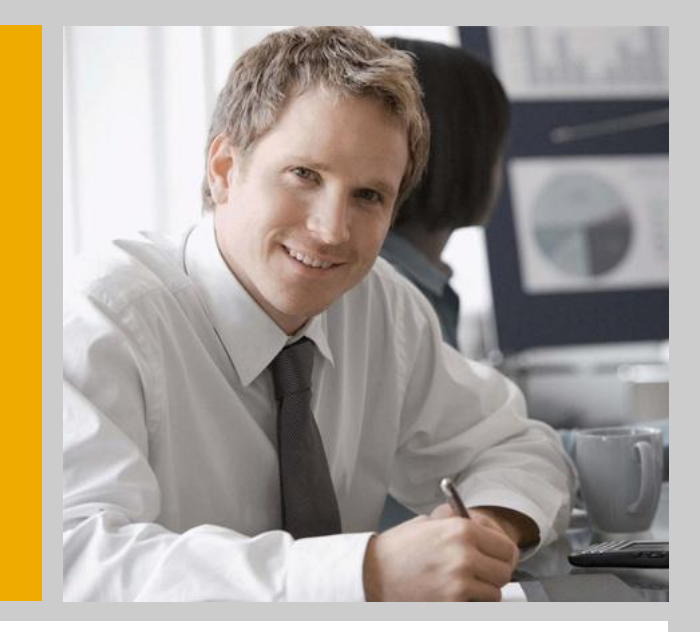

ERP Financials

Alex Hu Product Owner of Financial Analytics

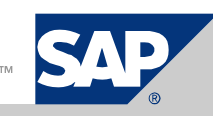

### Legal Disclaimer

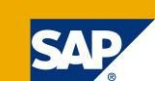

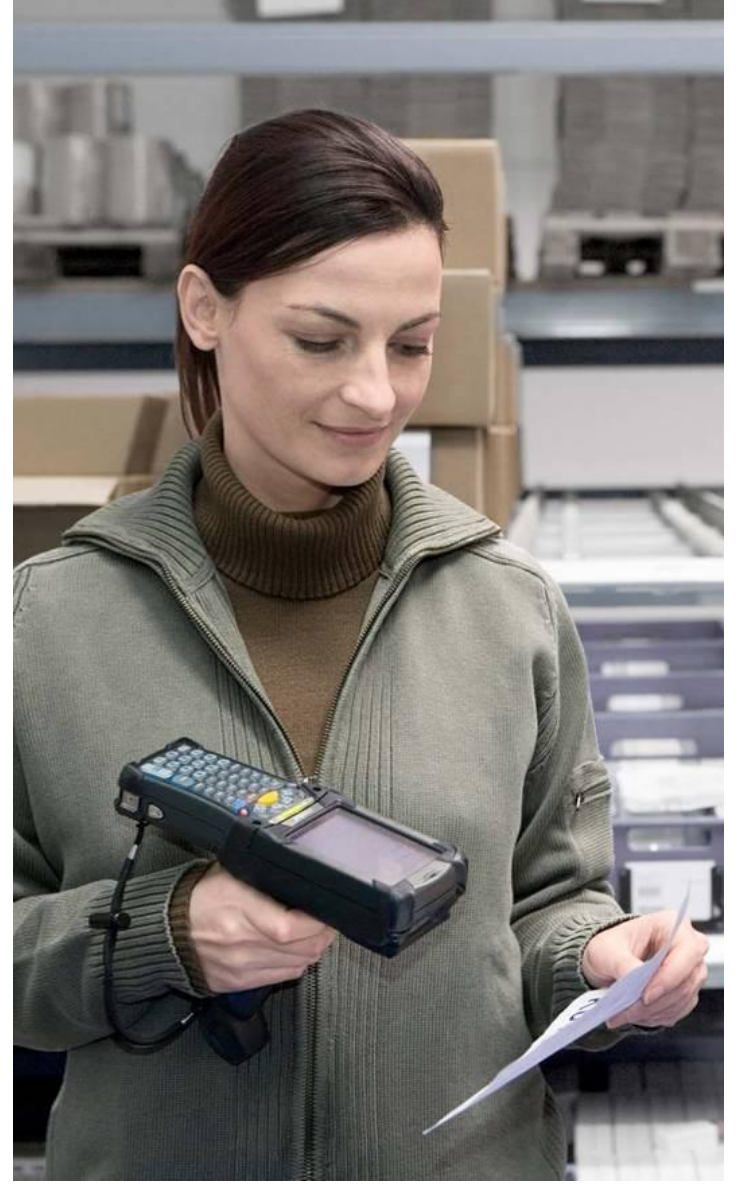

This presentation is a preliminary version and not subject to your license agreement or any other agreement with SAP. This document contains only intended strategies, developments, and functionalities of the SAP<sup>®</sup> product and is not intended to be binding upon SAP to any particular course of business, product strategy, and/or development. Please note that this document is subject to change and may be changed by SAP at any time without notice. SAP assumes no responsibility for errors or omissions in this document.

© SAP AG 2009. All rights reserved. / Page 2

### Agenda

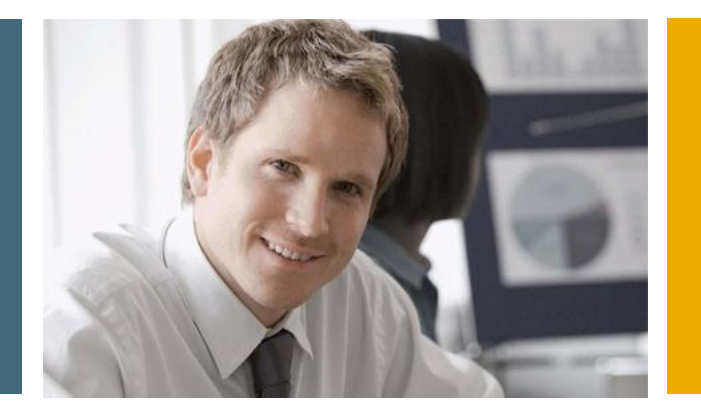

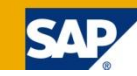

### **1. Financial Analytics – Overview**

- 2. Technical Architecture
- 3. Details

3.1 Xcelsius Dashboards in SAP Collections Management

3.2 Xcelsius Dashboards in SAP Credit Management

- 3.3 Xcelsius Dashboards in SAP Dispute Management
- 3.4 Xcelsius Dashboards in SAP Cash Management

3.5 Crystal Reports in SAP FI-GL,FI-AR,FI-AP,FI-AA,CO…

### Financial Analytics EHP5

### Integration with Crystal Reports and Dashboard

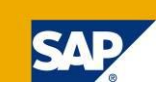

#### Business Function: FIN\_REP\_SIMPL\_3

- **Unifies look and feel of financial reports and an attractive user interface.**
- Reduces learning costs.

**Benefits** 

- **Offers scalability in back-end technology.**
- Allows switching between direct access for lean back-end scenarios and replicated data for high-volume environments.

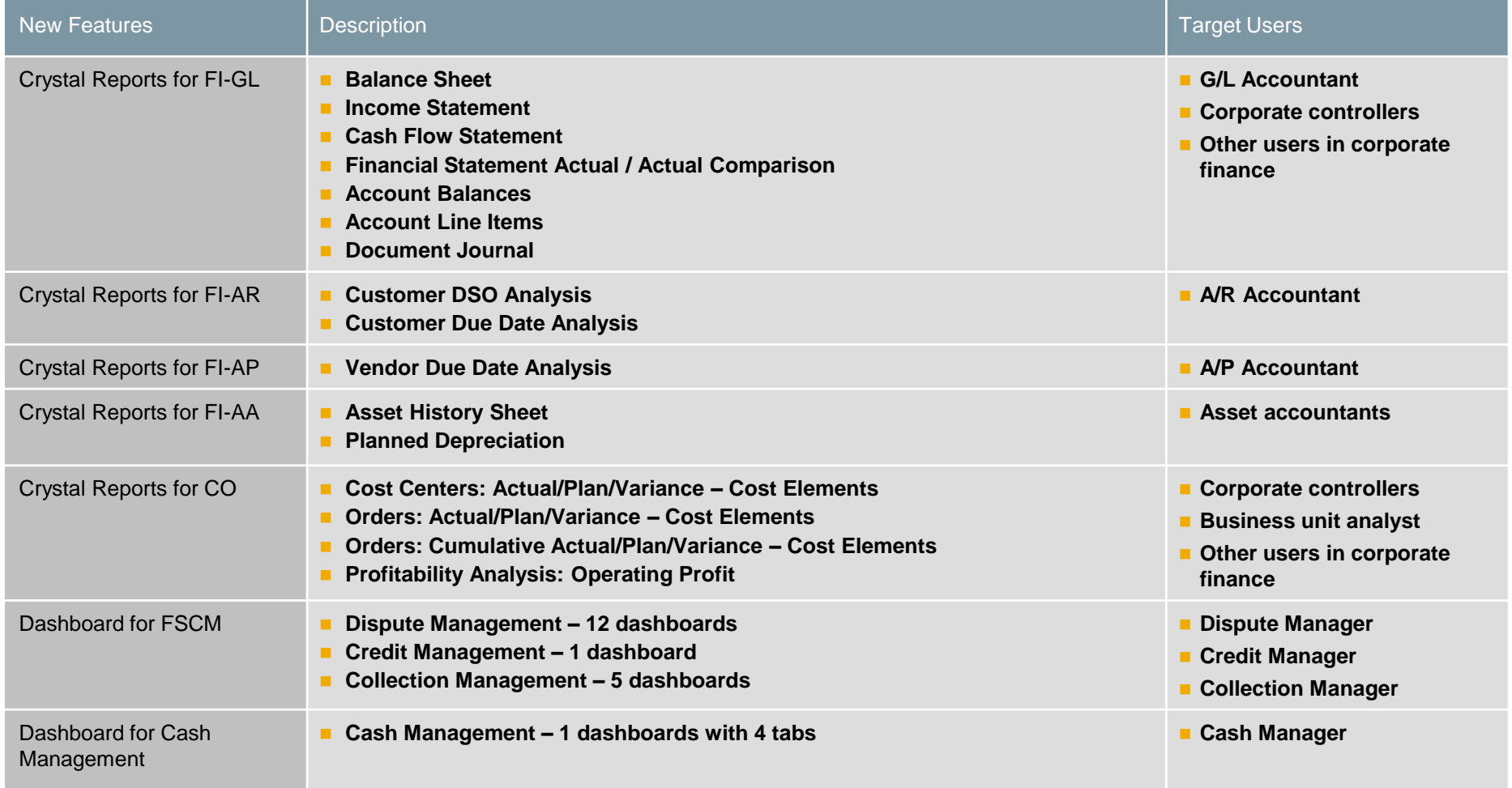

### Report Launchpad

### Integration with Crystal Reports and Dashboard

#### Role

■ Workcenter Pool Role for all reports: com.sap.pct.erp.common.13.wcp\_role

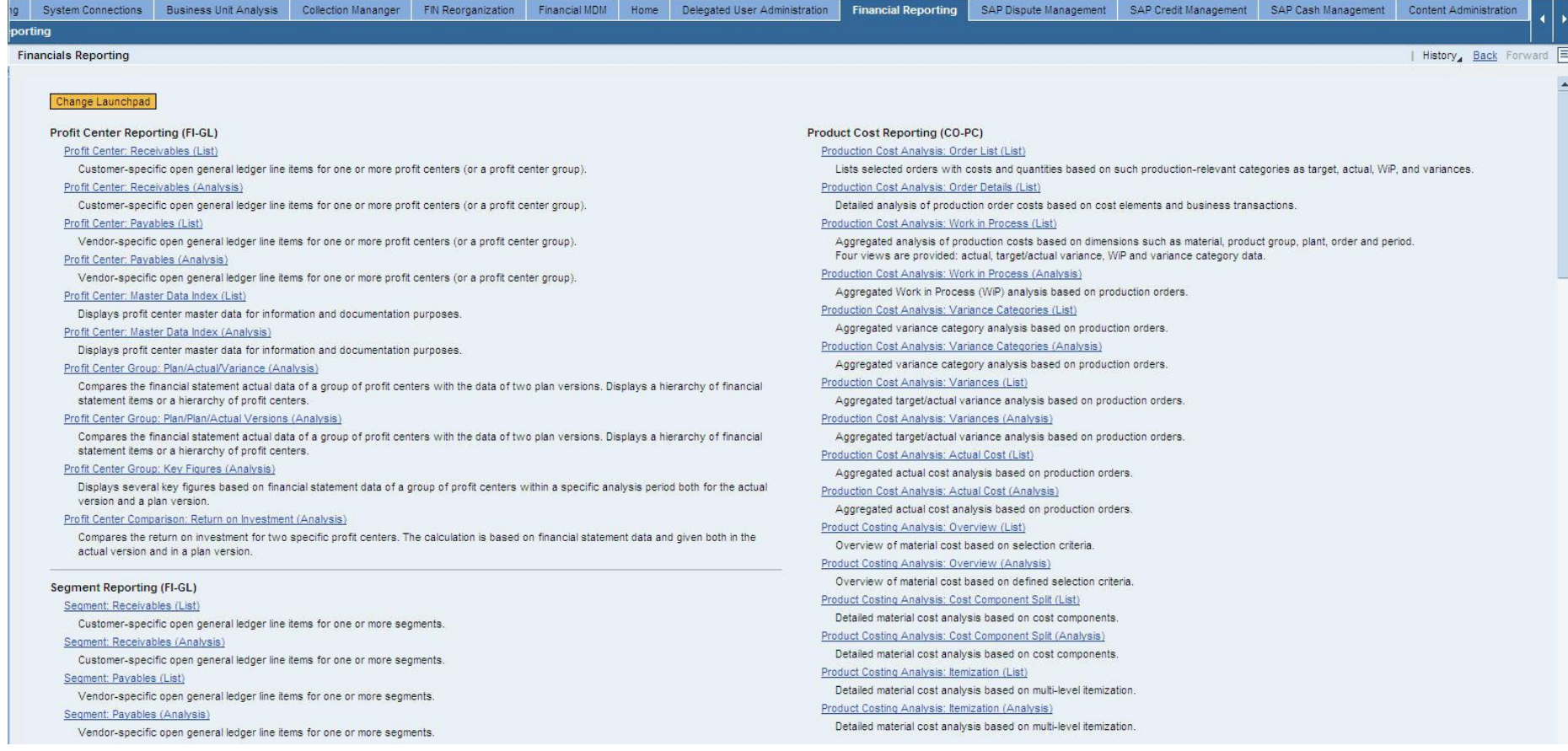

### Cash Manager Role

### Integration with Crystal Reports and Dashboard

#### Role

■ Cash Manager Role for cash dashboard : com.sap.pct.erp.cashmngr.cash\_manager

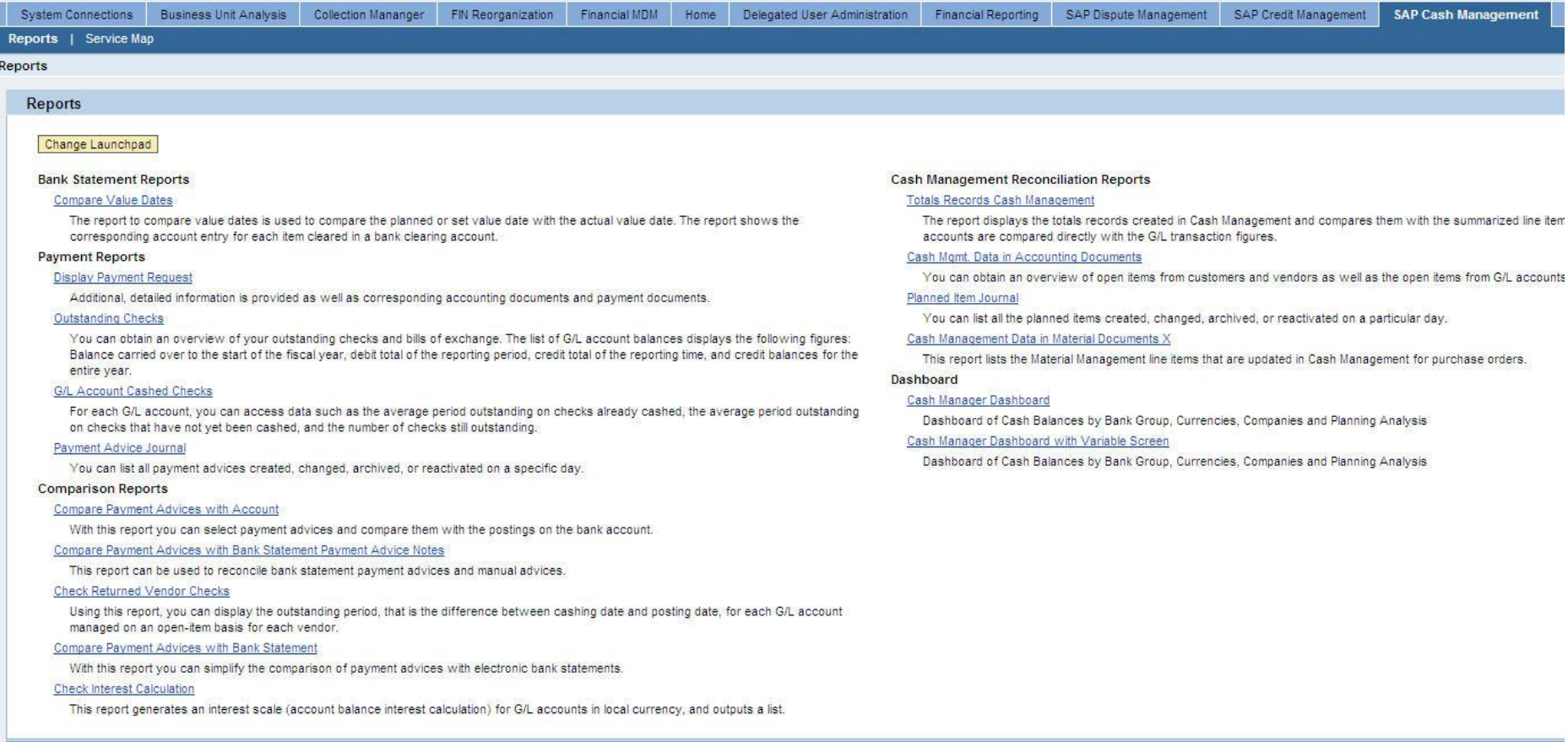

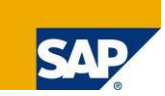

In **SAP Collections Management** 5 new dashboards are available. These dashboards help you to analyze / answer following questions:

- **How much did my collection teams / collection** specialists collect?
- Did my collections teams / collection specialists collect meet their targets?
- What was the workload of my collections teams / collection specialists?
- **Notai** Which activities did my collections teams / collection specialists carry out in detail during the collection process?
- What was the net impact of all collection activities on my days of sales outstanding (DSO)?

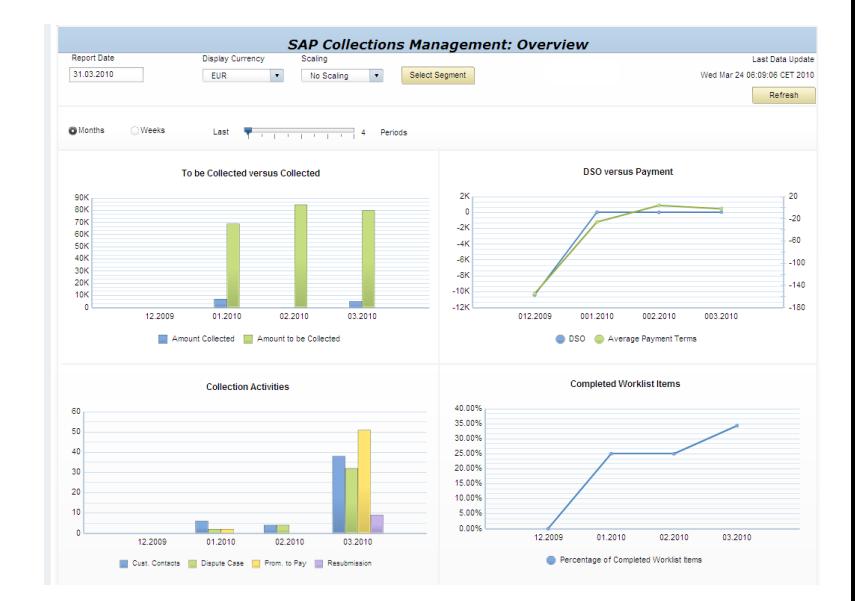

Based on this **insight**, following **action** might be taken (examples):

- Adjust collection strategies.
- Optimize the allocation of collection strategies to groups of customers / customers (assign appropriate strategy to each customer).
- Optimize the organization of collection teams in order to improve the workload distribution.

In **SAP Credit Management** one new dashboards is available. This dashboard helps you to analyze / answer following questions:

- What is the credit exposure to customers of various risk classes?
- What is the average credit limit utilization of customers of various risk classes?
- How do these figures look by country?
- $\blacksquare$  How do these figures look by organizational entity (=credit segment)?

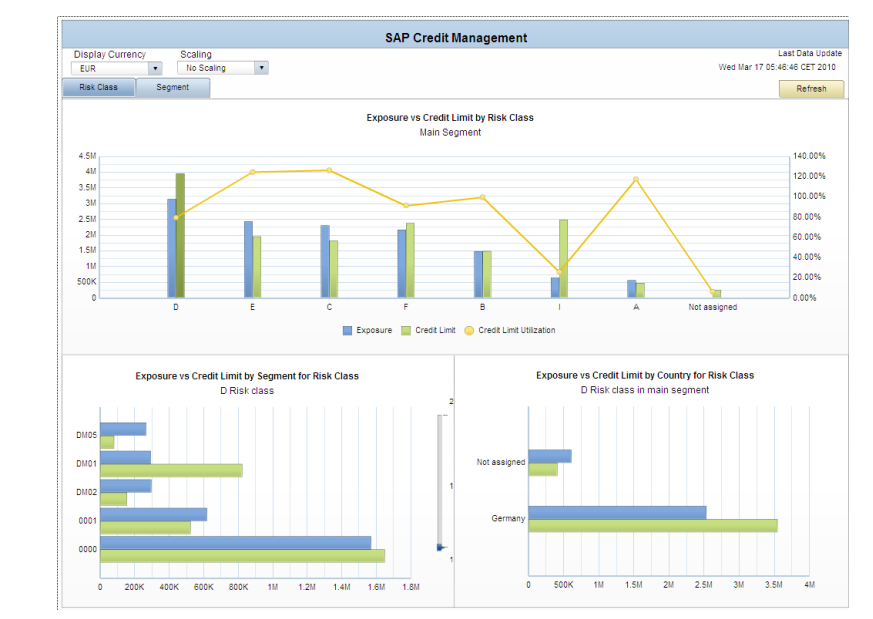

- Based on this **insight**, following **action** might be taken (examples):
- Take provisions for anticipation credit default.
- Take measures to reduce overall credit exposure in critical risk classes if respective exposure appears to be too high.
- Try to optimize customer portfolio considering risk profile.

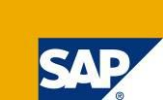

# Xcelsius Dashboards

SAP Dispute Management

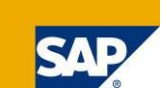

In **SAP Dispute Management** 12 new dashboards are available. These dashboards help you to analyze / answer following questions:

- Why did customers raise disputes?
- How many disputes were raised? How much money is "in dispute"?
- How much time did it take to resolve disputes?
- $\blacksquare$  How were disputes resolve (customer finally paid, you gave a credit, written-off)?
- What is the workload of my dispute resolution team(s)?

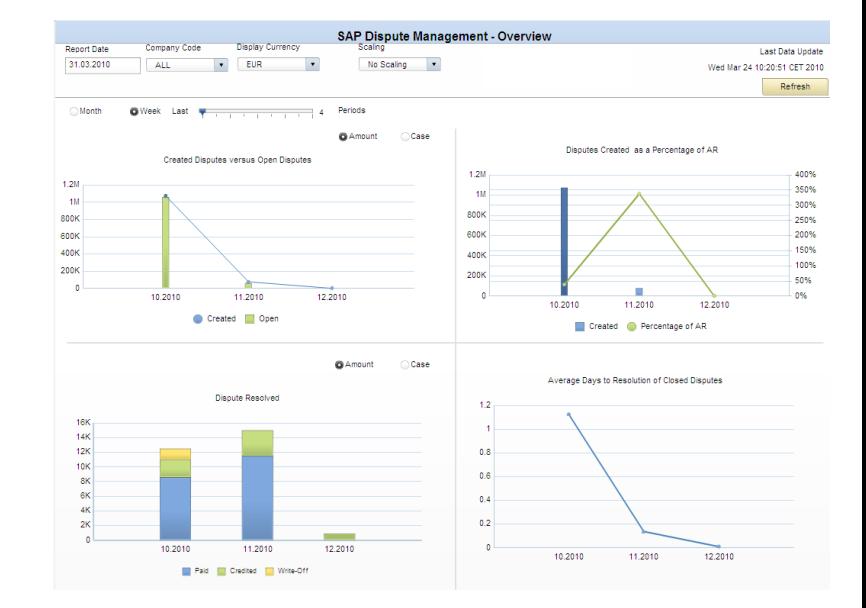

Based on this **insight**, following **action** might be taken:

- Improve quality of concerned processes in order to pro-active avoid motivation of future disputes.
- Streamline internal dispute resolution process.
- Adjust assignment of areas of responsibility of dispute resolution teams.

# Xcelsius Dashboards

SAP Cash Management

In **SAP Cash Management** one new dashboards is available. This dashboard helps you to analyze / answer following questions:

- $\blacksquare$  How about my cash position recently?
- How about my cash position in the near future?
- Which region will be short in cash in the next days?
- What's the cash position by Bank Group? Can I look into related bank accounts?
- What's the cash position for my top 10 companies?
- Do I need to buy EUR this Friday?

Thu Ann 01:10:56:20 CEST 2010 DASHBOARD 02.03.2010 F110  $\bullet$  usp  $\mathbf{r}$ no Scaling sition Analys Currencies Bank Groups Companie Cash Position - Actual Versus Actual + Plan 1.5M  $1M$ 500K  $-500K$  $-11$ 23.02.2010 24.02.2010 25.02.2010 26.02.2010 01.03.2010 02.03.2010 03.03.2010 04.03.2010 05.03.2010 06.03.2010 08.03.2010 Actual **D** Actual + Plan **Plan Levels Cash Position Plan by Region** 23.02.2010 Cl. bill France South Africa Cash rec Brazil Dom trans Australia Out, check  $1182$ FI Banks

114

 $2M$ 

**Report Date** 

 $-1N$ 

Grouning

Cach Managemen

Scaling

Disnlay currency, Planned Currency

Based on this **insight**, following **action** might be taken:

- Check the detailed planning of one currency in back-end.
- Buy some EUR to fund the account and prevent this check from overdrawing the account..
- Execute cash concentration to a concentration account.
- Execute some short term investment.

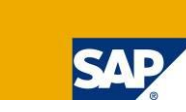

Last Data Undate

Refresh

Day .

 $200K$ 

# Crystal Reports SAP FI-GL,FI-AR,FI-AP,FI-AA,CO…

### In general, 16 new formatted reports are available:

- Balance Sheet
- Income Statement
- Cash Flow Statement
- **Financial Statement Actual / Actual Comparison**
- Account Balances
- Account Line Items
- **Document Journal**
- **Customer DSO Analysis**
- **Customer Due Date Analysis**
- **Vendor Due Date Analysis**
- **Asset History Sheet**
- **Planned Depreciation**
- Cost Centers: Actual/Plan/Variance Cost Elements
- Orders: Actual/Plan/Variance Cost Elements
- Orders: Cumulative Actual/Plan/Variance Cost Elements
- **Profitability Analysis: Operating Profit**

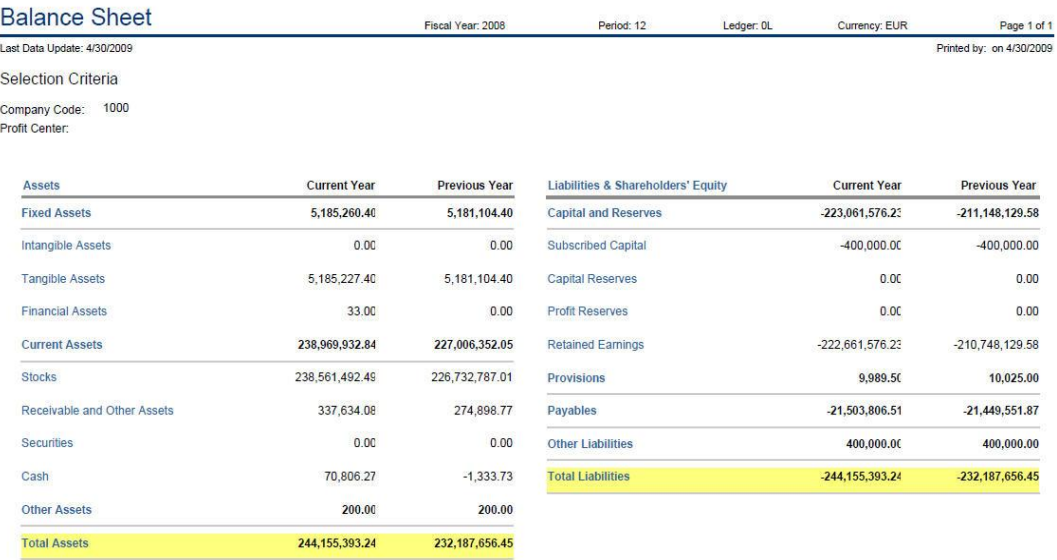

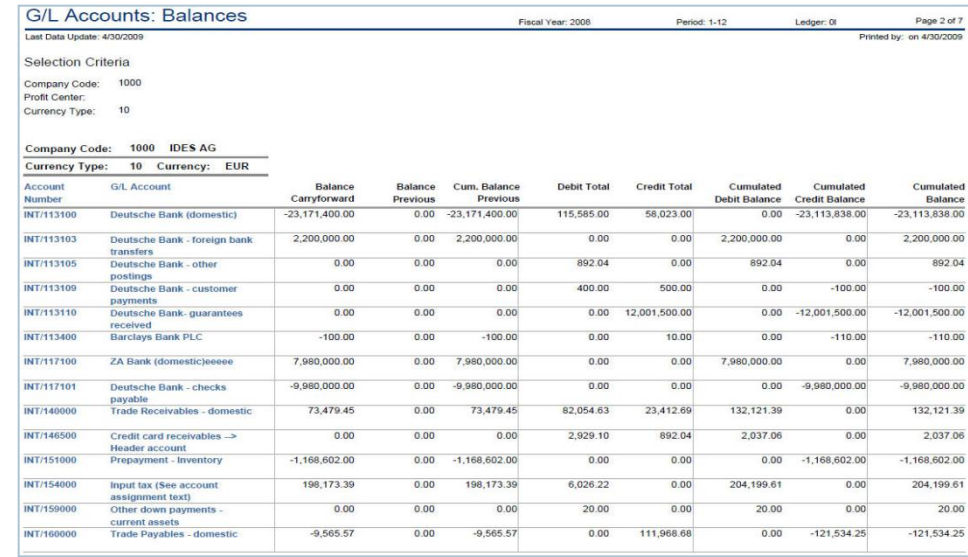

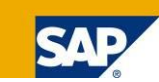

### **Agenda**

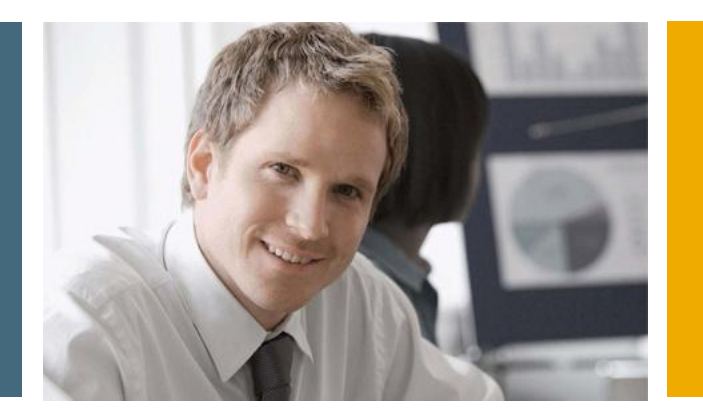

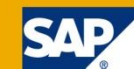

- 1. Financial Analytics Overview
- **2. Technical Architecture**
- 3. Details

3.1 Xcelsius Dashboards in SAP Collections Management 3.2 Xcelsius Dashboards in SAP Credit Management 3.3 Xcelsius Dashboards in SAP Dispute Management 3.4 Xcelsius Dashboards in SAP Cash Management

3.5 Crystal Reports in SAP FI-GL,FI-AR,FI-AP,FI-AA,CO…

### Business Suite Analytics

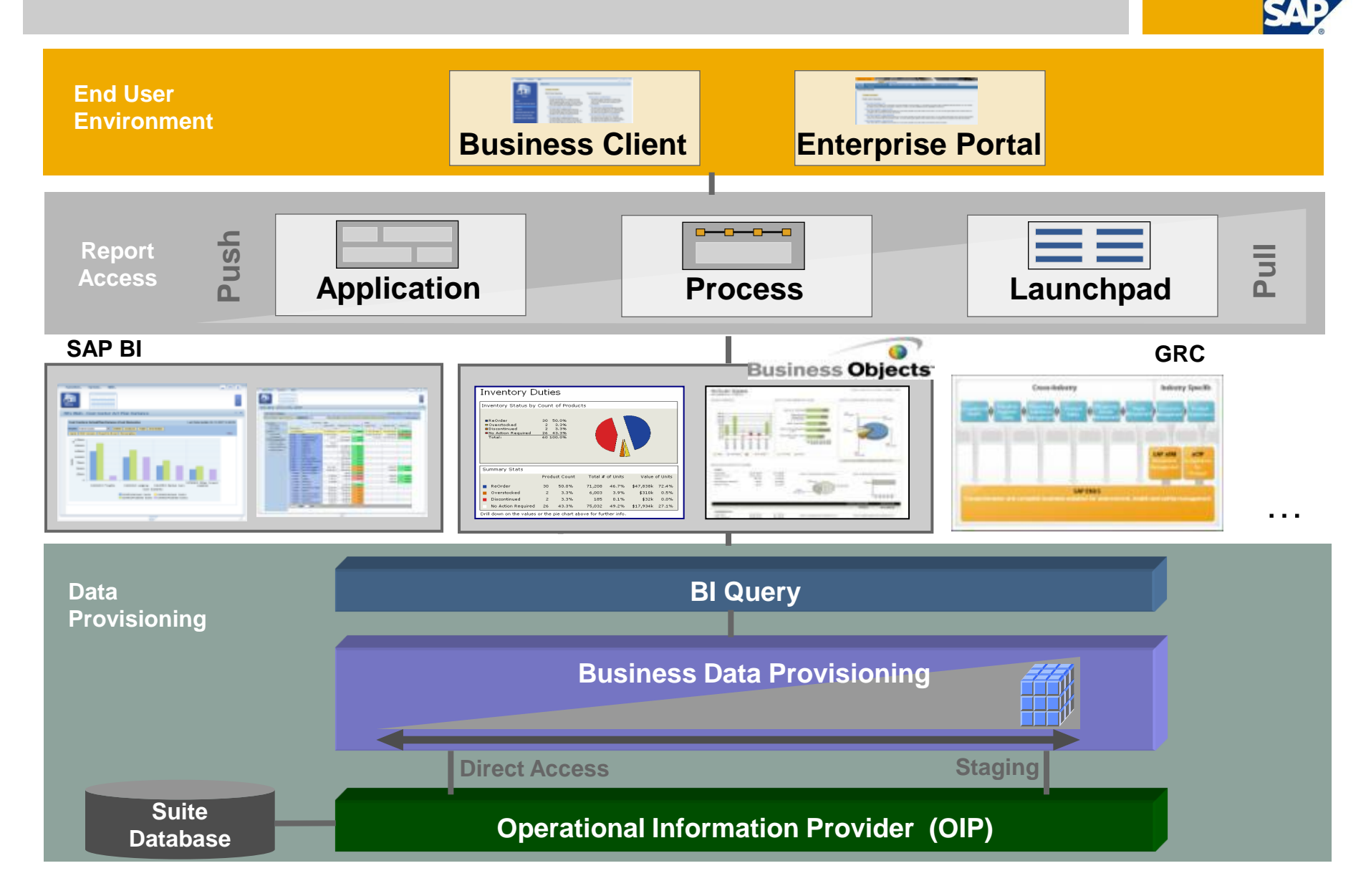

### Customer Value Transforming the way business users gain insight

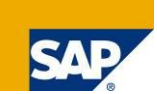

### **SAP Business Suite before**

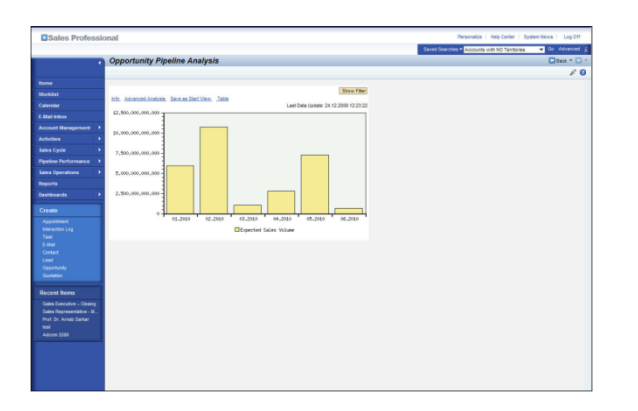

- Legacy reporting technologies
- Analytics more suitable for more sophisticated business users
- Limited formatting capabilities for specific reporting needs, e.g., regulatory and compliancy reporting

### **SAP Business Suite after** *Embedded Analytics*

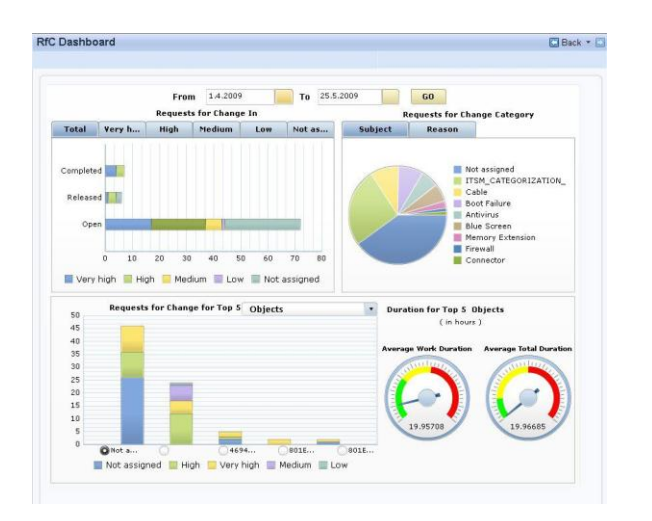

- Get real-time access to information with best-of-breed user experience
- Gain insight in context and across multiple business activities
- **Provide basis for smarter and** actionable business decisions

### **Pre-defined and delivered Crystal reports and Xcelsius dashboards**

- SAP Business Suite customers have access to new Business Content
- Embedded within the standard business processes of the SAP Business Suite
- Across all SAP Business Suite applications: ERP, CRM, SCM, PLM, and SRM

### **Low TCO with deep integration to SAP Business Process Platform**

- Direct access to transaction data and metadata in the SAP Business Suite
- Unified life cycle management to deploy reports and dashboards
- Integrated design experience to build/embed within business processes

### **Customers need to explore investing further in SAP BusinessObjects**

- To take advantage of pre-defined reports and dashboards outside of standard business processes
- To modify pre-defined dashboards, or design new reports or dashboards

## Business Objects Integration Scenarios for SAP Business Suite 7 Innovations 2010

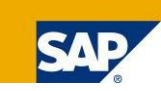

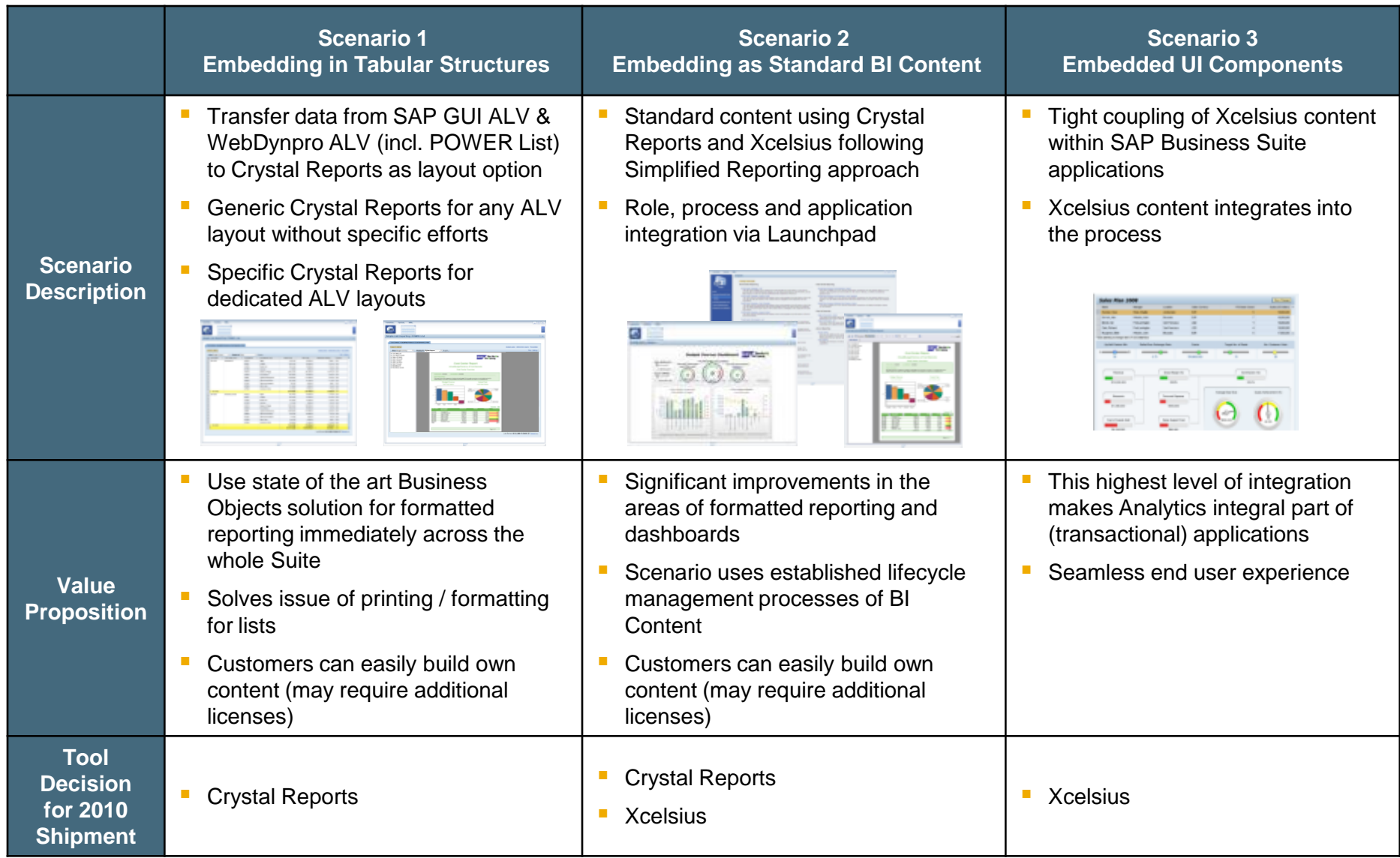

# Business Objects Integration Scenario 1 Crystal Reports on Top of ALV

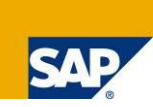

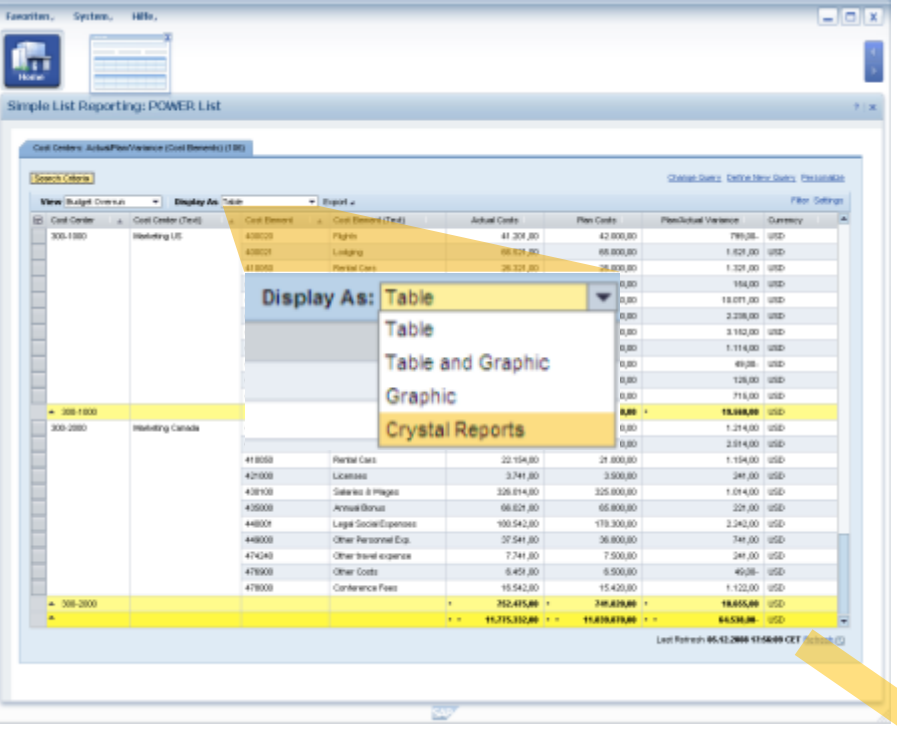

#### **Two Flavors:**

Generic Crystal Report:

Enable usage of Business Objects tools immediately across all ALVs within the whole suite (e.g. for printout or as starting point to define Specific Crystal Reports)

#### ■ Specific Crystal Report:

Using formatting features on top of data of a dedicated ALV layout. Can be shipped as content or defined by customer.

- **Using Crystal Reports as layout option for** Web Dynpro ALV and SAP GUI ALV.
- **Leverage ALV lifecycle management (LCM)**

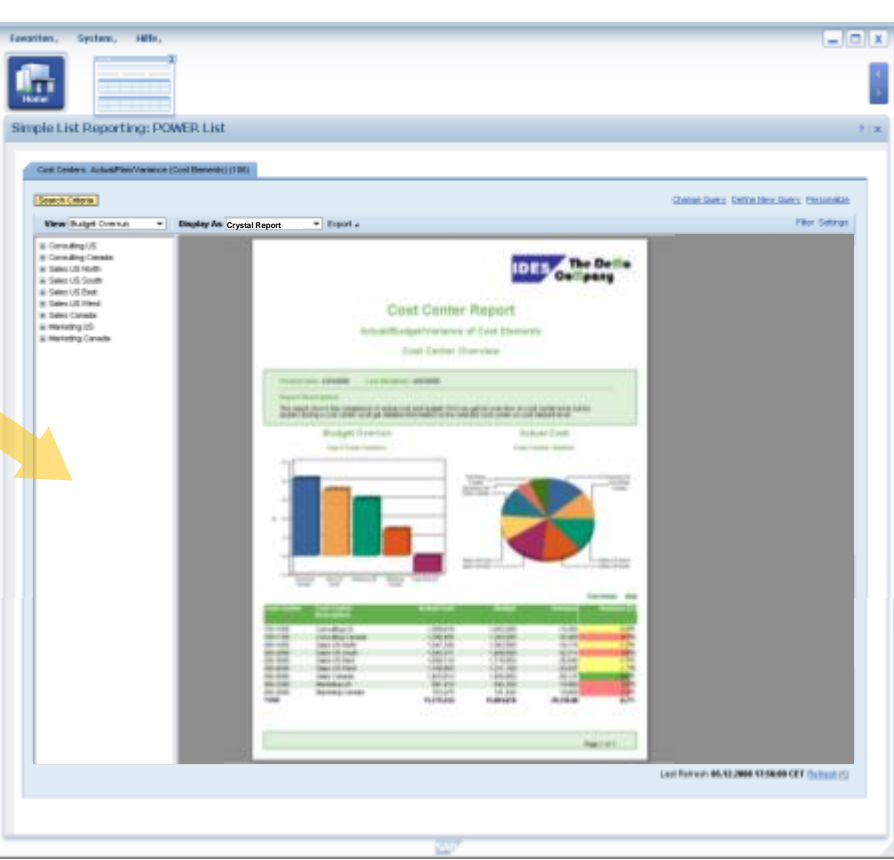

# Business Objects Integration Scenario 1 Crystal Reports on Top of ALV

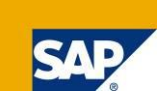

#### **Use cases:**

Push data from ALV to Crystal Reports for printout and formatting purposes

#### **Environment:**

- Web Dynpro ABAP ALV (incl. POWER List)
- SAP GUI ALV (more precisely ALV Grid)

#### **SAP content delivery:**

- SAP defined and delivers Generic Crystal Report (which can be used for any respective ALV layout)  $\rightarrow$  Use Crystal Reports immediately across the whole Suite without dedicated content development effort
- SAP is also able to define and deliver Specific Crystal Reports for dedicated ALV layouts  $\rightarrow$  Provide sophisticated UI alternative for specific ALV layouts
- Software lifecycle fully integrated with ALV layout procedure

#### **Customers' options:**

- Use Generic Crystal Reports and Specific Crystal Reports delivered by SAP without having Crystal Reports Designer or any additional server component in place
- Define own Generic and Specific Crystal Reports
	- $\rightarrow$  Crystal Reports Designer is required
	- $\rightarrow$  May require additional licenses

#### **Usage variants:**

- In place as layout option (replace ALV table by Crystal Report)
- Starting the Crystal Report directly in place without displaying the grid first

### Business Objects Integration Scenario 1 Technical Prerequisites

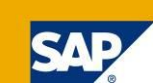

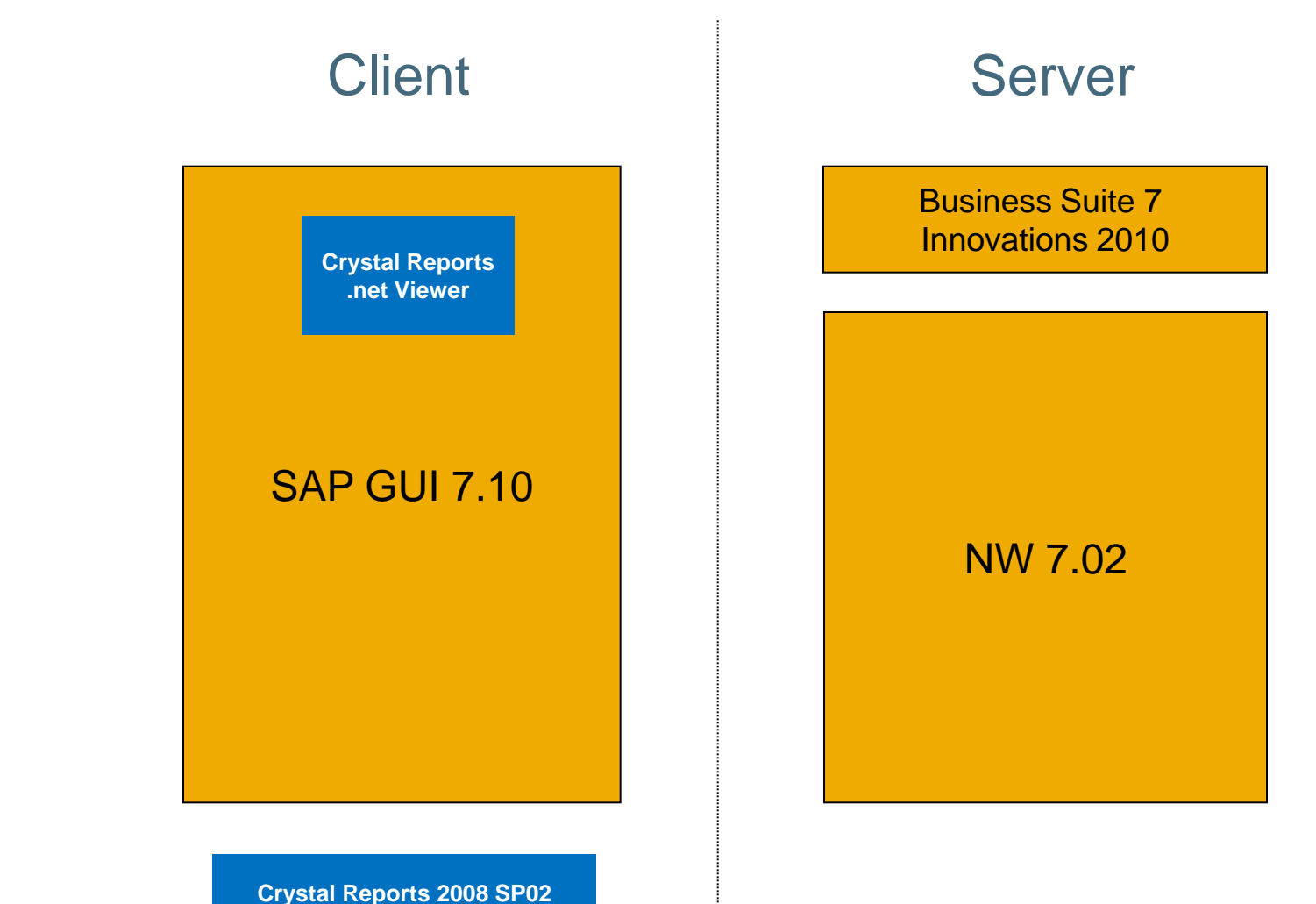

**(only for design time)**

### Business Objects Integration Scenario 2 Crystal Reports and Xcelsius on Top of BI Query

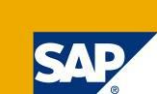

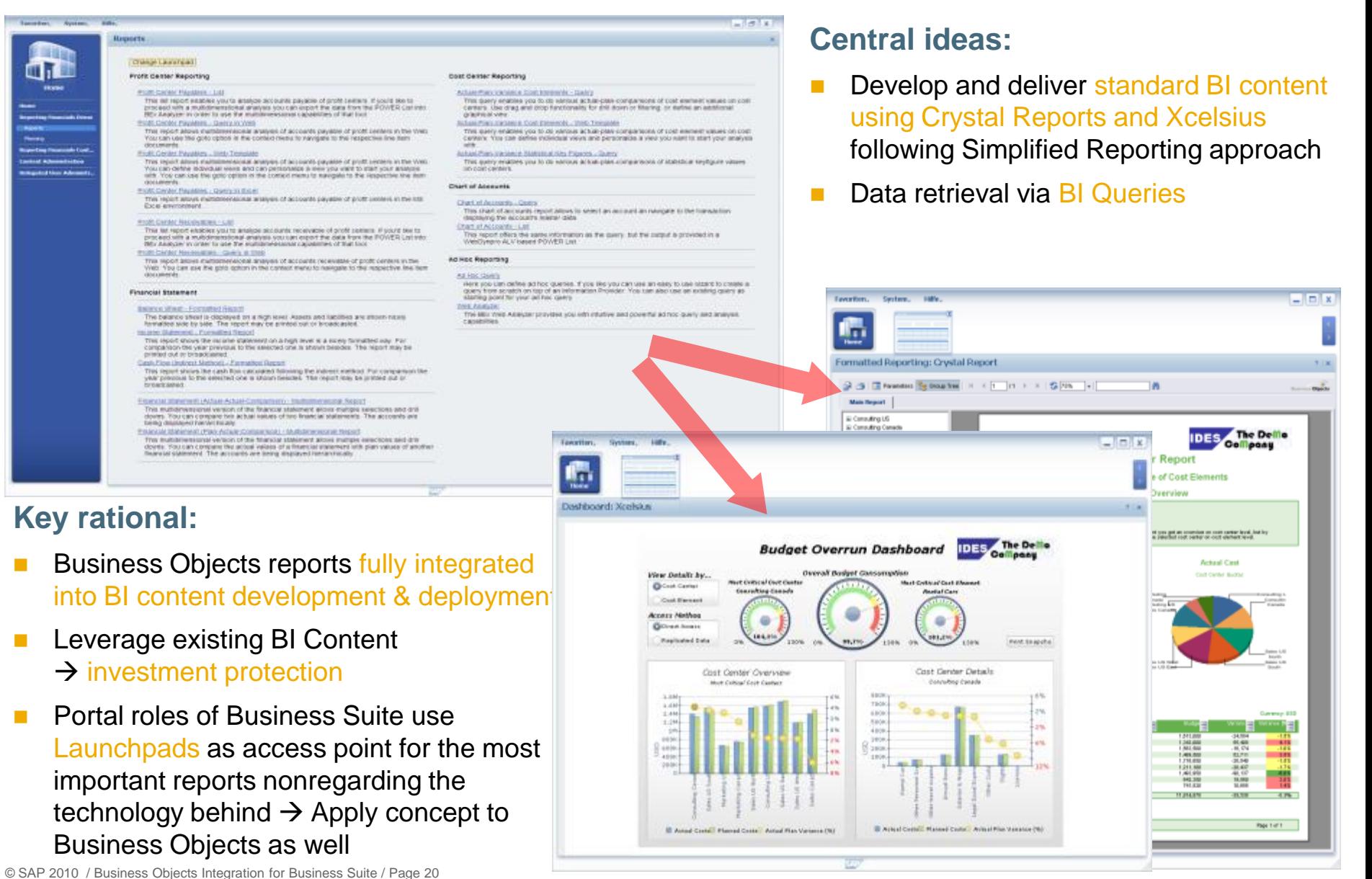

### Business Objects Integration Scenario 2 Crystal Reports and Xcelsius on Top of BI Query

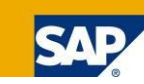

#### **Use cases:**

- Formatted reporting
	- $\rightarrow$  Crystal Reports (as successor of Report Designer) shall be used
- Dashboarding and visualization
	- $\rightarrow$  Xcelsius shall be used

#### **SAP content delivery:**

- For Crystal Reports and Xcelsius it is possible to develop, deliver & maintain standard content (in analogy to what has been done with BI content so far)
- For investment protection of the existing content the content definition will take place on top of existing or new BI content (BI query as unified data interface to various consumers)
- **This includes the possibility to create Crystal Reports and Xcelsius dashboards directly in the backend** (via BI queries on Transient Providers)
- Business Objects tools provide added value (e.g. significantly increased usability and display options) and at the same time the idea of independency of frontend tool decision and backend data provisioning (i.e. backend scalability) remains

#### **Customers' options:**

- Consume delivered Business Objects content
- Define own content based on delivered BI content or their own BI queries  $\rightarrow$  this may require additional licenses

#### **Scenario variants:**

- Launch reports via Launchpad iView
- Launchpad can be used inplace within an application  $\rightarrow$  allows to hand over application context to report
- Direct integration into Enterprise Portal / NWBC via iView

# Business Objects Integration Scenario 2 Technical Prerequisites for Xcelsius

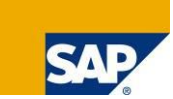

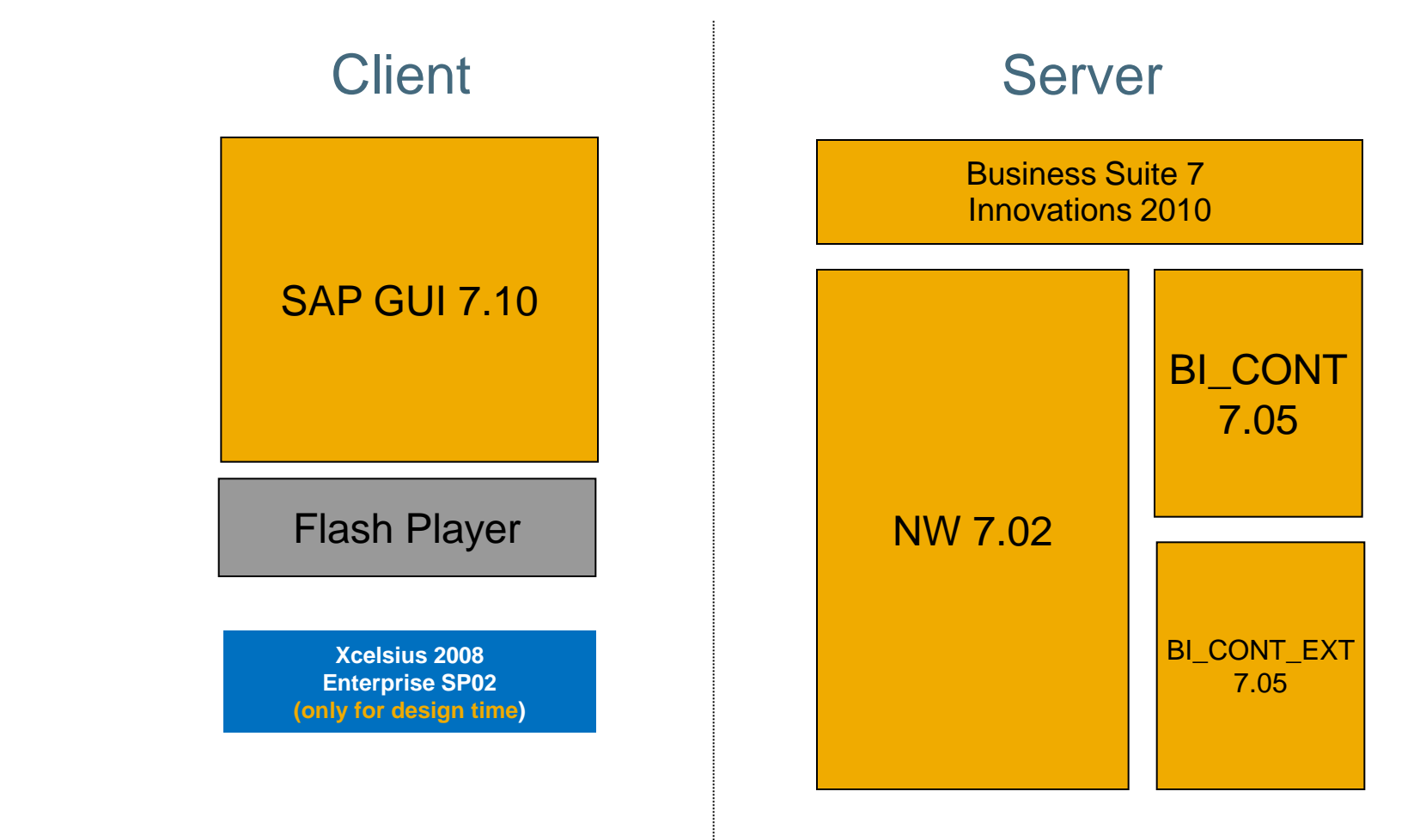

# Business Objects Integration Scenario 2 Technical Prerequisites for Crystal Reports

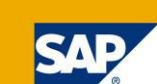

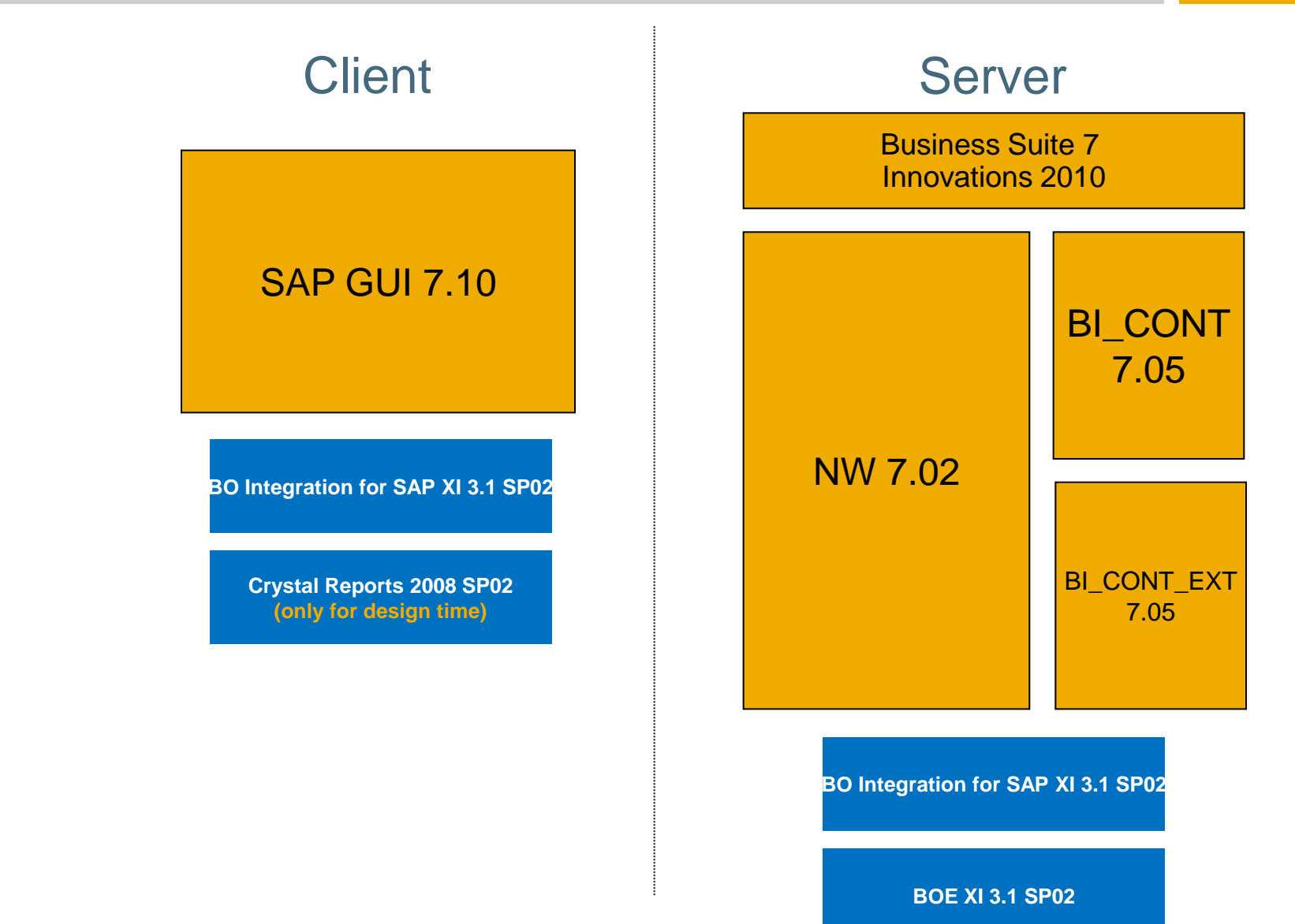

### Business Objects Integration Scenario 3 Apps with UI Embedded Xcelsius Components

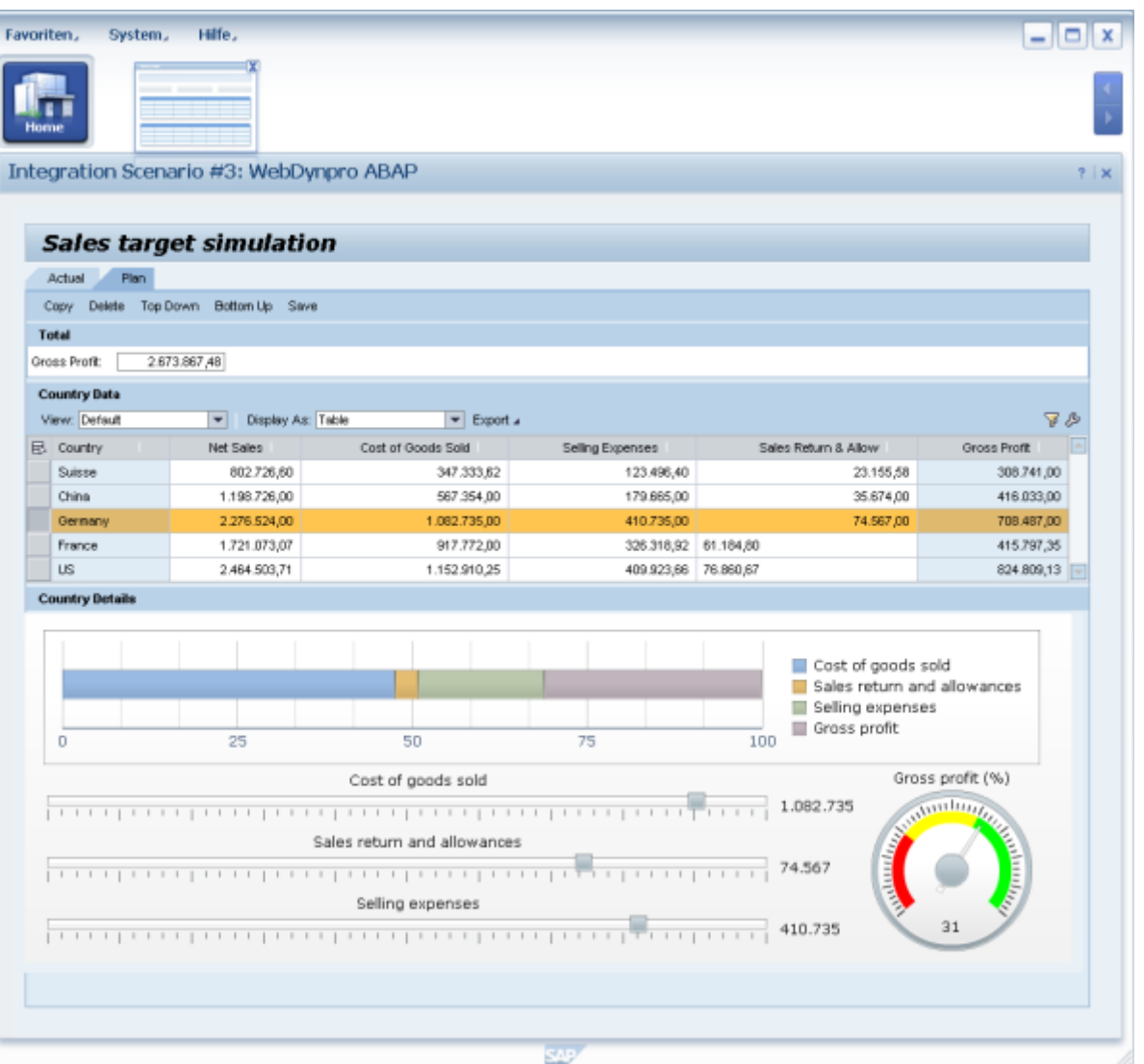

#### **Central idea:**

- Xcelsius components become part of SAP Business Suite applications.
- Web Dynpro UI Islands for Flash (Flash Islands) will be used for this (respective BSP solution used for SAP CRM).

### **Key rational:**

- Showing tight application and UI integration of Analytical Components based on Xcelsius.
- One- and two-way communication between application and integrated Analytical Component is supported.

# Past Suite Analytics Architecture (< ERP 6.03) Separate vertical stacks for ES, OLTP, BW

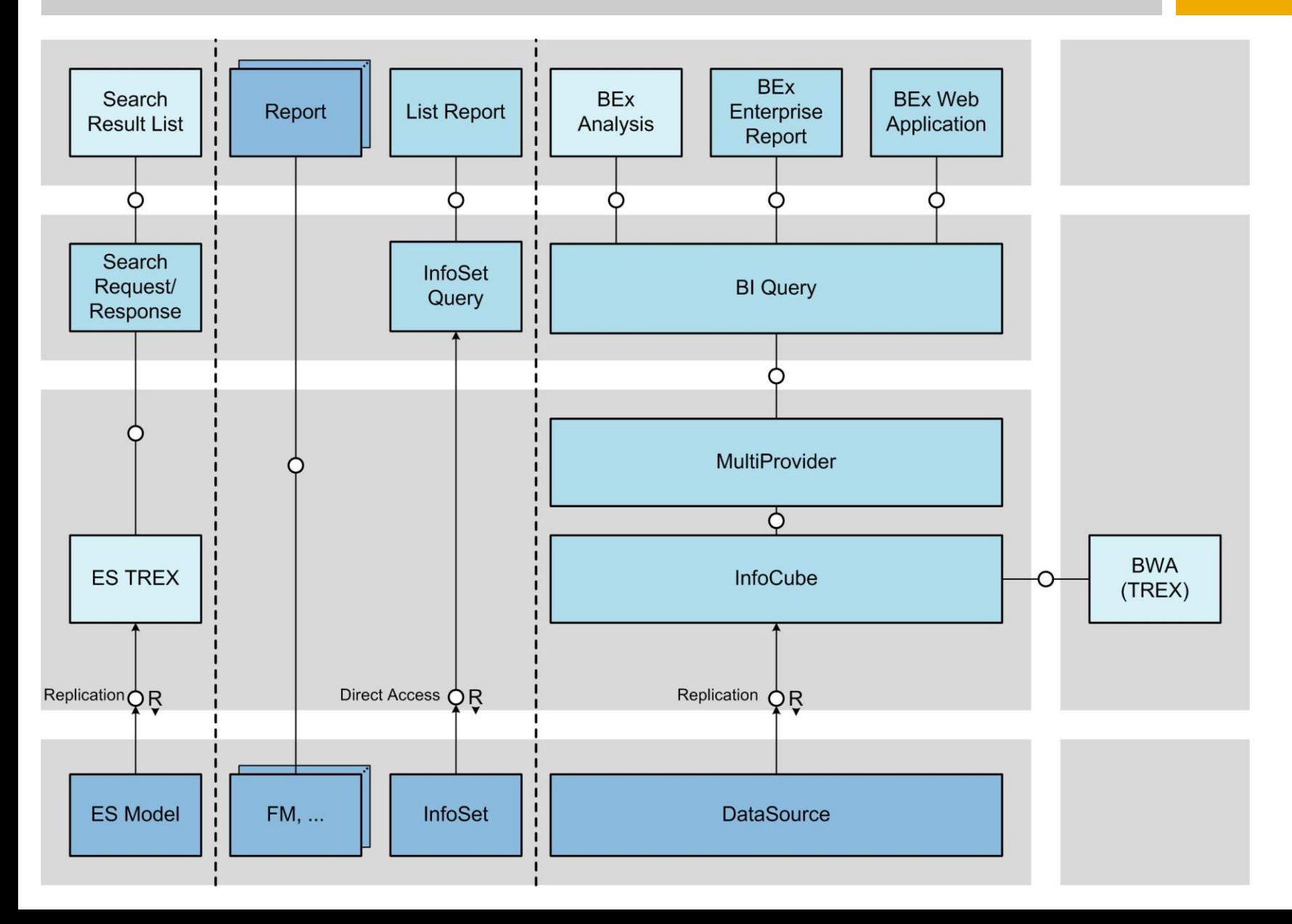

# Suite Analytics Architecture in BS7i2010 BI Query as Unified Interface for Analytical Frontends

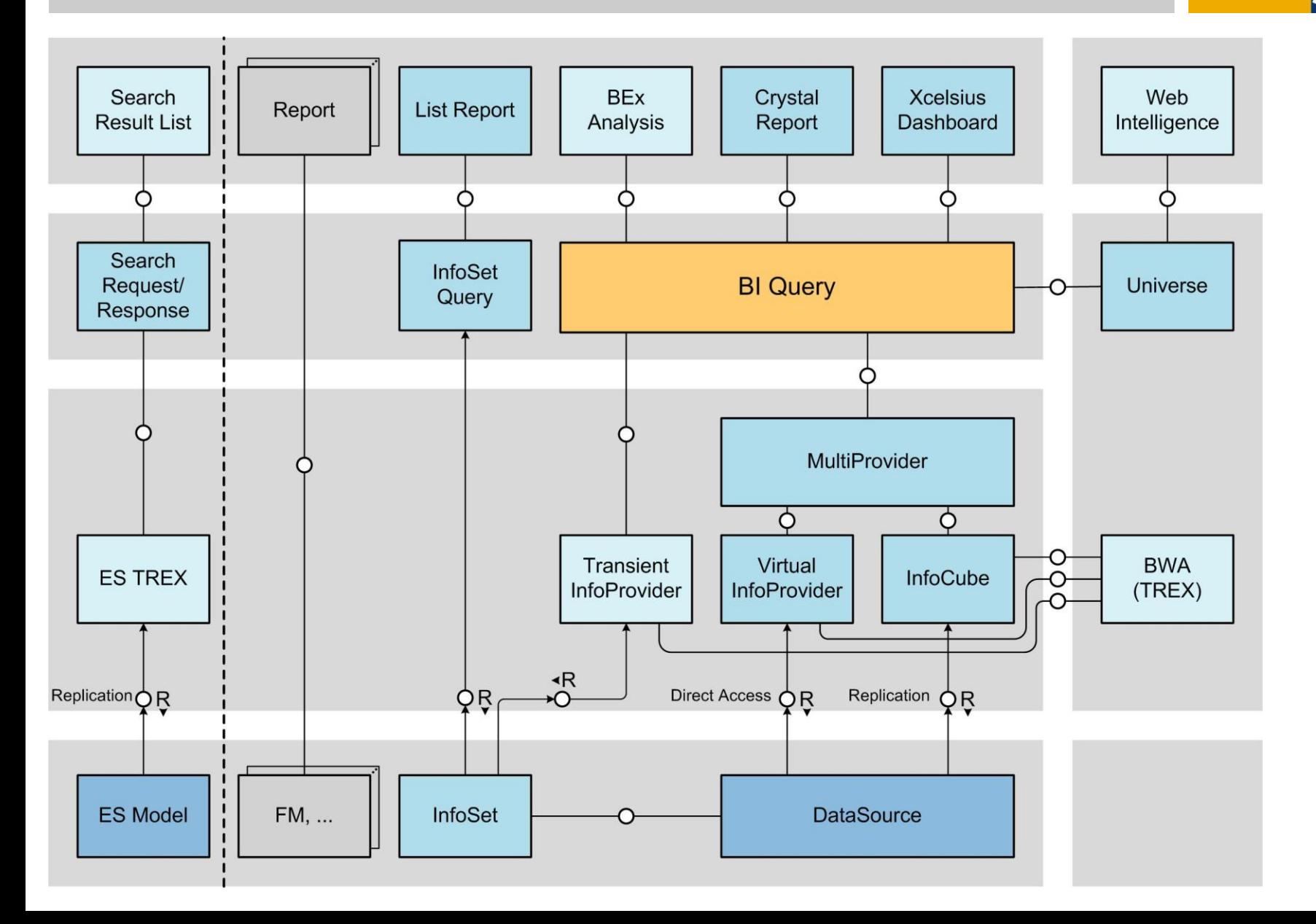

# Suite Analytics Architecture in BS7i2011 Unified Data Provisioning for Analytics & Search via ODP

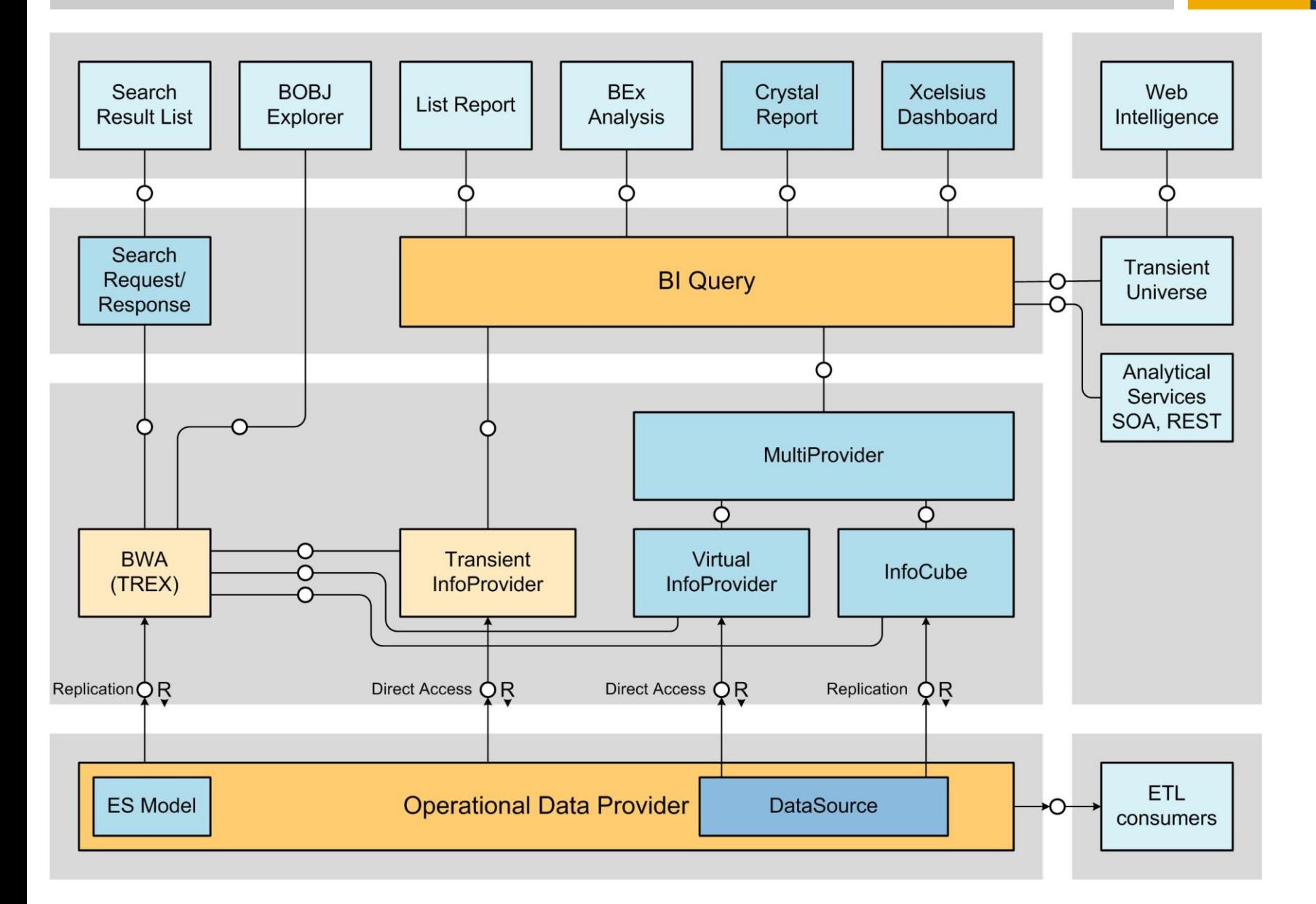

### Agenda

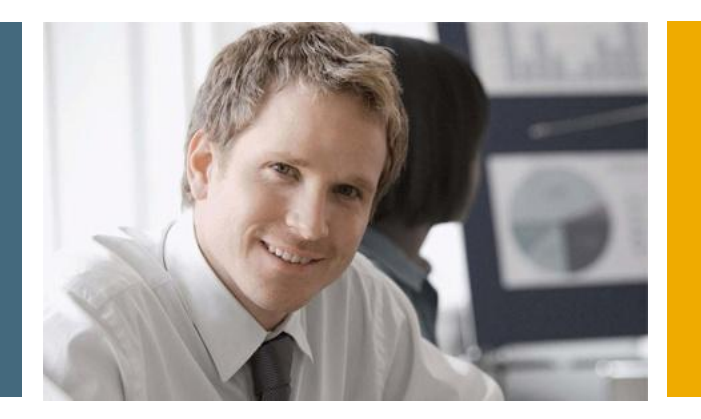

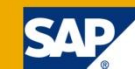

- 1. Financial Analytics Overview
- 2. Technical Architecture

### **3. Details**

- 3.1 Xcelsius Dashboards in SAP Collections Management
- 3.2 Xcelsius Dashboards in SAP Credit Management
- 3.3 Xcelsius Dashboards in SAP Dispute Management
- 3.4 Xcelsius Dashboards in SAP Cash Management
- 3.5 Crystal Reports in SAP FI-GL,FI-AR,FI-AP,FI-AA,CO…

# Financial Supply Chain Management with SAP SAP Collections Management

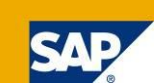

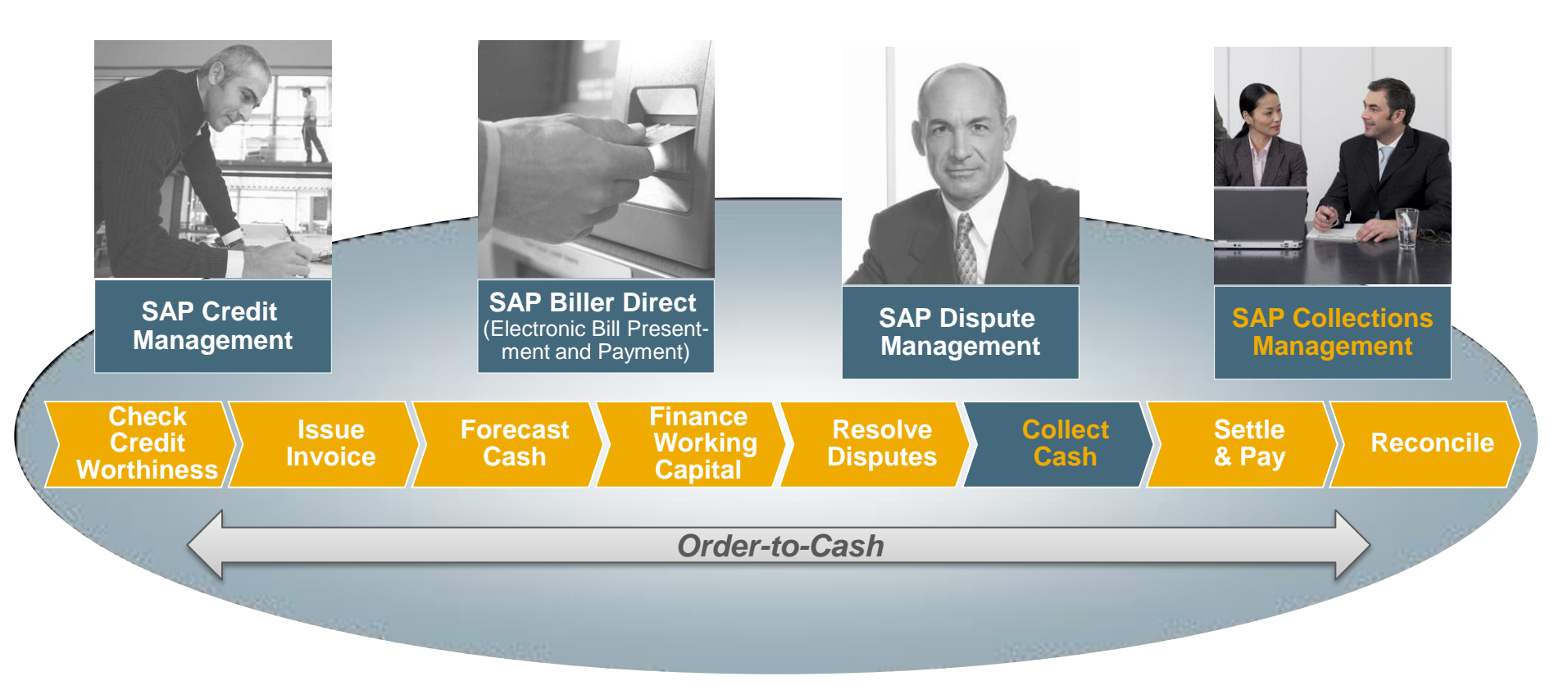

Establish a customer centric receivables management with SAP Collections Management

- **Evaluate, identify and prioritize accounts**
- Collect receivables proactively
- **Process optimization for high volumes of open items**

# Dashboard "SAP Collections Management: Overview"

#### **Focus:**

Get a quick 360° overview about the situation in receivables collections

### **KPI:**

Amounts to be collected versus amounts collected, DSO versus payment terms, collection activities, degree of worklist processing

**Selection by:**  Collection segment,

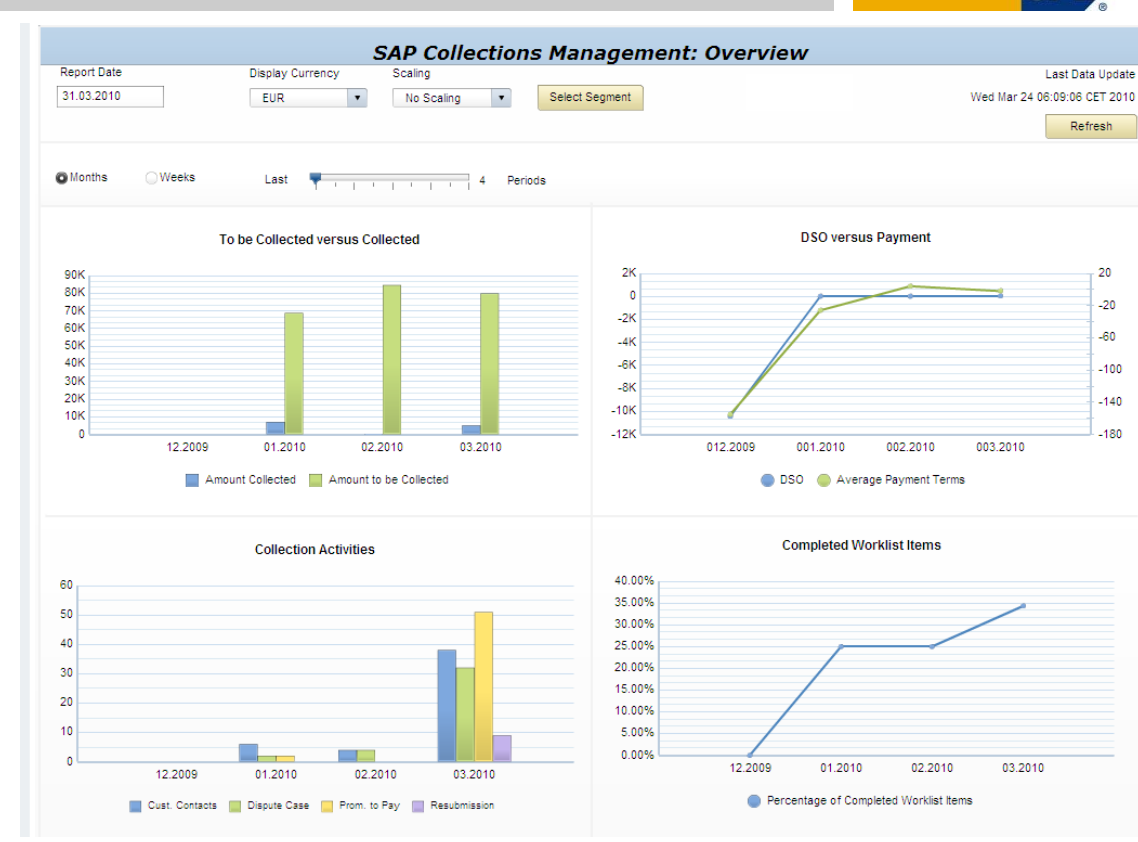

### **Technical name:** 0XC\_COLLECTION\_MANAGEMENT\_D01

### **Used BI queries:**

0CLM\_M10\_Q0001 0CLM\_IS07\_Q0001 0CLM\_M20\_Q0001

# Dashboard "SAP Collections Management: Outstanding versus completed Collections"

#### **Focus:**

Check if collections groups and collection specialist met their collection targets (according to amount)

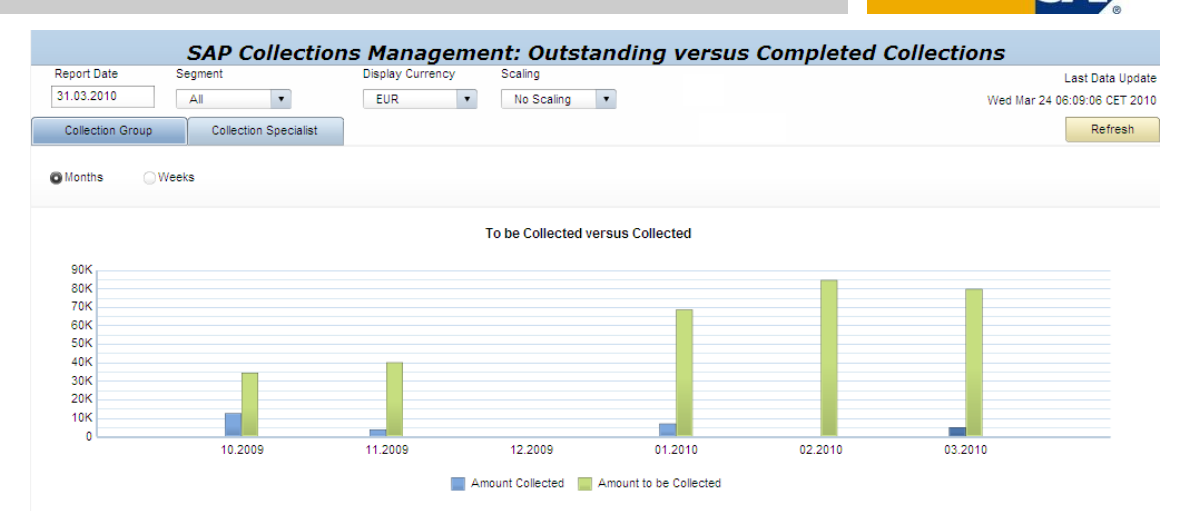

### **KPI:**

Amounts to be collected / amounts collected by collection group and by specialist

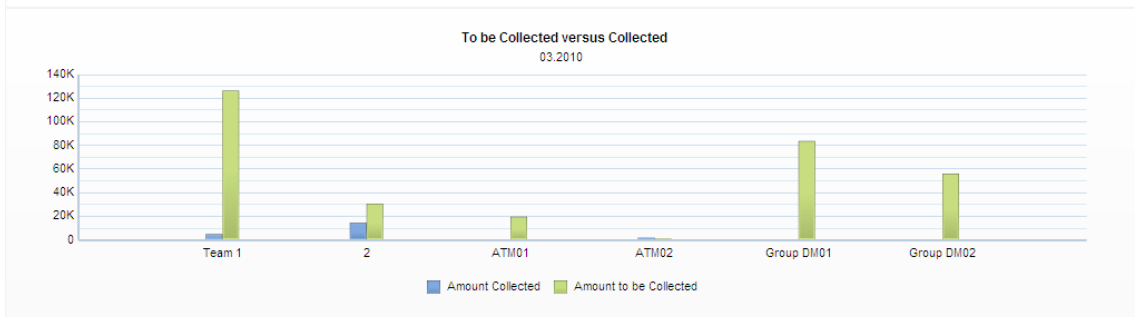

### **Selection by:**

Collection segment, collection group,

**Technical name:** 0XC\_CLM\_M10\_01

**Used BI queries:** 0CLM\_M10\_Q0001 0CLM\_M10\_Q0002

# Dashboard "SAP Collections Management: Collection Activity Counters"

#### **Focus:**

Check quantity of customer contacts and what was done in detail during customer contact by collection groups / by collection specialists

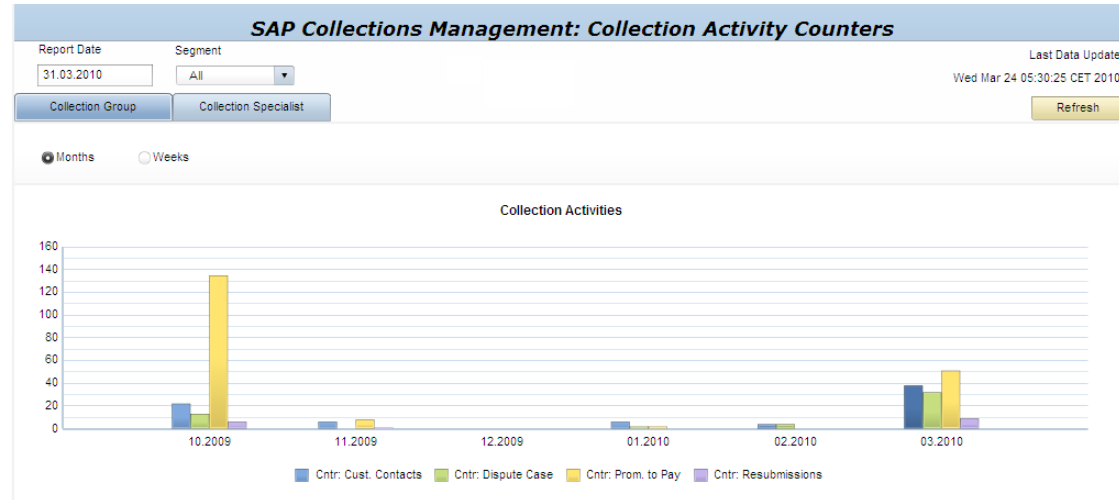

### **KPI:**

Number of customer contacts; number of promises to pay, dispute cases, resubmission created during customer contacts

#### **Selection by:**

Collection segment, collection group,

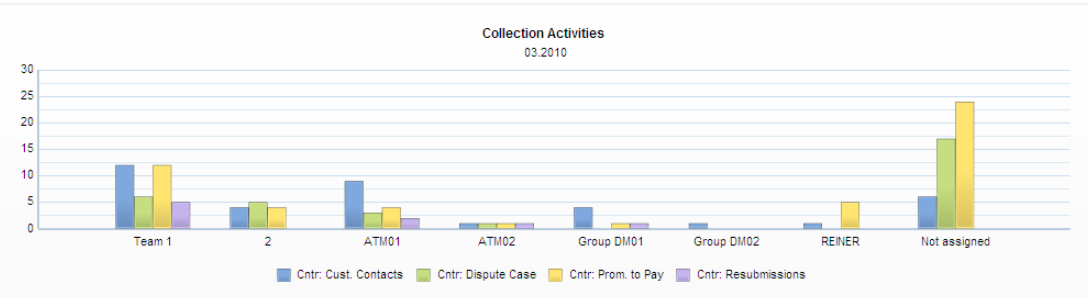

### **Technical name:** 0XC\_CLM\_MC2\_Q0002

#### **Used BI queries:**

0CLM\_M20\_Q0001 0CLM\_M20\_Q0002

# Dashboard "SAP Collections Management: Evaluate Completion Rates"

#### **Focus:**

Check if collections groups and collection specialist manage to complete their worklists (according to amount)

#### **KPI:**

Ratio of completed worklist entries by priority and by collection group / specialist

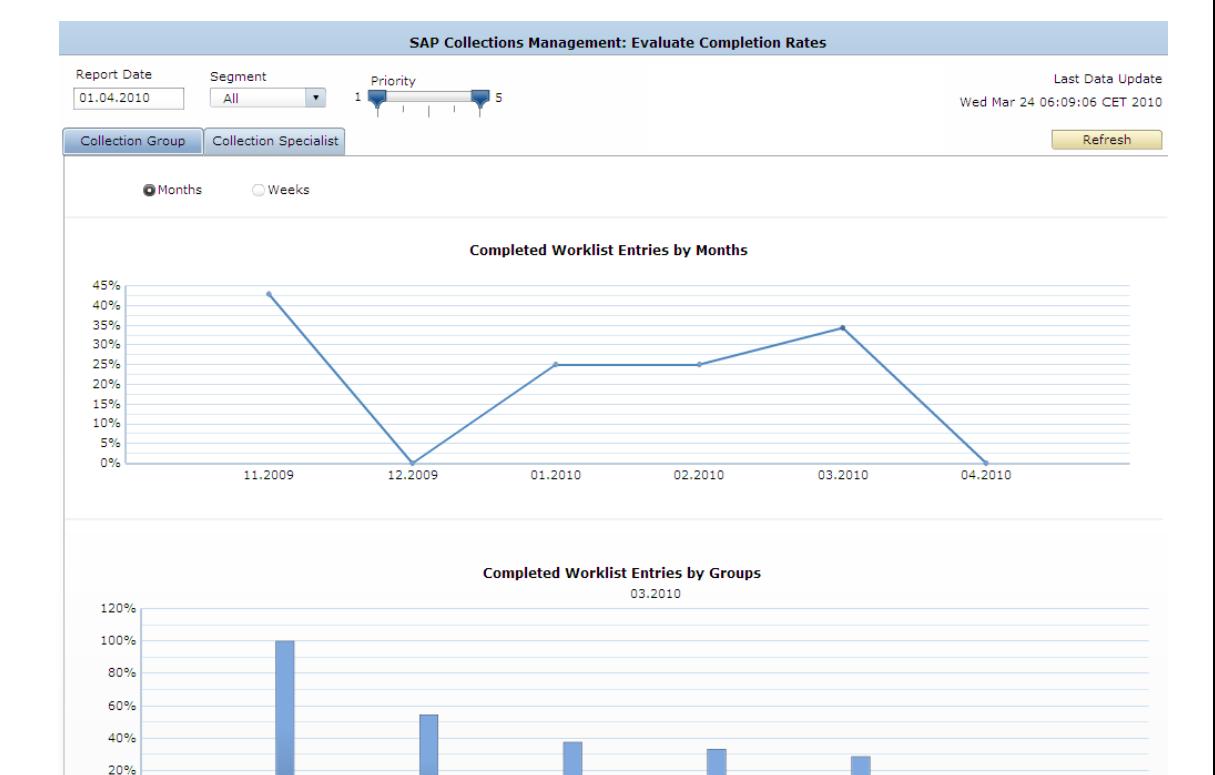

**ATM01** 

Group DM02

Group DM01

#### **Selection by:**

Collection segment, collection group,

**Technical name:** 0XC\_CLM\_M10

ATM02

Team 1

 $0%$ 

**Used BI queries:** 0CLM\_M10\_Q0001 0CLM\_M10\_Q0003

# Dashboard "SAP Collections Management: Compare Instances and Amounts"

#### **Focus:**

Check if collections groups and collection specialist have the right balance between collection activities (instances) and actually collected receivables (amounts)

### **KPI:**

Number of customer contacts resubmissions, promised amounts and disputed amounts by collection group / specialist

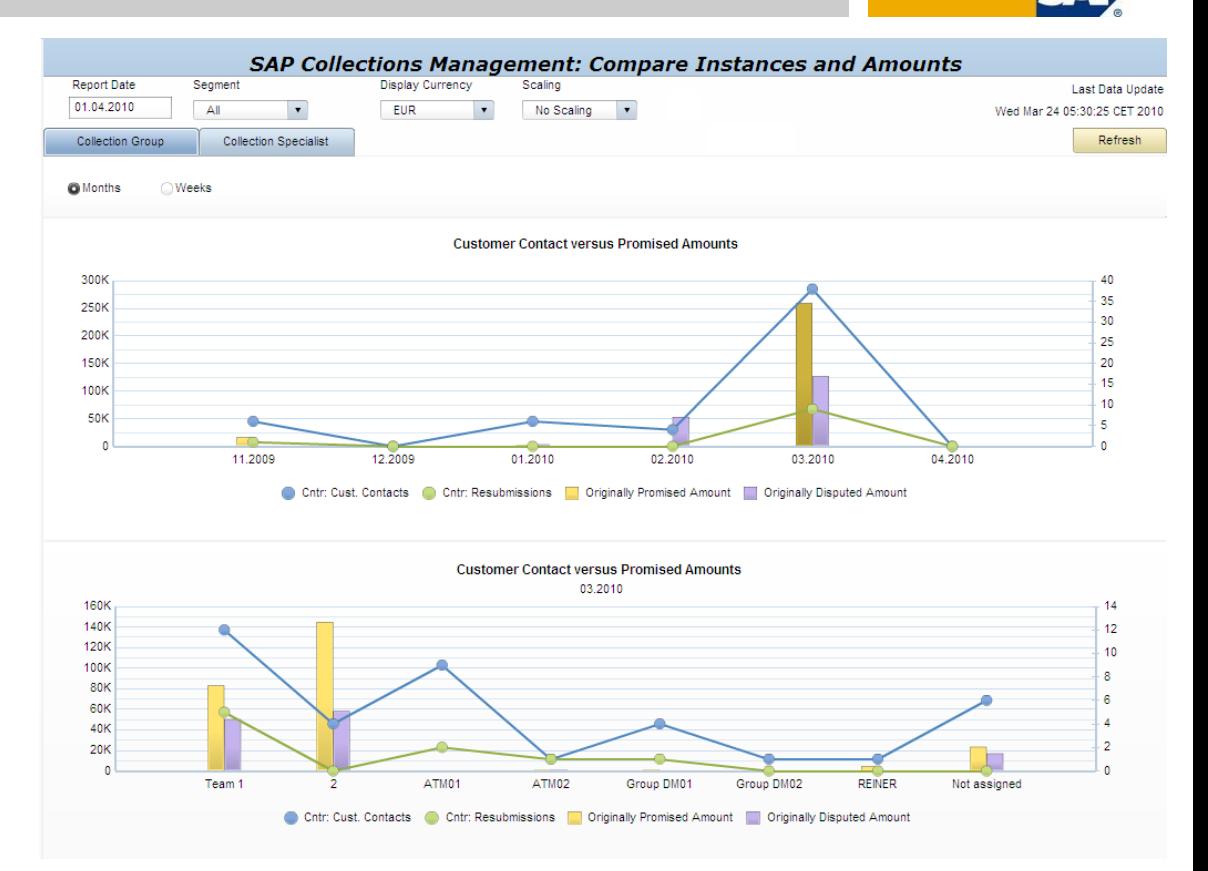

#### **Selection by:**

Collection segment, collection group,

**Technical name:** 0XC\_CLM\_M20

### **Used BI queries:** 0CLM\_M20\_Q0001

0CLM\_M20\_Q0002

### Agenda

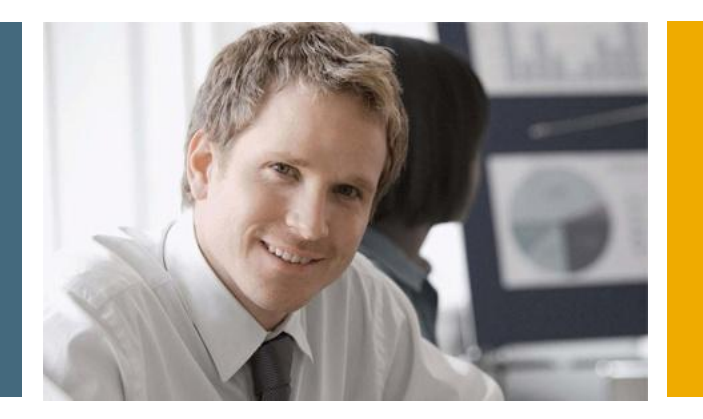

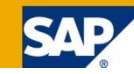

- 1. Financial Analytics Overview
- 2. Technical Architecture

### **3. Details**

- 3.1 Xcelsius Dashboards in SAP Collections Management
- 3.2 Xcelsius Dashboards in SAP Credit Management
- 3.3 Xcelsius Dashboards in SAP Dispute Management
- 3.4 Xcelsius Dashboards in SAP Cash Management
- 3.5 Crystal Reports in SAP FI-GL,FI-AR,FI-AP,FI-AA,CO…

# Financial Supply Chain Management with SAP SAP Credit Management

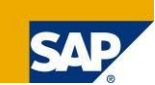

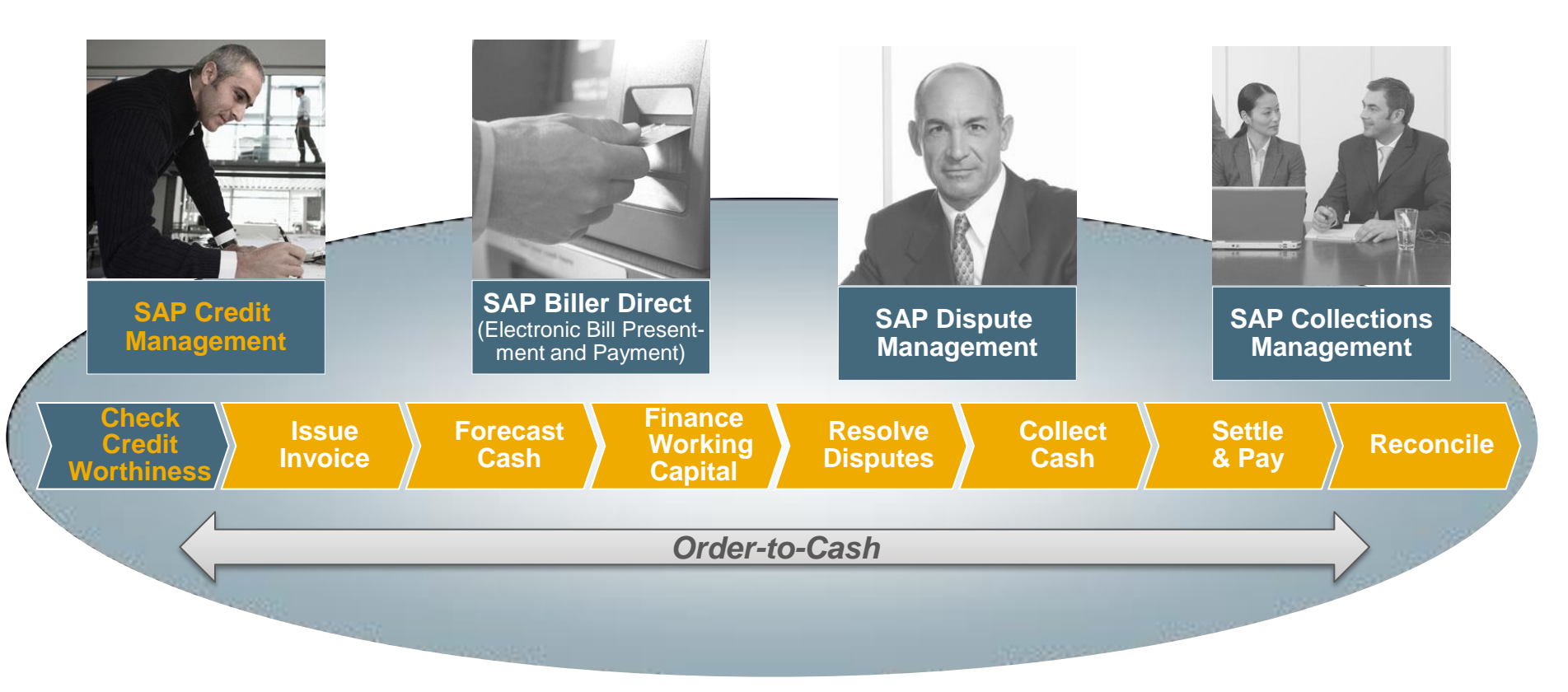

Increase the financial visibility of your customer base with SAP Credit Management

- **Control your customer's credit exposure**
- **Optimize terms for your customers**
- Reduce amount of bad or doubtful debt
# Dashboard SAP Credit Management

#### **Focus:**

Monitor customer credit exposure and credit limit utilization by credit segment and by customer risk class

### **KPI:**

Credit exposure, total of credit limits assigned, average credit limit utilization

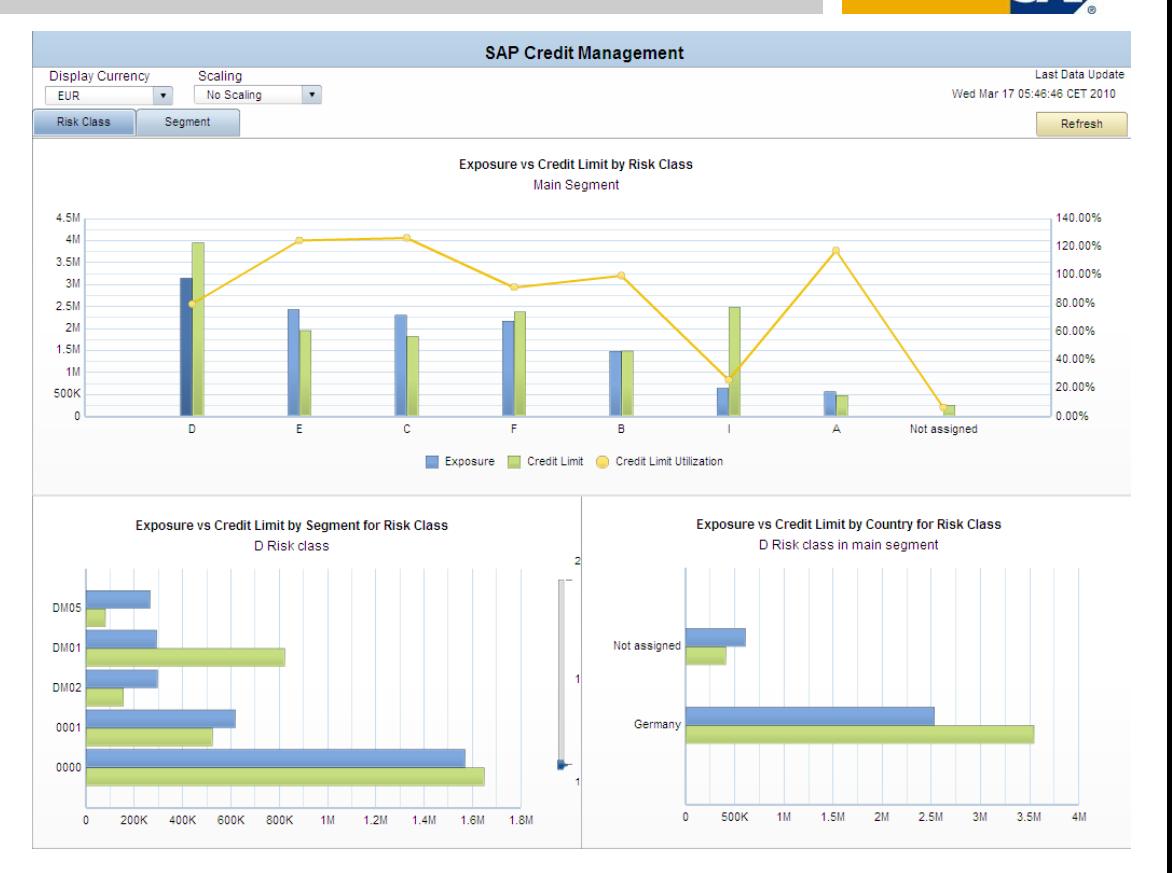

# **Selection by:**

Credit segment, Risk class

### **Technical name:** 0XC\_CDM\_M10\_D01

**Used BI queries:** 0CDM\_M10\_Q0001

# Agenda

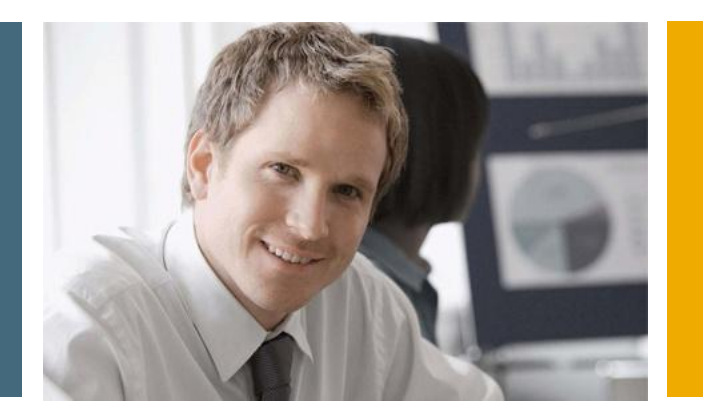

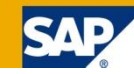

- 1. Financial Analytics Overview
- 2. Technical Architecture

# **3. Details**

3.1 Xcelsius Dashboards in SAP Collections Management

3.2 Xcelsius Dashboards in SAP Credit Management

- 3.3 Xcelsius Dashboards in SAP Dispute Management
- 3.4 Xcelsius Dashboards in SAP Cash Management

3.5 Crystal Reports in SAP FI-GL,FI-AR,FI-AP,FI-AA,CO…

# Financial Supply Chain Management with SAP SAP Dispute Management

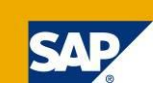

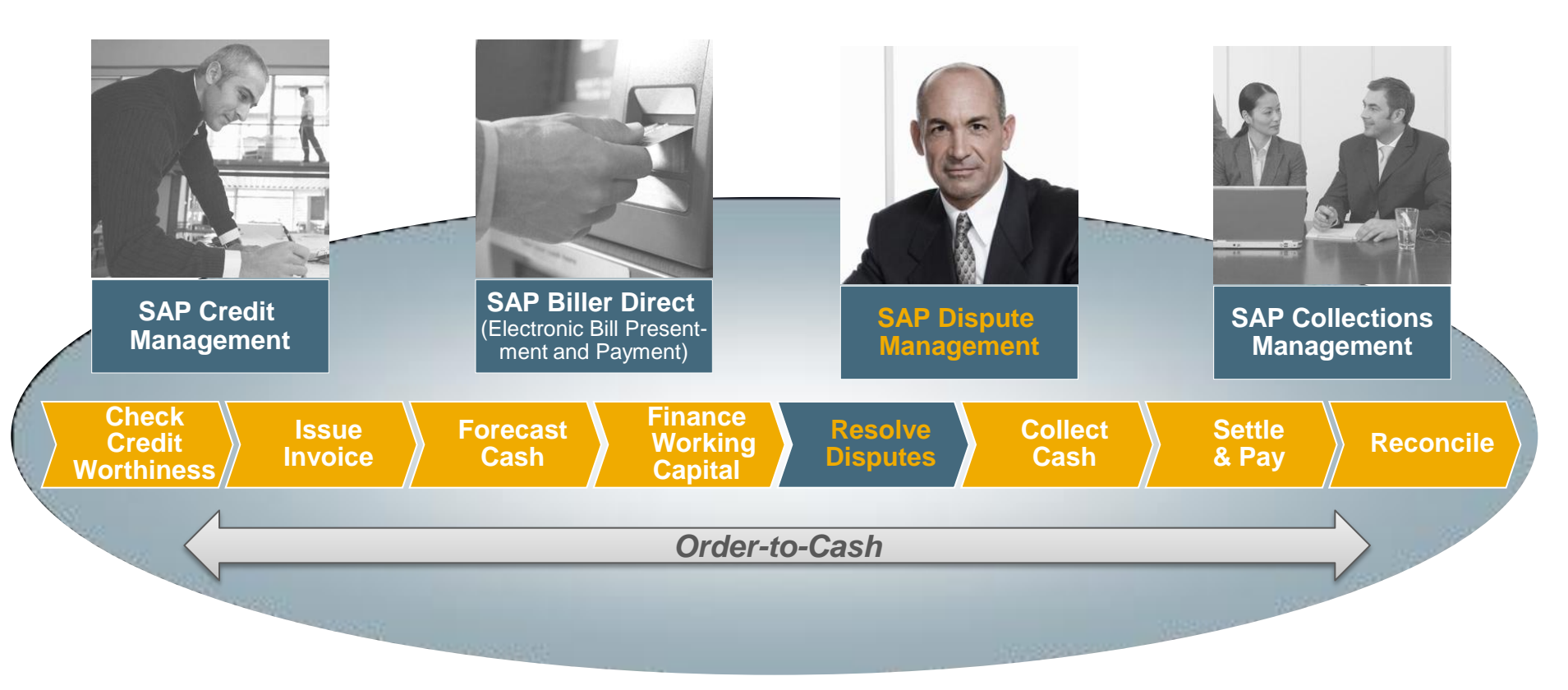

Reduce DSO (Days Sales Outstanding) and increase customer profitability with SAP Dispute Management

- I Identify issues and disputes earlier in the payment cycle
- **Track and monitor reasons that drive DSO Streamline process of dispute resolution**

# Dashboard "SAP Dispute Management: Overview"

#### **Focus:**

Get a quick 360° overview about arisen disputes and the dispute resolution process

### **KPI:**

Number of disputes created, total disputed amounts; number of disputes credited / written-off / paid; disputed amounts which were later credited / written-off / paid; ratio of disputed amounts of total AR; average days of resolution

#### **Selection by:**

Company code, case type, category, reason code, coordinator, person responsible, processor

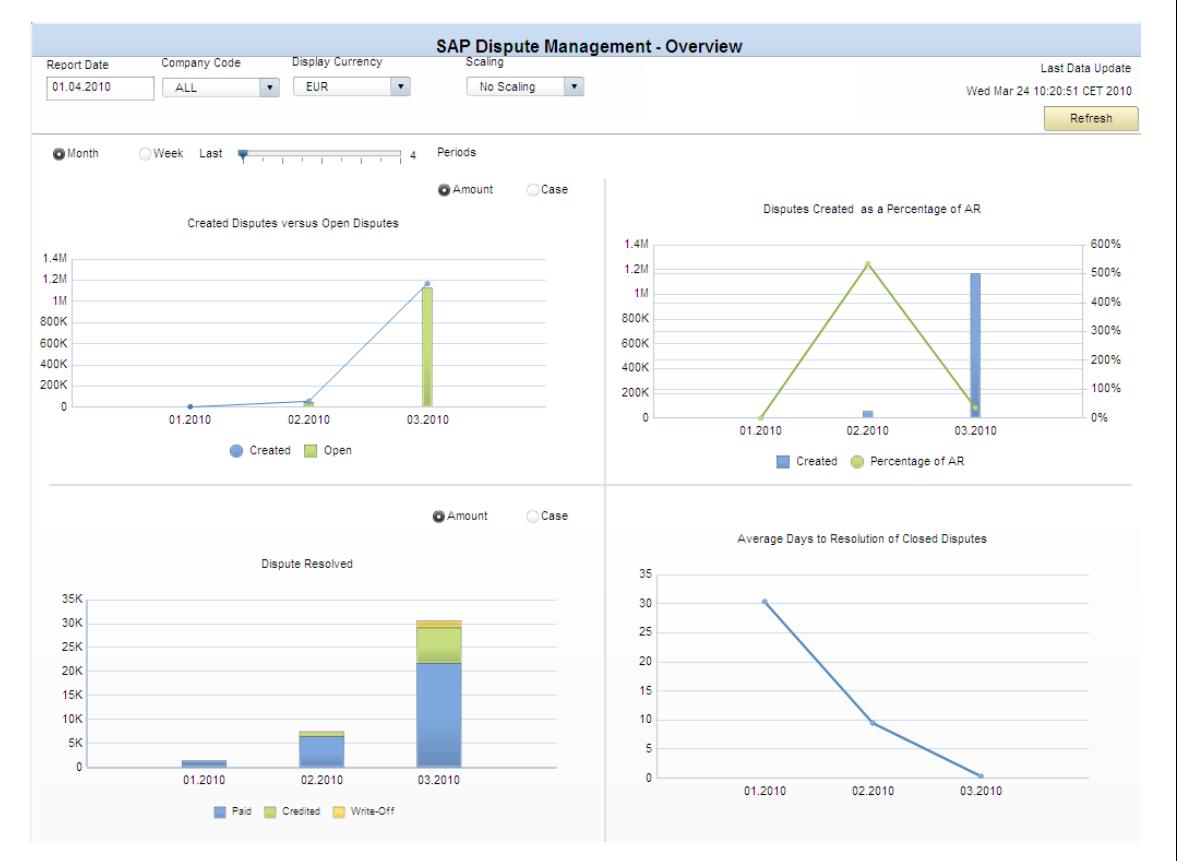

### **Technical name:** 0XC\_DISPUTE\_MANAGEMENT\_D01

# Dashboard "SAP Dispute Management – Open Disputes versus Created Disputes by Team"

#### **Focus:**

Check workload of team members in various roles

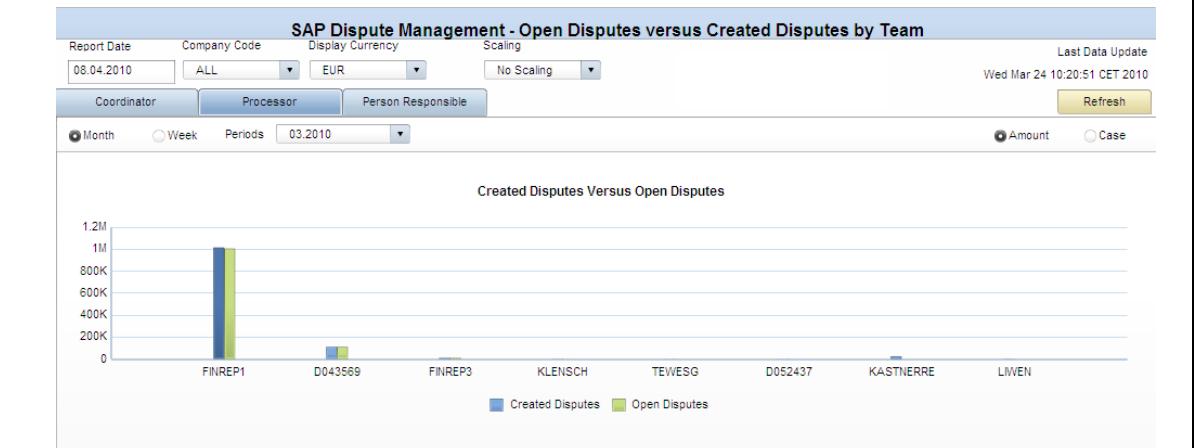

# **KPI:**

Number of disputes created, originally disputed amounts of disputes created; number of disputes open, disputed amounts of open disputes

#### **Selection by:**

Company code, coordinator, person responsible, processor

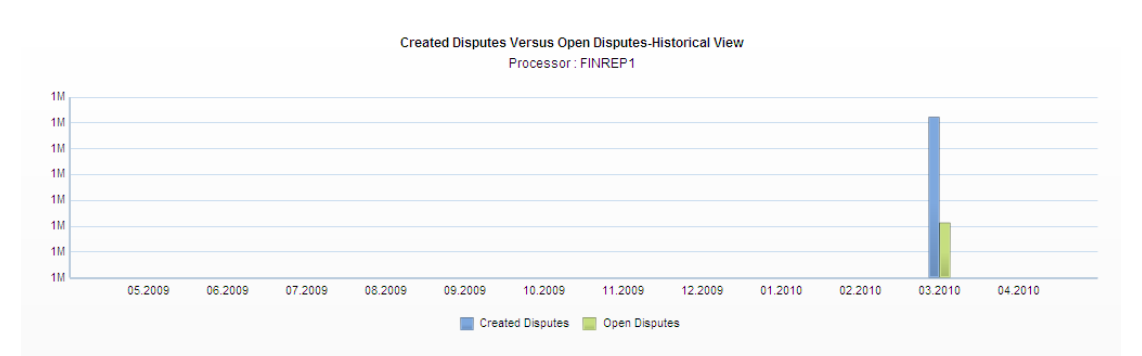

### **Technical name:** 0XC\_DISPUTE\_MANAGEMENT\_D02

# Dashboard "SAP Dispute Management – Resolved Disputes by Team"

#### **Focus:**

Check how disputes got resolved by team members in various roles

### **KPI:**

Number of disputes resolved, originally disputed amounts of disputes resolved; number of disputes credited / written-off / paid; disputed amounts which were later credited / written-off / paid

#### **Selection by:**

Company code, coordinator, person responsible, processor

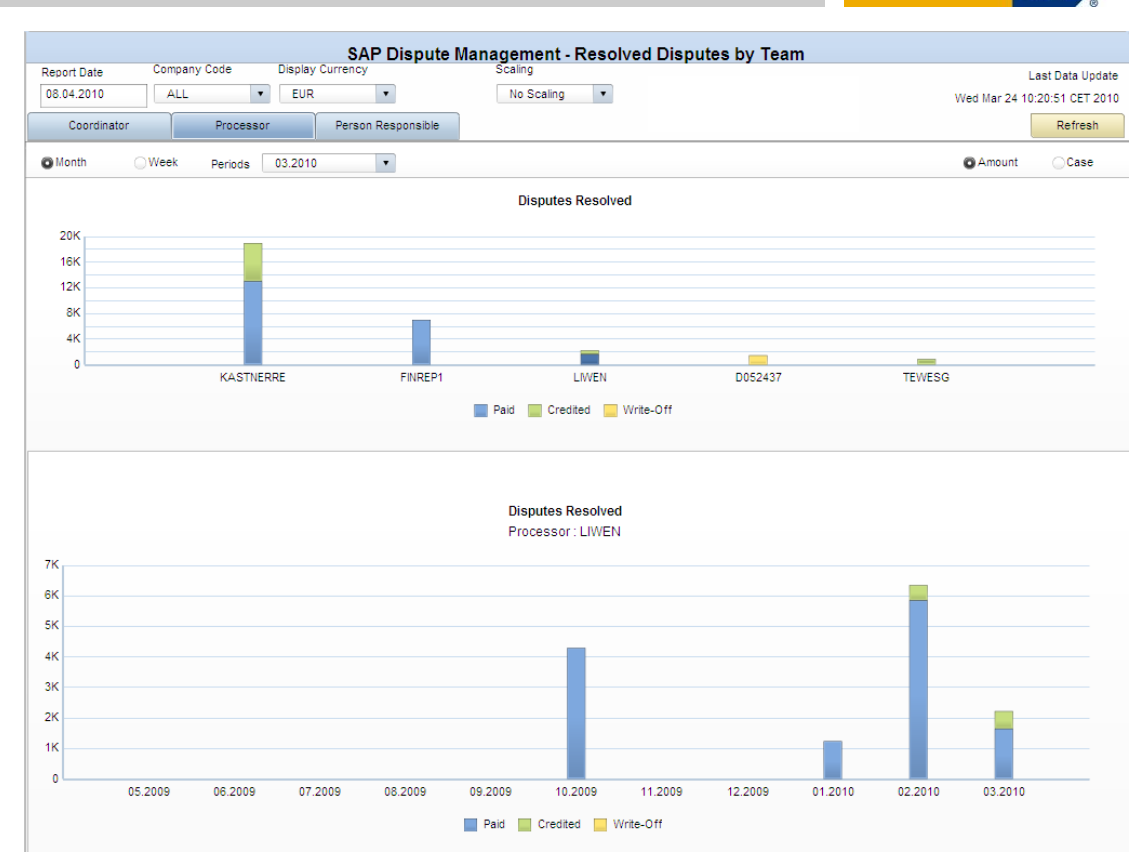

### **Technical name:** 0XC\_DISPUTE\_MANAGEMENT\_D03

# Dashboard "SAP Dispute Management – Average Days to Resolution by Team"

#### **Focus:**

Check how long it took to resolve disputes by team members in various roles

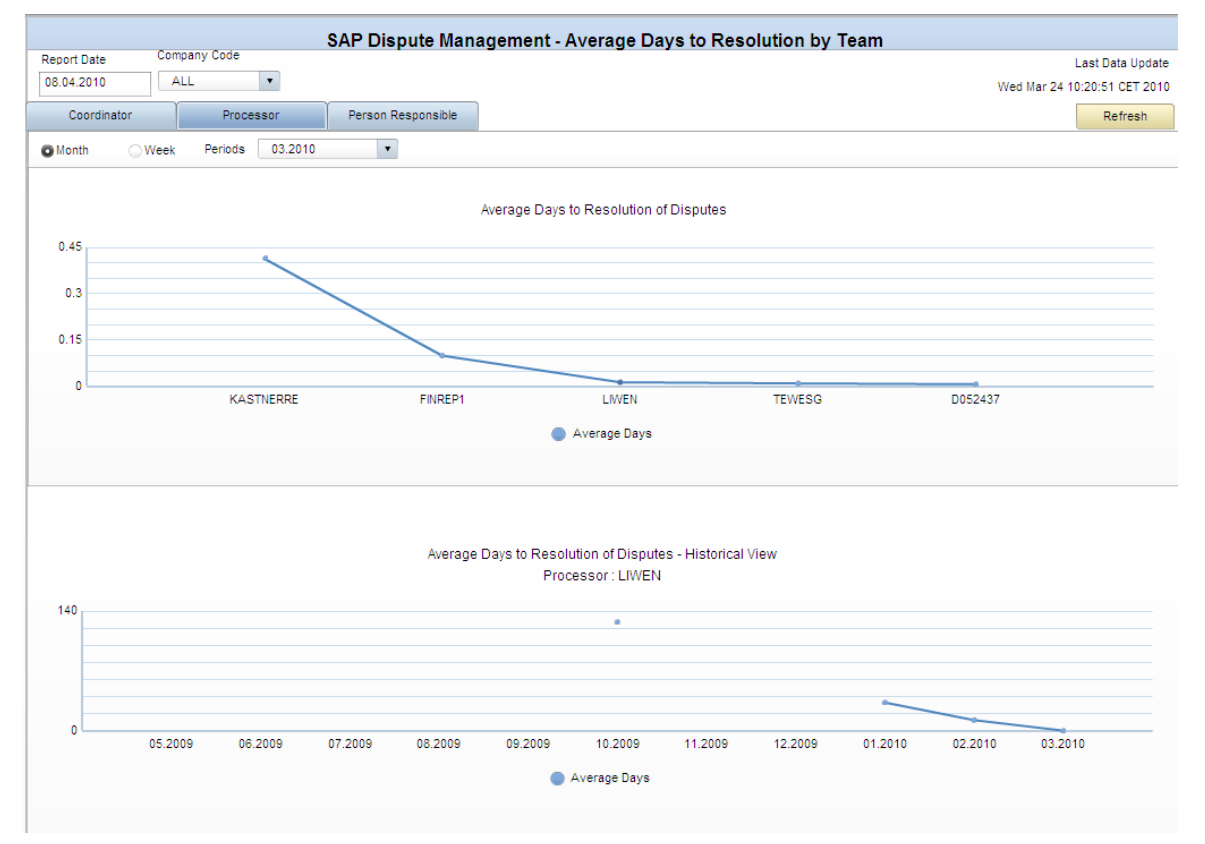

# **KPI:**

Average number of days to resolve disputes

### **Selection by:**

Company code, coordinator, person responsible, processor

**Technical name:** 0XC\_DISPUTE\_MANAGEMENT\_D04

# Dashboard "SAP Dispute Management: Open Disputes versus Created Disputes by Category"

#### **Focus:**

Check main dispute case categories and dispute case reason codes of disputes (in absolute numbers and disputed amounts)

### **KPI:**

Number of disputes credited / written-off / paid; disputed amounts which were later credited / written-off / paid

#### **Selection by:**

Company code, dispute case categories, dispute case reason codes

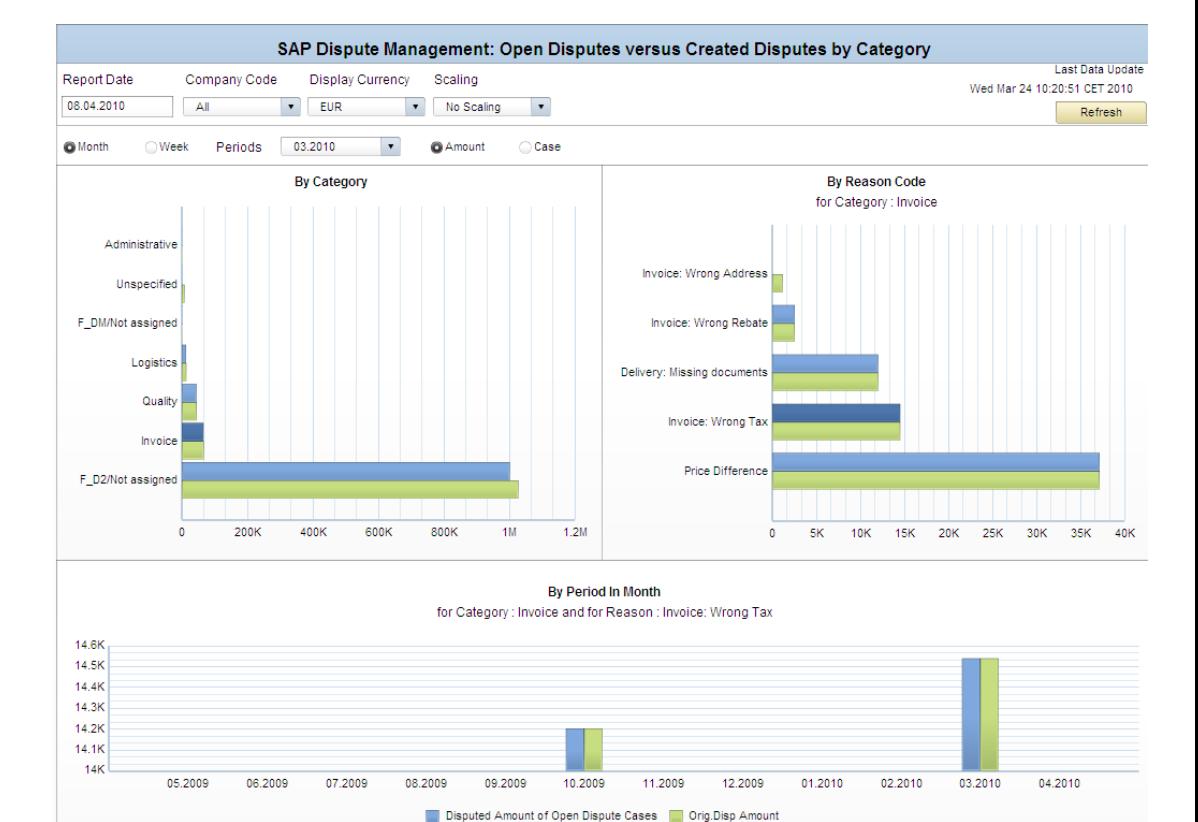

# **Technical name:**

0XC\_DISPUTE\_MANAGEMENT\_D05

# Dashboard "SAP Dispute Management: Resolved Disputes by Category"

#### **Focus:**

Check how disputes of various dispute case categories and with various dispute case reasons got resolved

### **KPI:**

Number of disputes credited / written-off / paid; disputed amounts which were later credited / written-off / paid

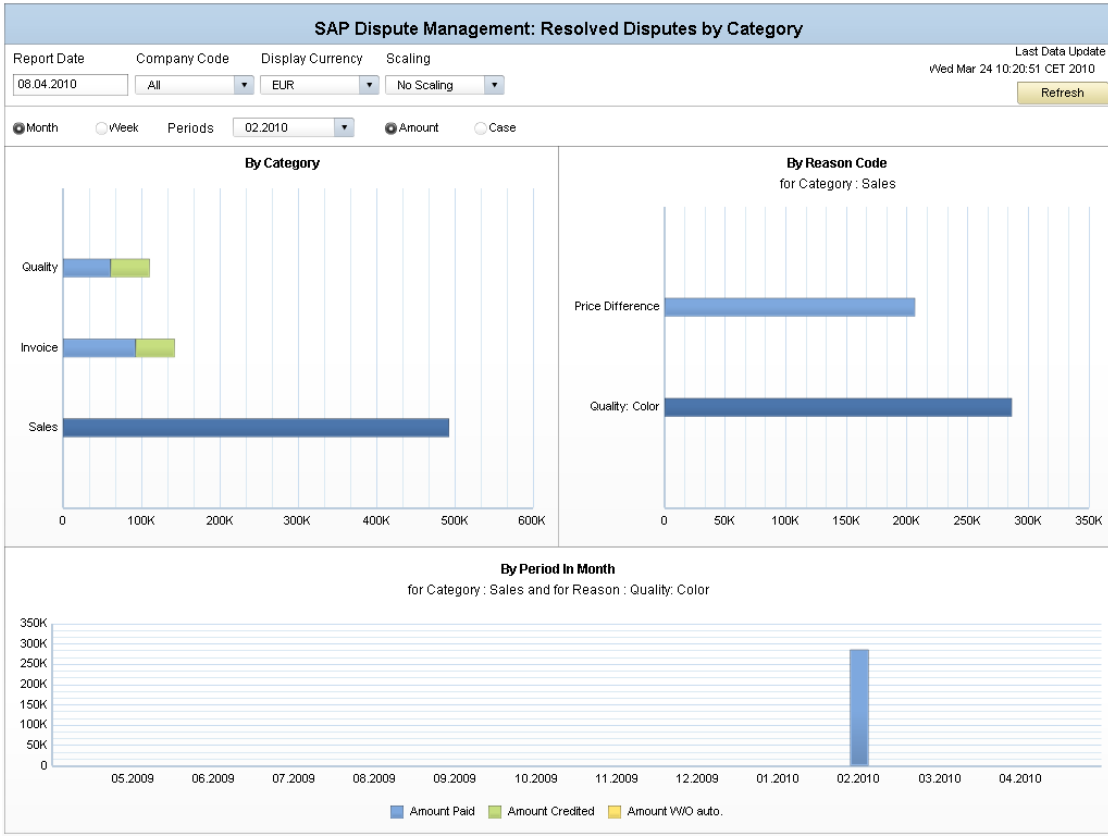

#### **Selection by:**

Company code, dispute case categories, dispute case reason codes

# **Technical name:** 0XC\_DISPUTE\_MANAGEMENT\_D06

# Dashboard "SAP Dispute Management: Average Days to Resolution by Category"

#### **Focus:**

**KPI:** 

disputes

Check how long it takes on average to resolve disputes of various dispute case categories and with various dispute case reasons

Average number of days to resolve

#### SAP Dispute Management: Average Days to Resolution by Category **Last Data Undate Report Date** Company Code Wed Mar 24 10:20:51 CET 2010 08.04.2010 Αl  $\pmb{\cdot}$ Refresh  $\bigcirc$  Week  $\blacktriangledown$ @ Month Periods 03.2010 **By Category By Reason Code** for Category: Quality Administrative Logistics<sup>1</sup> Quality Invoice: Wrong Address Unspecified F D2/Not assigned  $\mathbf 0$  $0.1$  $0.1$  $0.2$  $0.2$  $0.3$  $0.3$  $0.4$  $0.4$  $0.5$  $\bullet$ **By Period In Month** for Category: Quality and for Reason: Invoice: Wrong Address  $\mathbf{0}$  $\circ$ 05.2009 06.2009 07.2009 08.2009 09.2009 10.2009 11.2009 12.2009 01.2010 02.2010 03.2010 04.2010 Avg days to resolve disputes

# **Selection by:**

Company code, dispute case categories, dispute case reason codes

# **Technical name:** 0XC\_DISPUTE\_MANAGEMENT\_D07

# Dashboard "SAP Dispute Management: Disputes Created as Percentage of Accounts Receivables by Category"

#### **Focus:**

Check dispute case categories and dispute case reason codes of disputes relative to the total receivables

### **KPI:**

Ratio of total disputed amounts relative to total receivable amounts (=invoicing volume)

### **Selection by:**

Company code, dispute case categories, dispute case reason codes

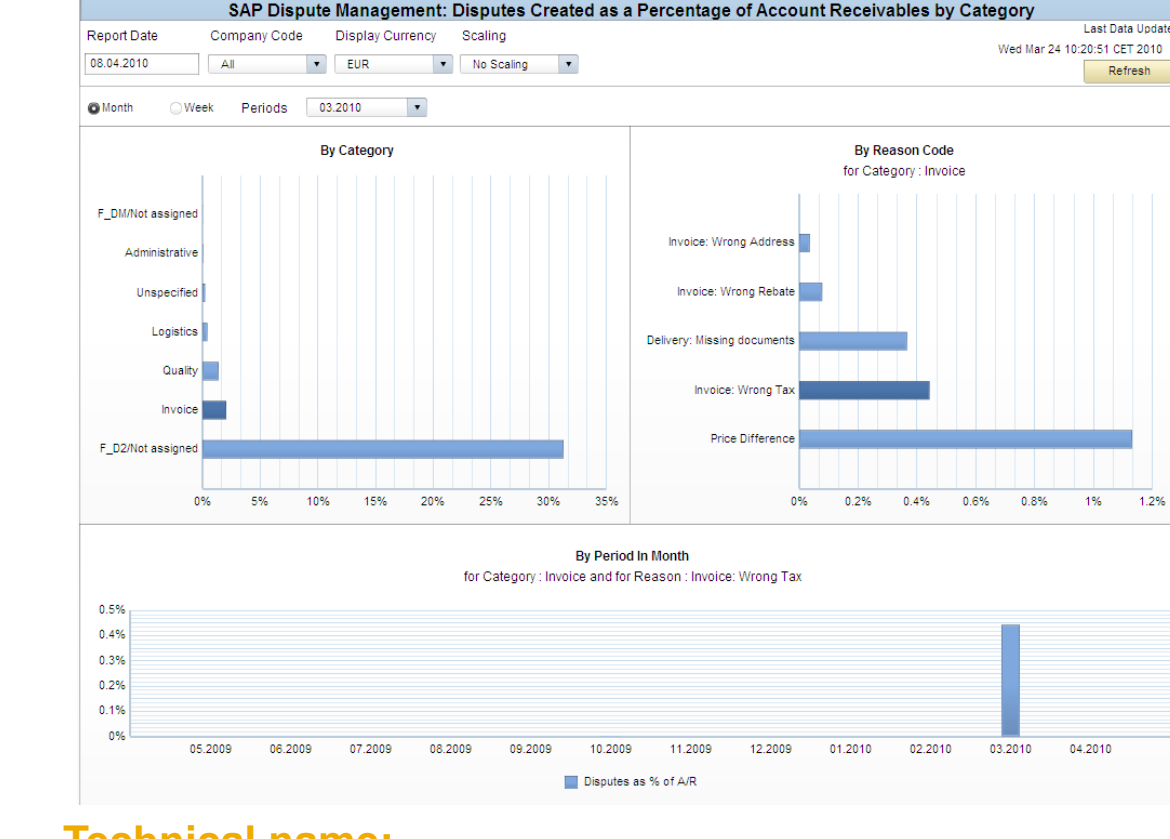

### **Technical name:** 0XC\_DISPUTE\_MANAGEMENT\_D08

# Dashboard "SAP Dispute Management: Open Disputes versus Created Disputes by Region"

#### **Focus:**

Check how disputes of various dispute case categories and dispute case reason codes spread over different regions and countries (in absolute numbers and disputed amounts) to detect regional patterns

### **KPI:**

Number of disputes created, originally disputed amounts of disputes created; number of disputes open, disputed amounts of open disputes

### **Selection by:**

Company code, region, country

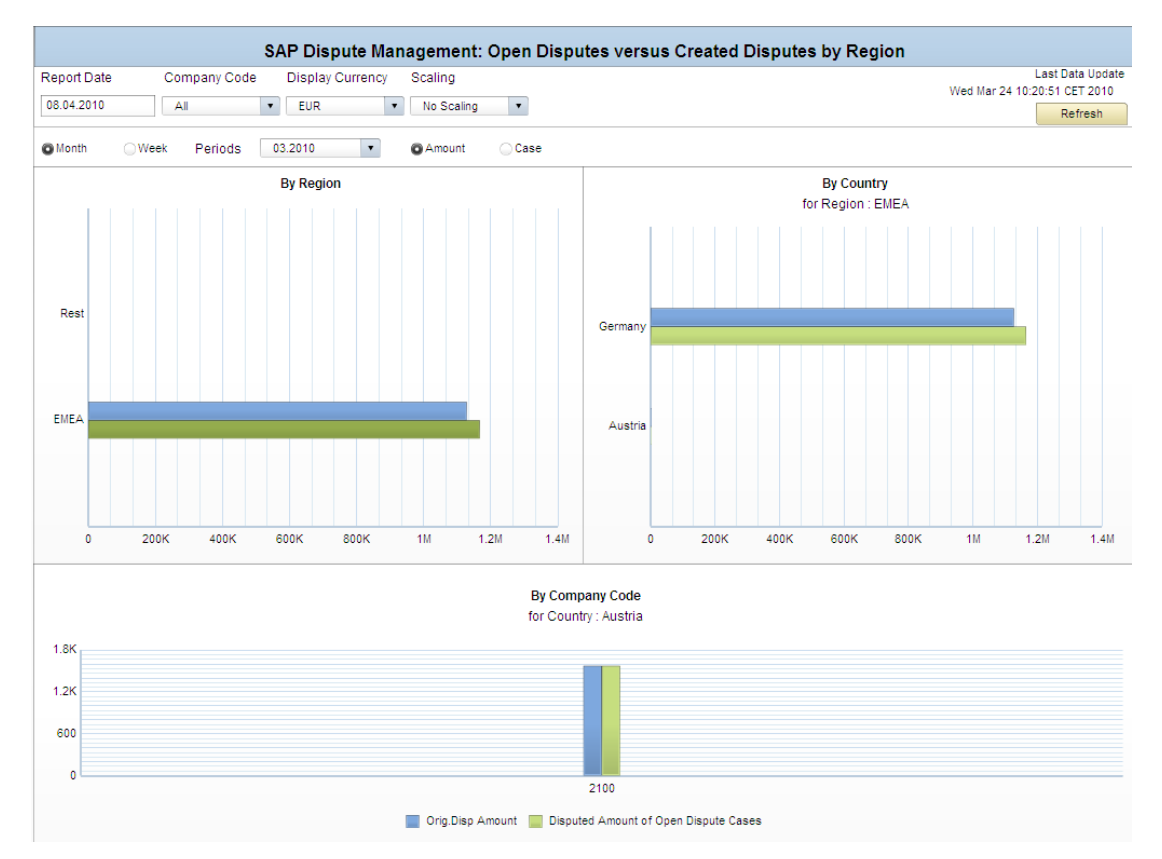

### **Technical name:** 0XC\_DISPUTE\_MANAGEMENT\_D09

**Used BI queries:** 0DPM\_M10\_Q0002

# Dashboard "SAP Dispute Management: Resolved Disputes by Region"

#### **Focus:**

Check how disputes in different regions and countries got resolved (in absolute numbers and by amounts) to detect regional patterns

### **KPI:**

Number of disputes credited / written-off / paid; disputed amounts which were later credited / written-off / paid

#### **Selection by:**

Company code, region, country

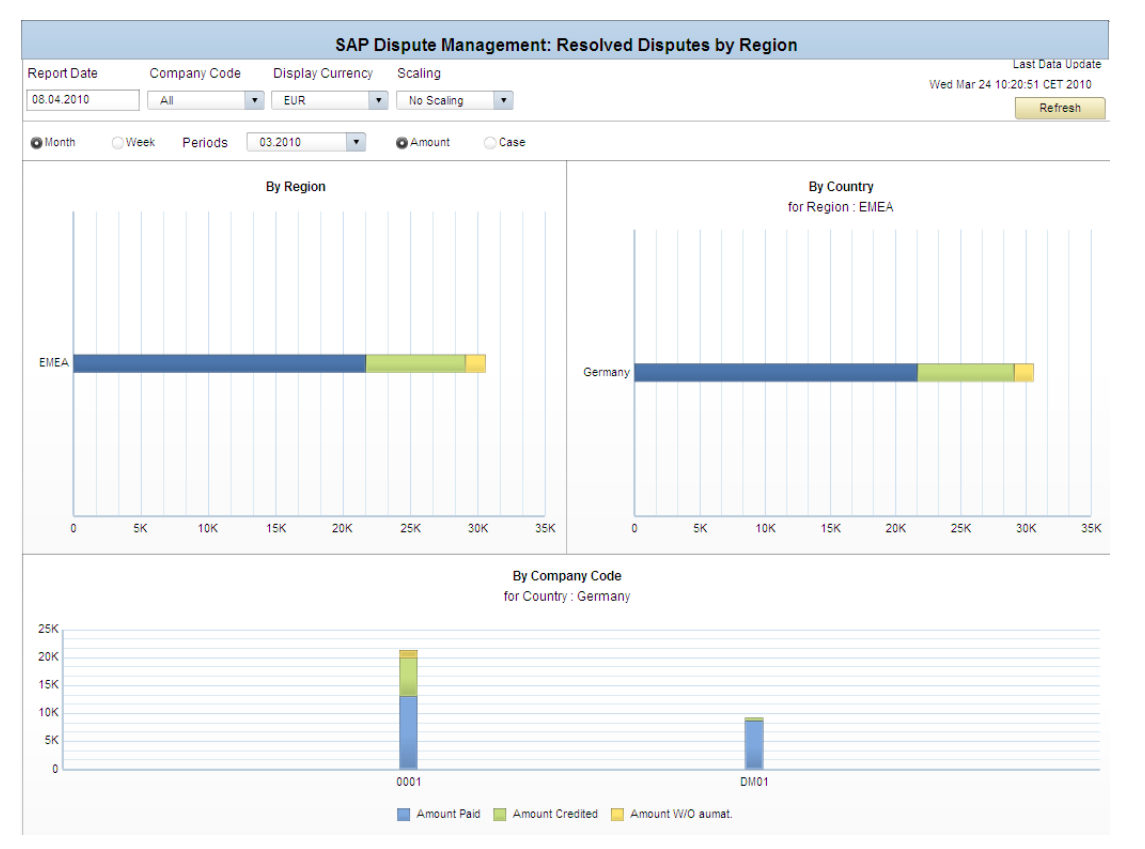

### **Technical name:** 0XC\_DISPUTE\_MANAGEMENT\_D10

**Used BI queries:** 0DPM\_M10\_Q0003

# Dashboard "SAP Dispute Management: Average Days to Resolution by Region"

#### **Focus:**

Check how long it takes on average to resolve disputes in different regions and countries to detect regional patterns

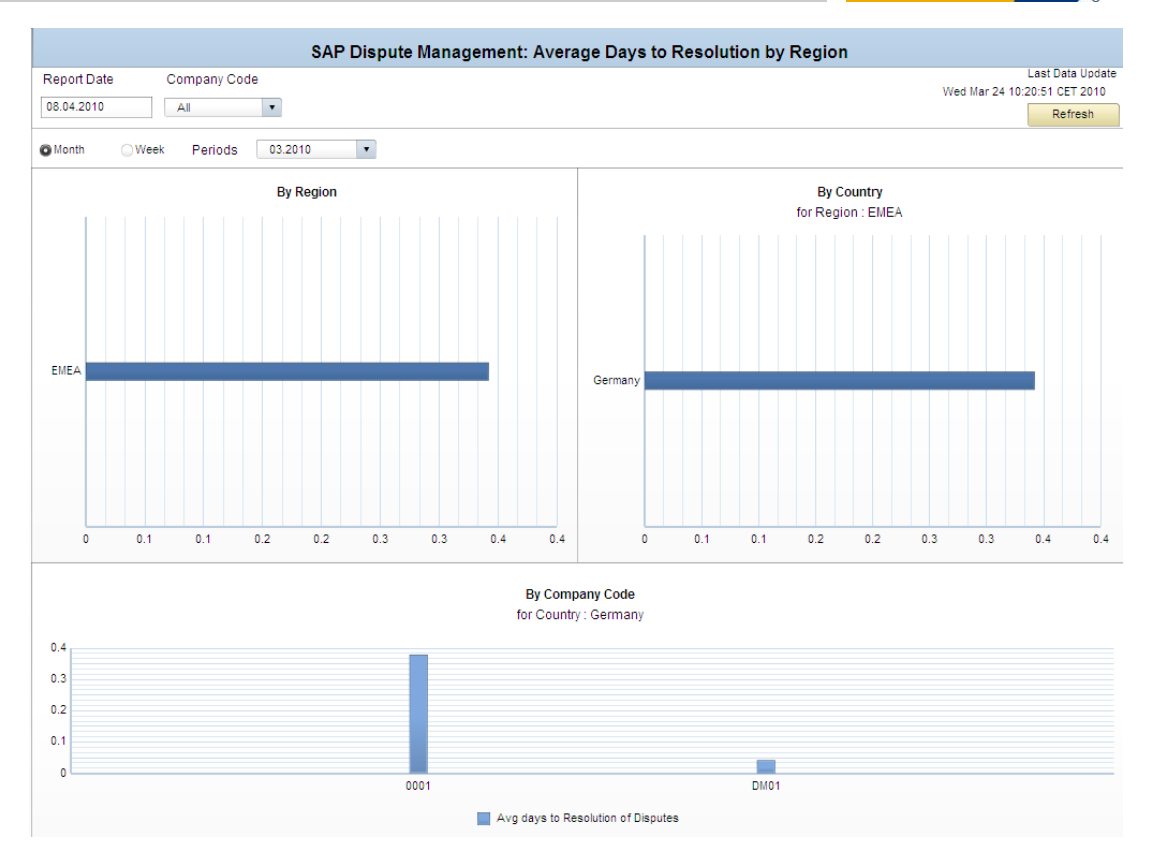

# **KPI:**

Average number of days to resolve disputes

**Selection by:** 

Company code, region, country

**Technical name:** 0XC\_DISPUTE\_MANAGEMENT\_D11

**Used BI queries:** 0DPM\_M10\_Q0004

# Dashboard "SAP Dispute Management: Disputes Created as Percentage of Accounts Receivables by Region"

#### **Focus:**

Check the ratios of disputed amounts relative to the total receivables in different regions and countries to detect regional patterns

### **KPI:**

Ratio of total disputed amounts relative to total receivable amounts (=invoicing volume)

**Selection by:** 

Company code, region, country

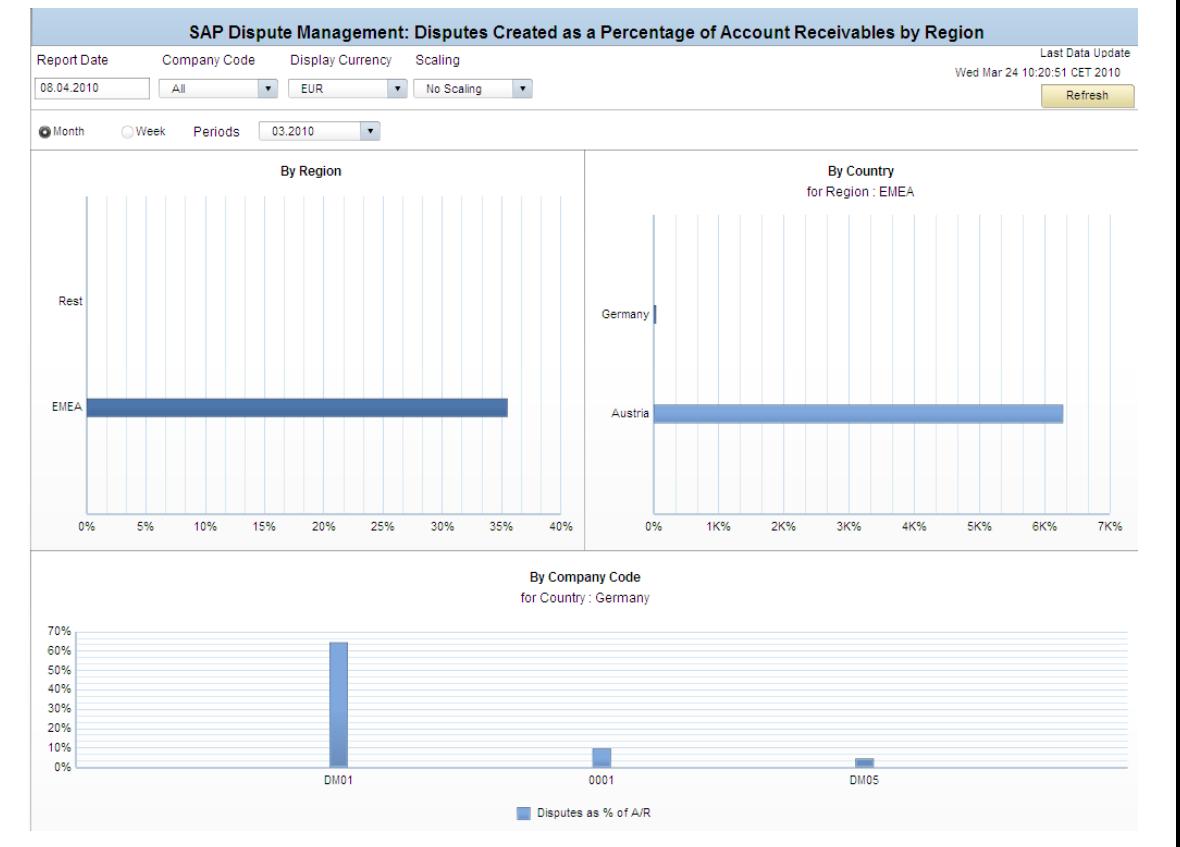

### **Technical name:** 0XC\_DISPUTE\_MANAGEMENT\_D12

**Used BI queries:** 0DPM\_M20\_Q0002

# Agenda

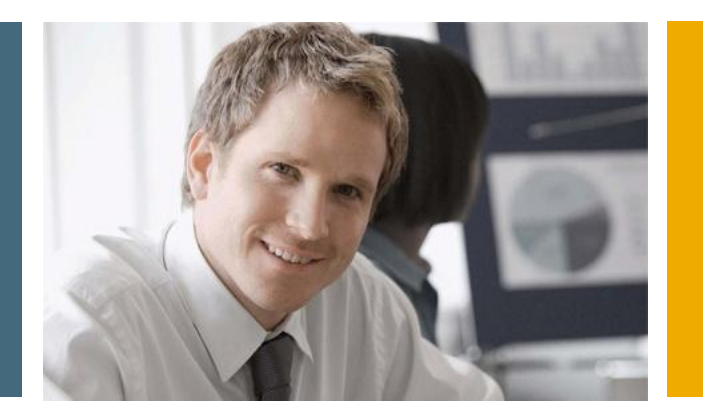

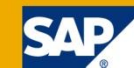

- 1. Financial Analytics Overview
- 2. Technical Architecture

# **3. Details**

- 3.1 Xcelsius Dashboards in SAP Collections Management
- 3.2 Xcelsius Dashboards in SAP Credit Management
- 3.3 Xcelsius Dashboards in SAP Dispute Management
- 3.4 Xcelsius Dashboards in SAP Cash Management
- 3.5 Crystal Reports in SAP FI-GL,FI-AR,FI-AP,FI-AA,CO…

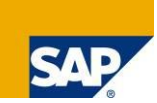

Every day the Cash Manager needs to finalize the cash disposition for today. Based on the bank balances of this morning, the outgoing and incoming payments of that day and the resulting bank balances predicted for this evening, a "clean" surplus can be invested or a deficit can be avoided.

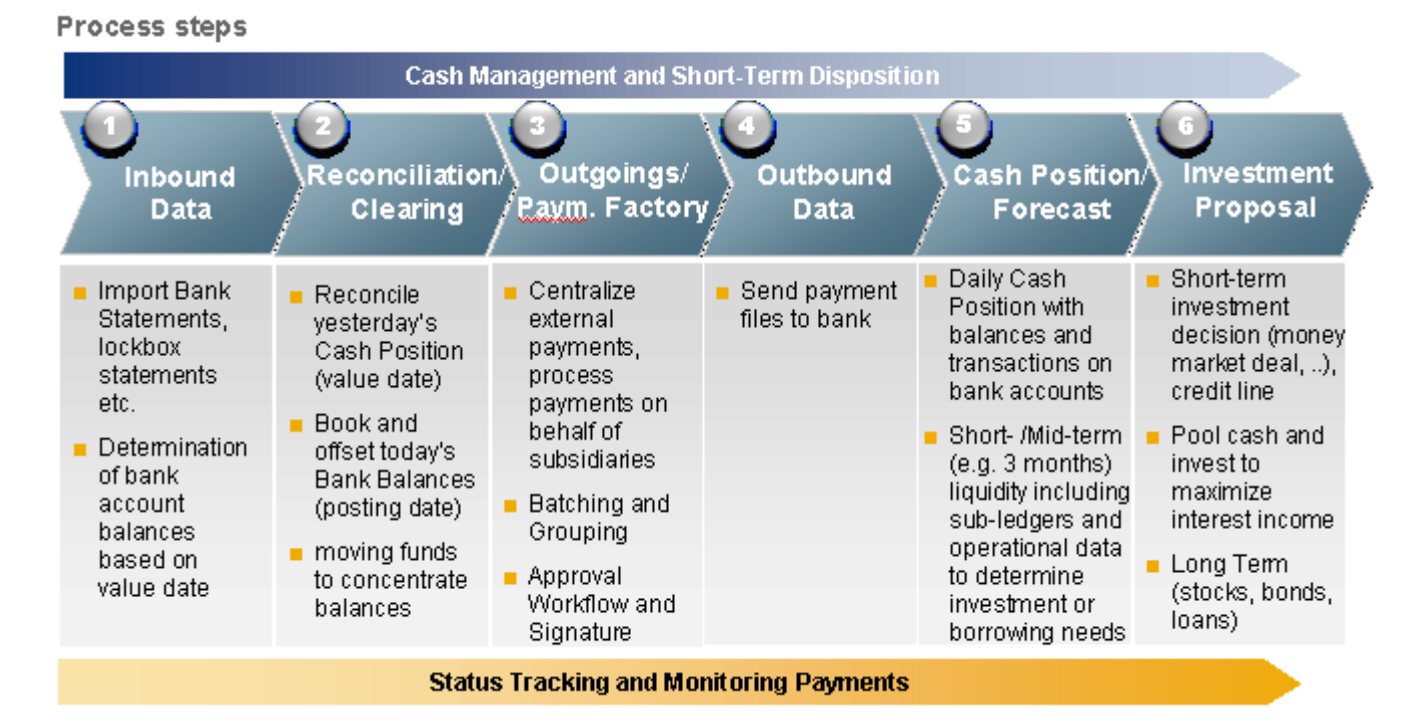

Cash Management provides visibility into and control over short to mid-term cash flows and forecasts and manages cash to ensure the enterprise has sufficient liquidity to fund its operating activities. This dashboard covers the analytical part (step 5) of the cash management process

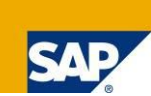

In **SAP Cash Management** there is a new dashboard are available with EhP5. This dashboard give you information in four tabs:

- Get overview on actual and plan cash position in the past several days or weeks and the next few days /weeks to come. Details on planning levels and regions available for selected day.
- **Display cash position in transaction currency and simulate display currency** according to the a variable exchange rate.
- Check current cash position by bank group and list bank accounts of this bank group.
- Get an overview on cash position by company code. Details per company code on bank groups and currencies.

# Use Case for: Cash Management Dashboard

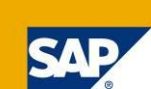

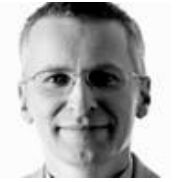

Cash Manager

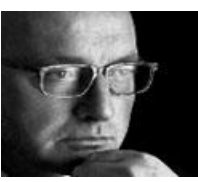

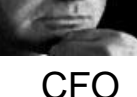

#### **Check Cash Position**

#### Check actual and planed cash position of today and going back and forward several days or weeks.

- Check plan cash position in the near future.
- Check actual + plan cash position by planning level.
- Check actual + plan cash position by region.

#### **Simulate Currency Exchange Rate**

- Display cash position in transaction currency.
- Display cash position in display currency.
- Simulate change of currency exchange rate.
- Save scenarios of simulated exchange rate changes and their effect on the cash exposure.
- **Display currency exposure** by currency.
- Display currency exposure by region.

#### **Check Cash Position by Bank Group**

- Check current cash position by bank group.
- **Drill down into bank** account from bank group.
- **Drill down into trends with** historical and future data from bank group.

#### **Check Cash Position by Company Code**

- Check current cash position by company code.
- Drill down into cash position by bank group and company code.
- Drill down into cash position by currency from company code.

# Tab "Position Analysis"

#### **Focus:**

Get overview on actual and plan cash position in the past several days or weeks and the next few days /weeks to come. Details on planning levels and regions available for selected day.

### **KPI:**

actual and plan data, by Plan Levels, by Region

#### **Selection by:**

Grouping, Display Currency, Planned Currency

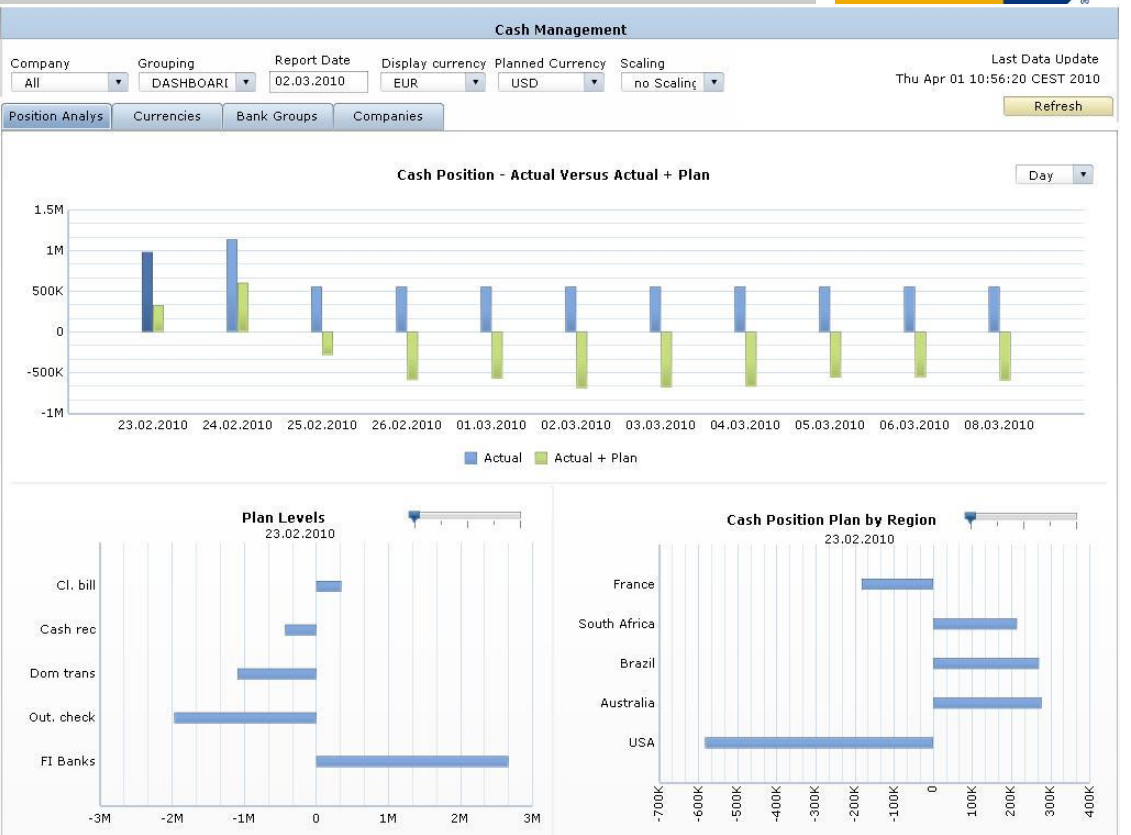

**Technical name:** 0XC\_TRCM\_M03 **Used BI queries:** 0TRCM\_M03\_Q0001 0TRCM\_M03\_Q0002 0TRCM\_M03\_Q0003 0TRCM\_M03\_Q0004

541

# Tab "Currencies"

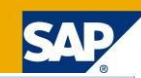

#### **Focus:**

Display cash position in transaction currency and simulate display currency according to the a variable exchange rate.

**KPI:**  actual data,

#### **Selection by:**

Grouping, Display Currency,

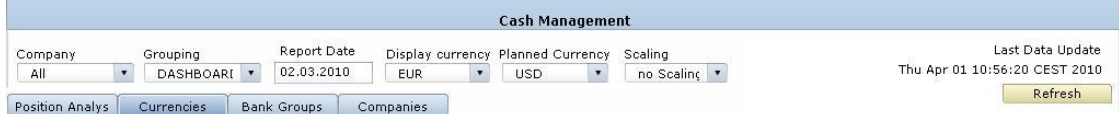

Simulation Exchange Rate (%) | program program program program program 0

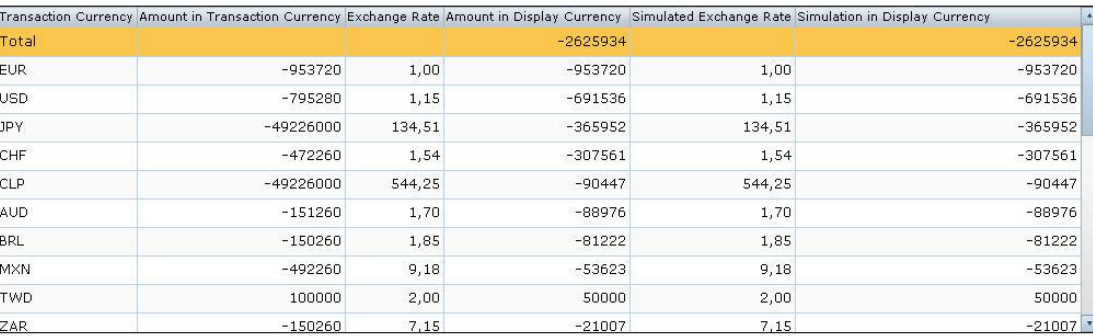

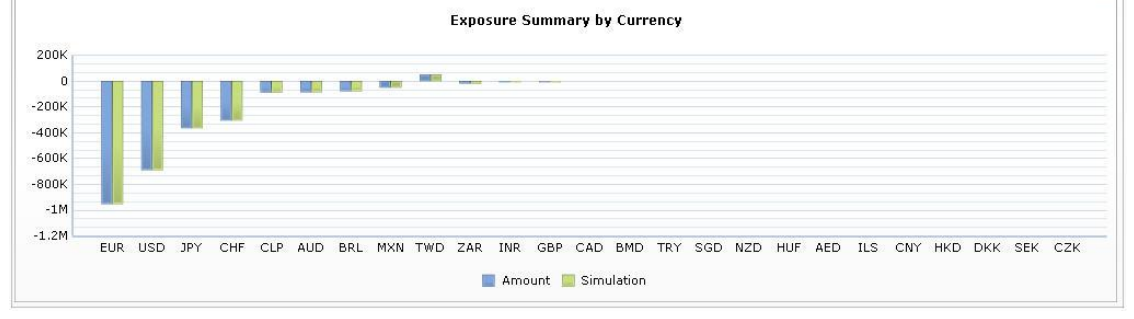

### **Technical name:** 0XC\_TRCM\_M03

**Used BI queries:** 0TRCM\_M03\_Q0005 0TRCM\_M03\_Q0006 0TRCM\_M03\_Q0007

# Tab "Bank Groups"

#### **Focus:**

Check current cash position by bank group and list bank accounts of this bank group.

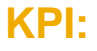

actual and plan data, by Bank Account, by Day

### **Selection by:**

Grouping, Display Currency, Planned Currency

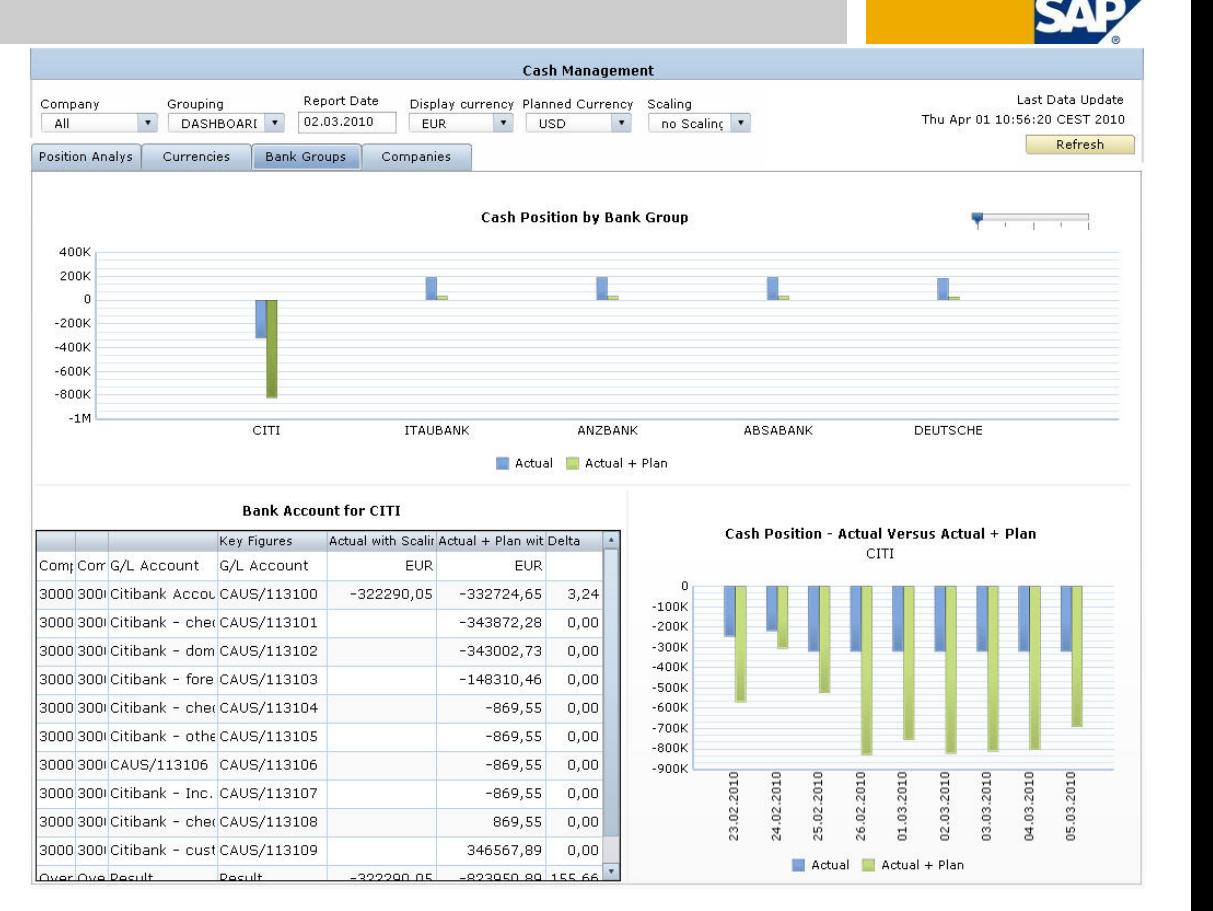

### **Technical name:** 0XC\_TRCM\_M03

**Used BI queries:** 0TRCM\_M03\_Q0001 0TRCM\_M03\_Q0001 0TRCM\_M03\_Q0001

# Tab "Companies"

#### **Focus:**

Get an overview on cash position by company code. Details per company code on bank groups and currencies.

### **KPI:**

actual and plan data, by Bank Group, by Currency

### **Selection by:**

Grouping, Display Currency, Planned Currency

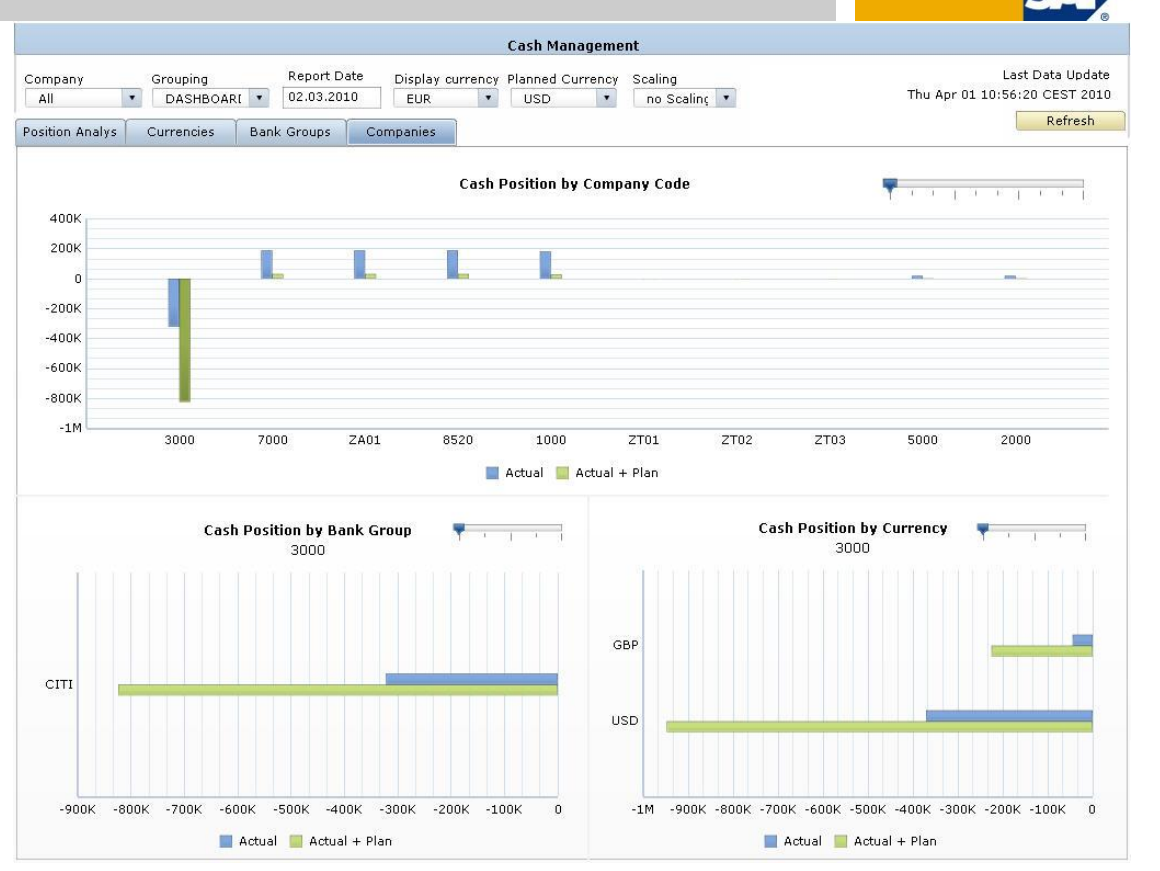

**Technical name:** 0XC\_TRCM\_M03 **Used BI queries:** 0TRCM\_M03\_Q0011 0TRCM\_M03\_Q0012 0TRCM\_M03\_Q0013

# Agenda

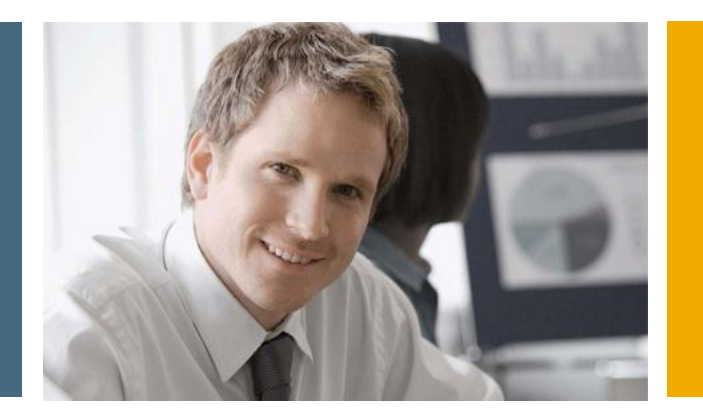

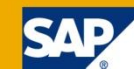

- 1. Financial Analytics Overview
- 2. Technical Architecture

# **3. Details**

3.1 Xcelsius Dashboards in SAP Collections Management

3.2 Xcelsius Dashboards in SAP Credit Management

- 3.3 Xcelsius Dashboards in SAP Dispute Management
- 3.4 Xcelsius Dashboards in SAP Cash Management

3.5 Crystal Reports in SAP FI-GL,FI-AR,FI-AP,FI-AA,CO…

# Crystal Reports SAP FI-GL,FI-AR,FI-AP,FI-AA,CO…

### In general, 16 new formatted reports are available:

- Balance Sheet
- Income Statement
- Cash Flow Statement
- **Financial Statement Actual / Actual Comparison**
- Account Balances
- Account Line Items
- **Document Journal**
- **Customer DSO Analysis**
- **Customer Due Date Analysis**
- **Vendor Due Date Analysis**
- **Asset History Sheet**
- **Planned Depreciation**
- Cost Centers: Actual/Plan/Variance Cost Elements
- Orders: Actual/Plan/Variance Cost Elements
- Orders: Cumulative Actual/Plan/Variance Cost Elements
- **Profitability Analysis: Operating Profit**

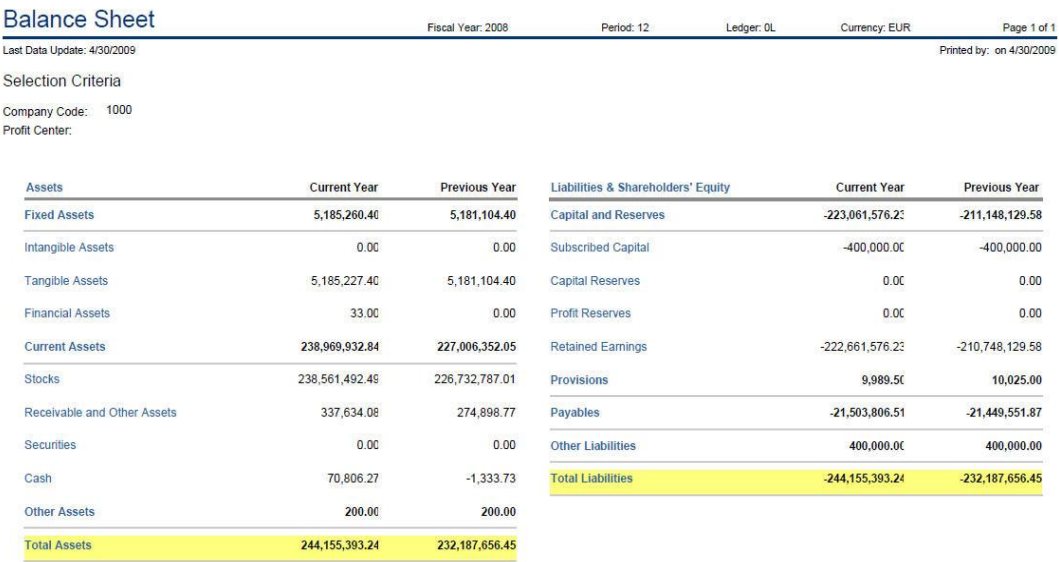

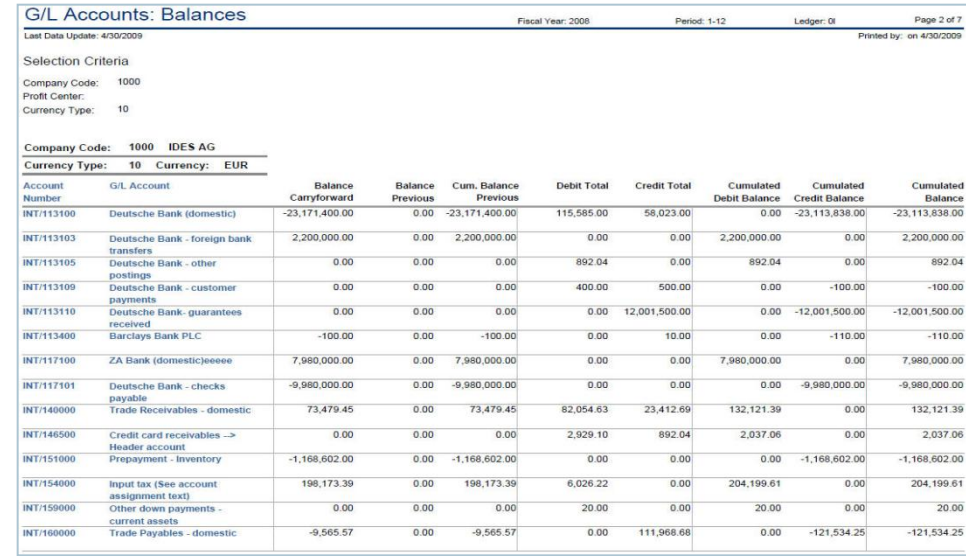

# Crystal Reports Balance Sheet

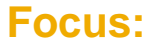

Formatted report for balance sheet

**KPI:** 

Current Year, Previous Year,

#### **Selection by:**

Fiscal Year, Company Code, Period, Currency, Ledger, Profit Center

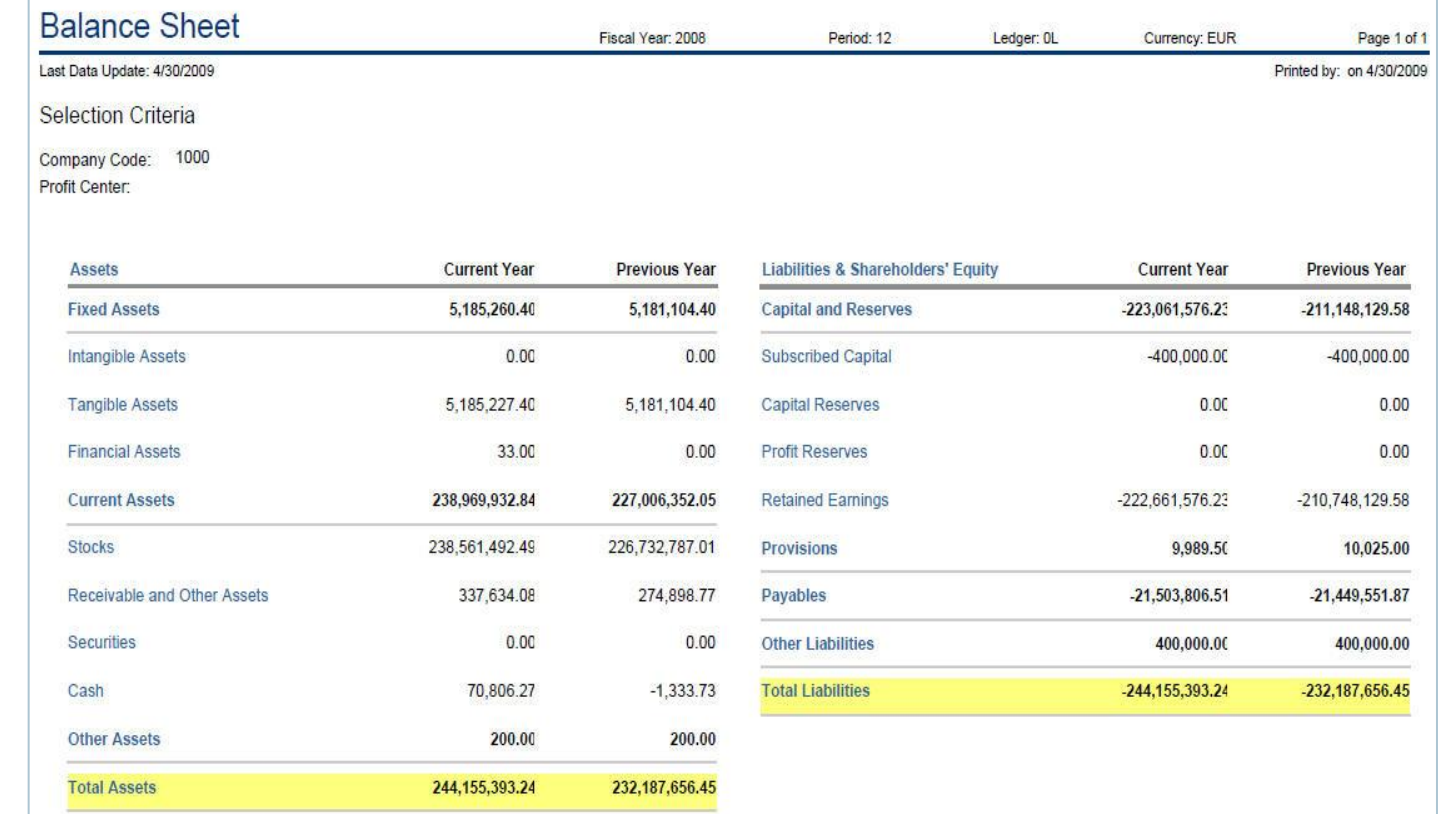

**Technical name:** 0CR\_FIGL\_M30\_Q0016\_EN

**Used BI queries:** 0FIGL\_M30\_Q0016

# Crystal Reports

# Income Statement

**Focus:**  Formatted report for income statement

**KPI:**  Current Year, Previous Year,

#### **Selection by:**

Fiscal Year, Company Code, Period, Currency, Ledger, Profit Center

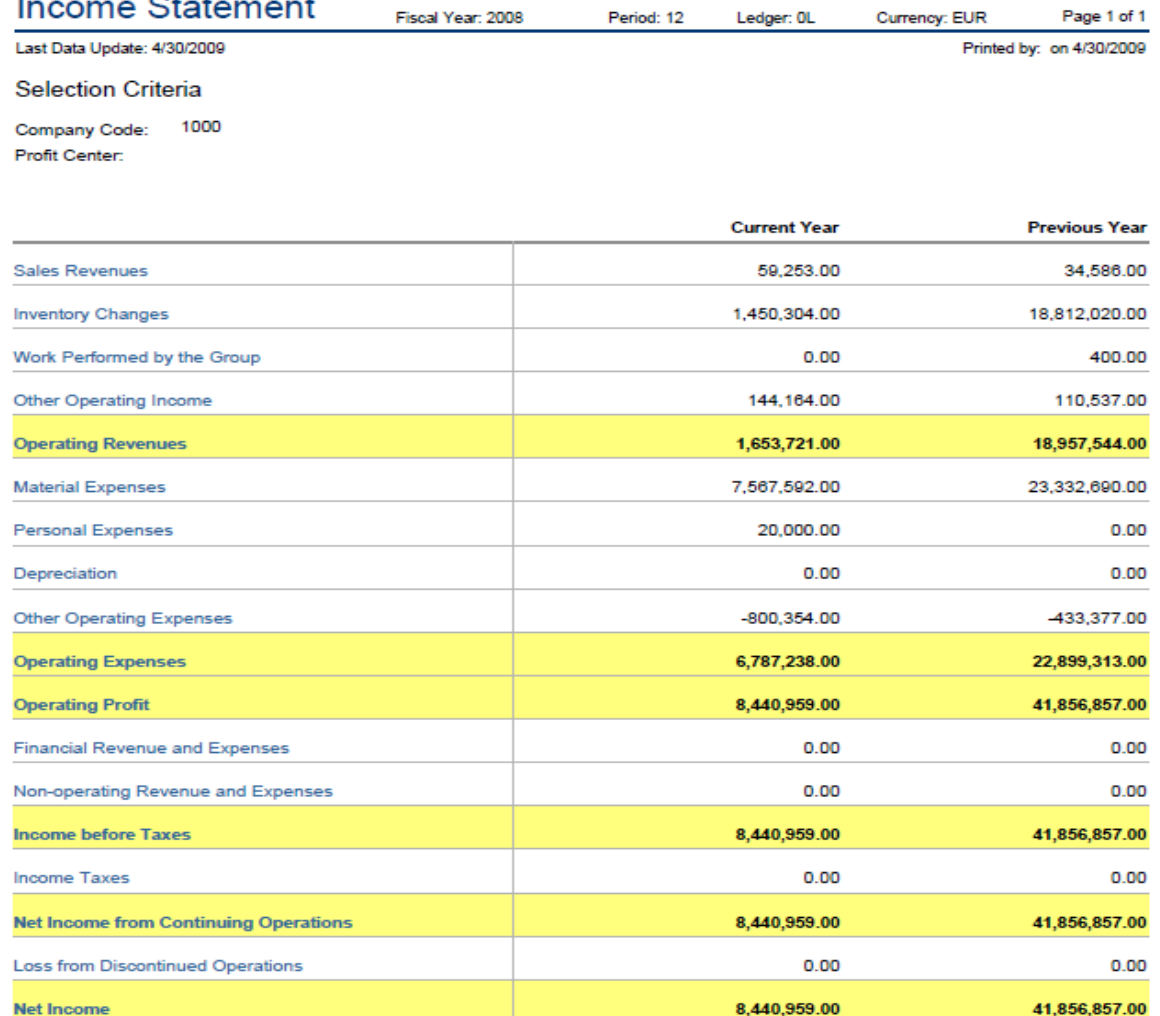

**Technical name:** 0CR\_FIGL\_M30\_Q0014\_EN

 $\sim$  . .

### **Used BI queries:** 0FIGL\_M30\_Q0014

# Crystal Reports Cash Flow Statement (Indirect Method)

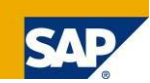

#### **Focus:**

Formatted report for cash flow statement

#### **KPI:**

Current Year, Previous Year,

#### **Selection by:**

Fiscal Year, Company Code, Period, Currency, Ledger, Profit Center

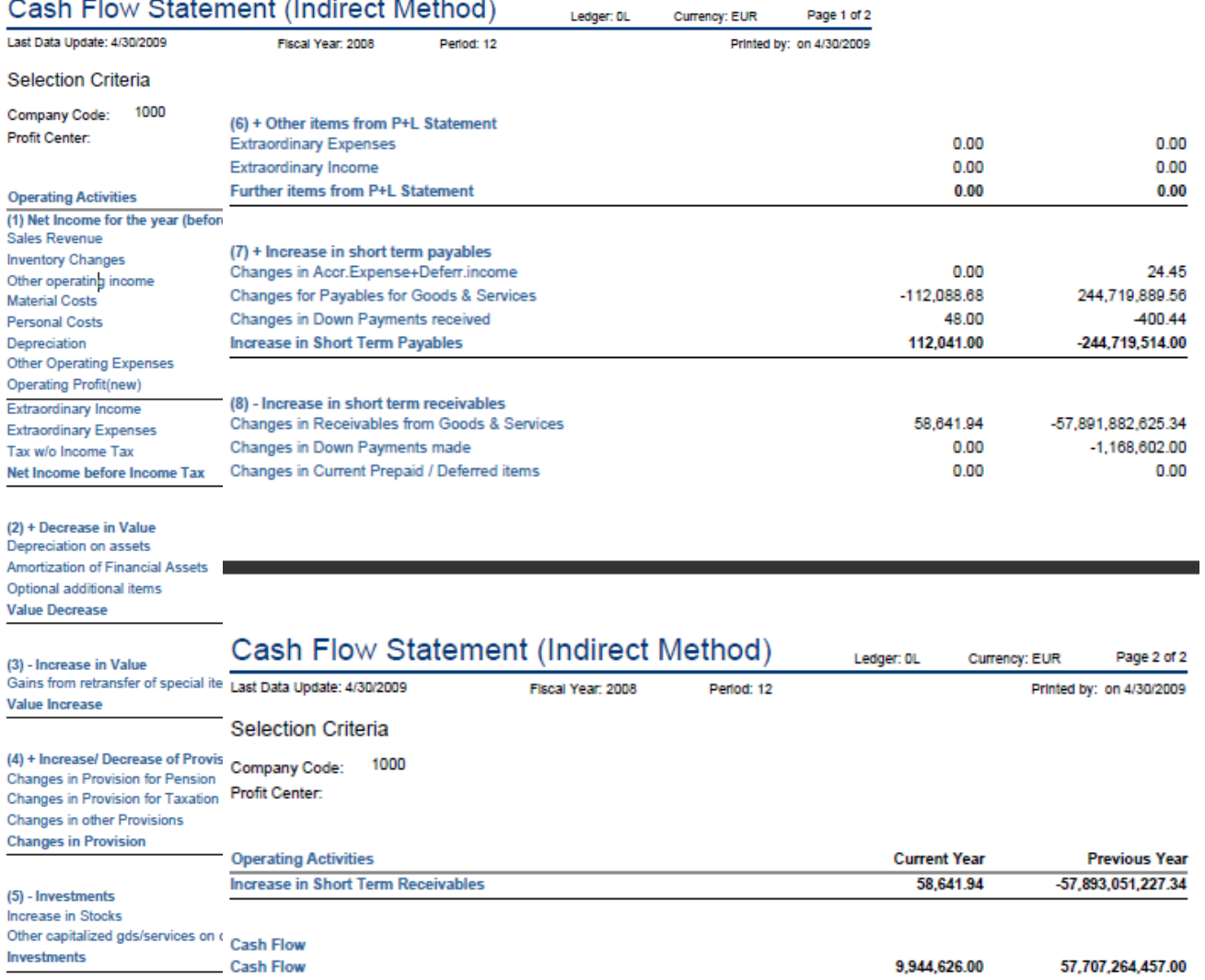

**Technical name:** 0CR\_FIGL\_M30\_Q0015\_EN **Used BI queries:** 0FIGL\_M30\_Q0015

# Crystal Reports Financial Statement Actual / Actual Comparison

#### **Focus:**

Formatted report for financial statement actual/actual comparison

### **KPI:**

Current Year, Previous Year, Variance, Var.(%)

#### **Selection by:**

Fiscal Year, Company Code, Period, Currency, Ledger, Profit Center

#### Financial Statement: Actual/Actual Comparison

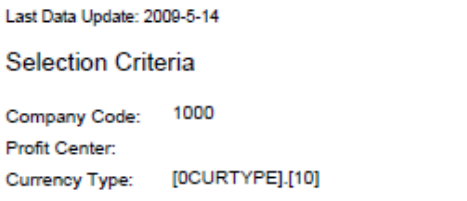

#### Company Code: 1000 IDES AG Currency Type: 10 Currency: EUR

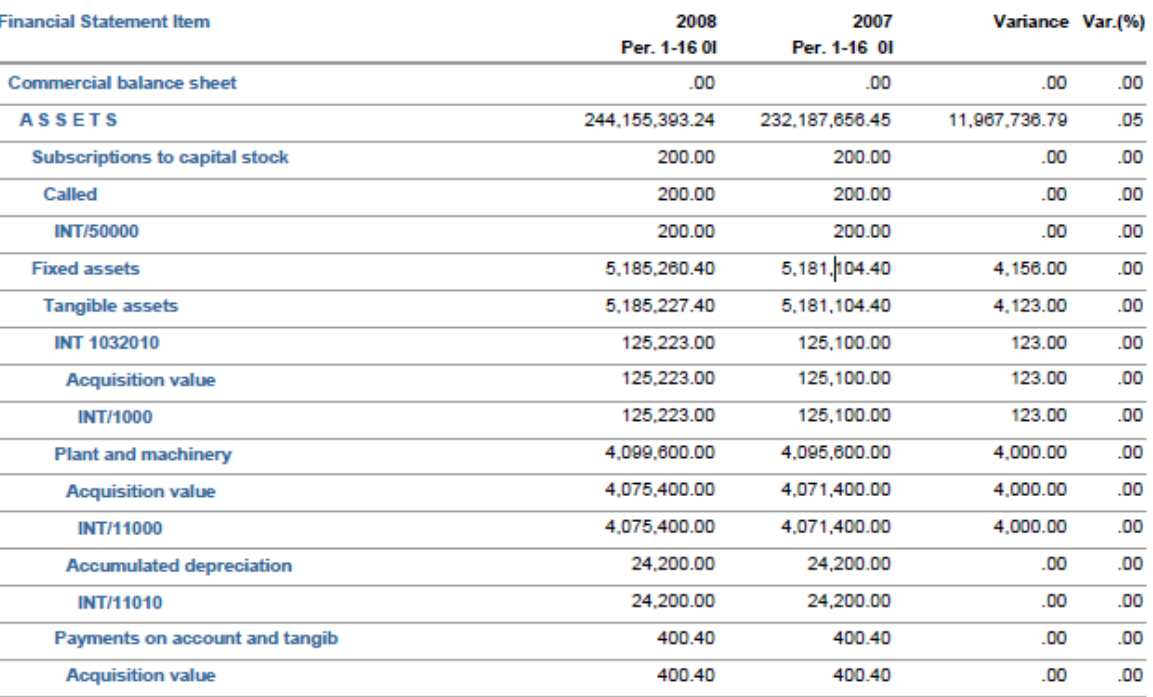

**Technical name:** 0CR\_FIGL\_M30\_Q0001

**Used BI queries:** 0FIGL\_M30\_Q0001

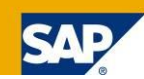

Page 1 of 6

Printed by: on 2009-5-14

# Crystal Reports Account Balances

#### **Focus:**

Formatted report for account balance

# **KPI:**

Balance Carryforward, Balance Previous, Cum. Balance Previous, Debit, Credit,

Cumulated Debit Balano **Cumulated Credit Balar** Cumulated Balance

### **Selection by:**

**Profit Center** Fiscal Year, Company Code, Period, Currency, Ledger,

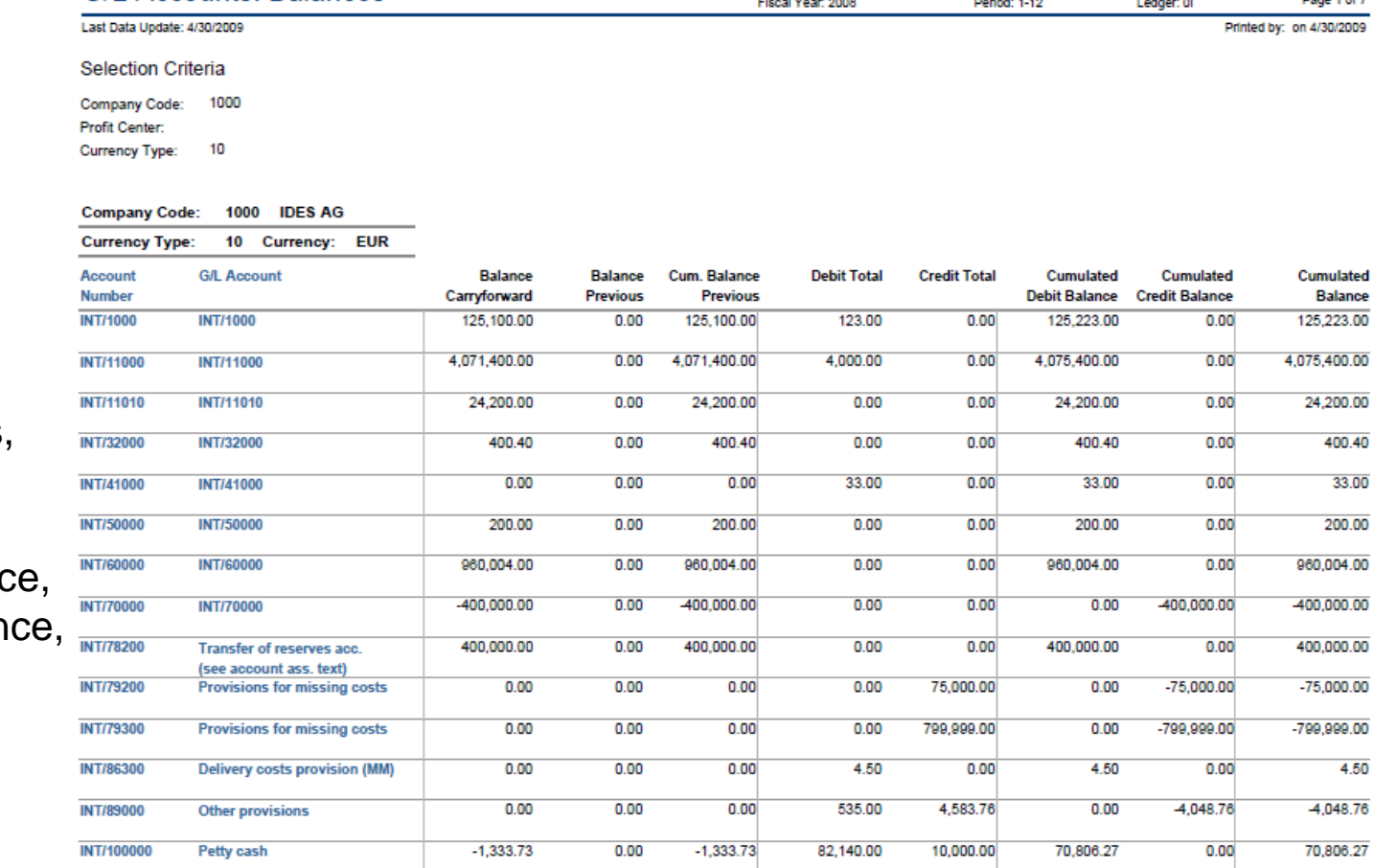

**Technical name:** 0CR\_FIGL\_M20\_Q0002

G/L Accounts: Balances

**Used BI queries:** 0FIGL\_M20\_Q0002

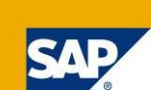

© SAP AG 2009. All rights reserved. / Page 68

# Crystal Reports Account Line Items

#### **Focus:**

**KPI:** 

Amount,

Fiscal Year,

Period,

Ledger,

Currency,

Formatted report for GL account line items

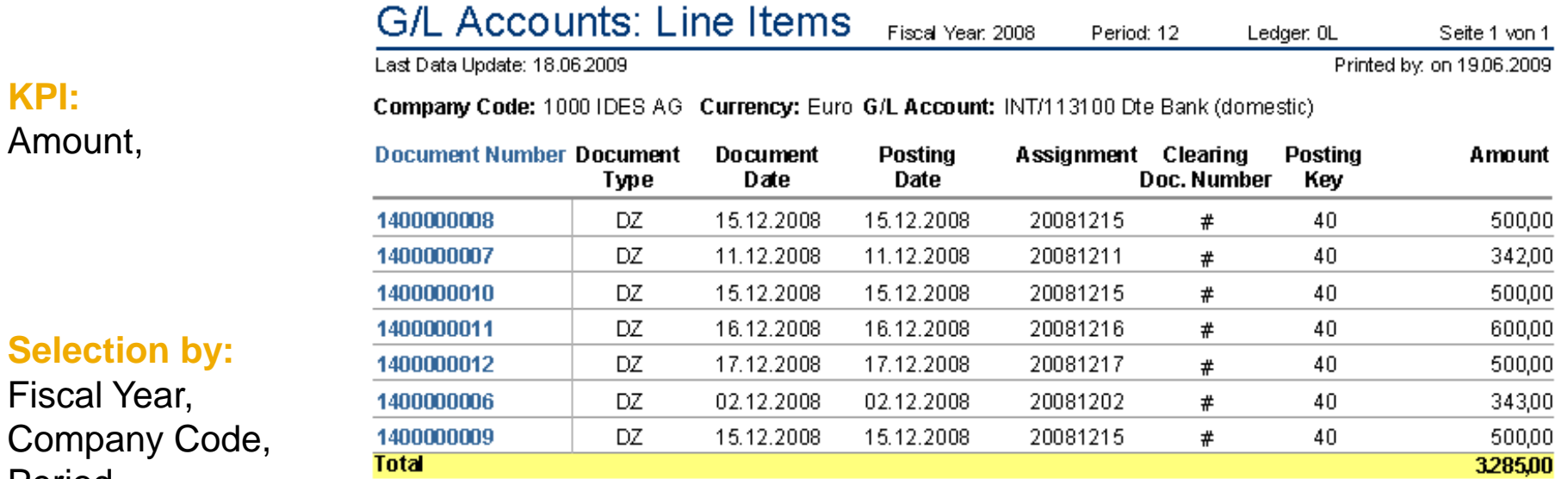

**Technical name:** 0CR\_FIGL\_M40\_Q0001

**Used BI queries:** 0FIGL\_M40\_Q0001

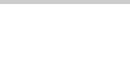

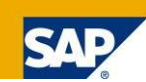

# Crystal Reports Document Journal

 $\blacksquare$ 

¥

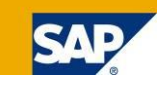

#### **Focus:**

Formatted report for document journal

#### **KPI:**

Debit, **Credit** 

#### **Selection by:**

Fiscal Year, Company Code, Period, Currency, Ledger,

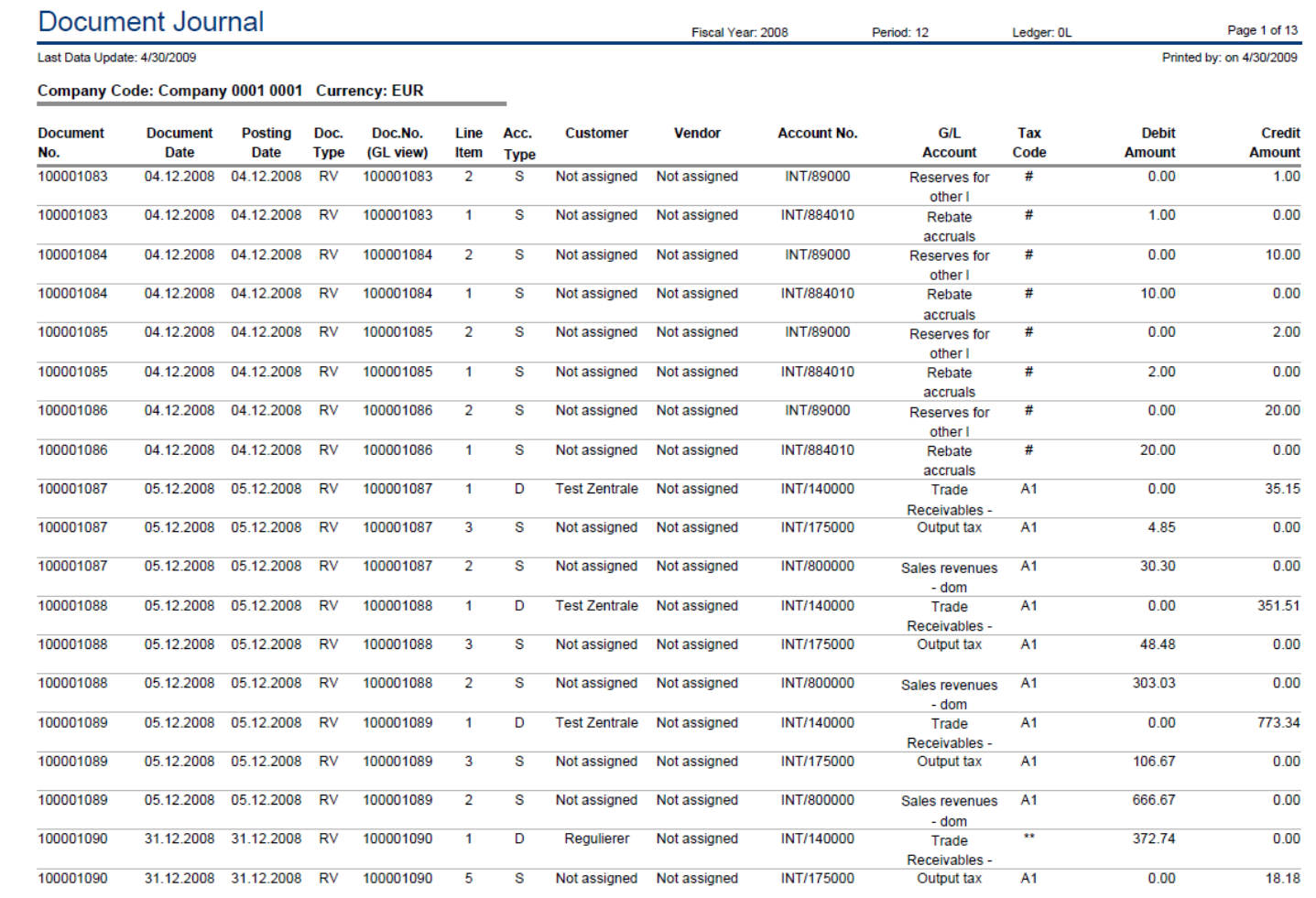

### **Used BI queries:** 0FIGL\_M40\_Q0006

# **Used BI queries:** 0FIGL\_M40\_Q0006

# Crystal Reports Customer DSO Analysis

**DSO Analysis** 

Company Code: 1000 IDES AG

Currency: EUR

Last Data Update: 4/30/2009

#### **Focus:**

Formatted report for DSO Analysis

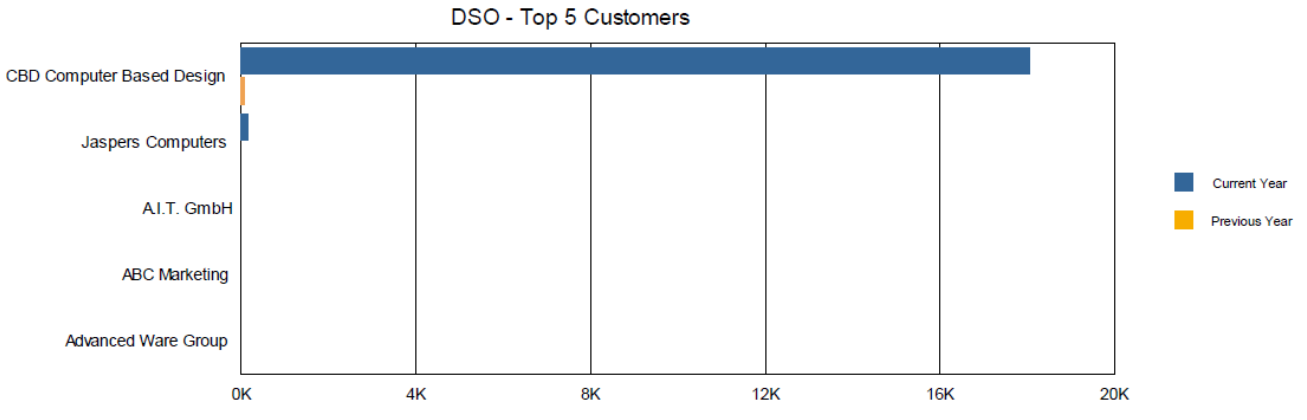

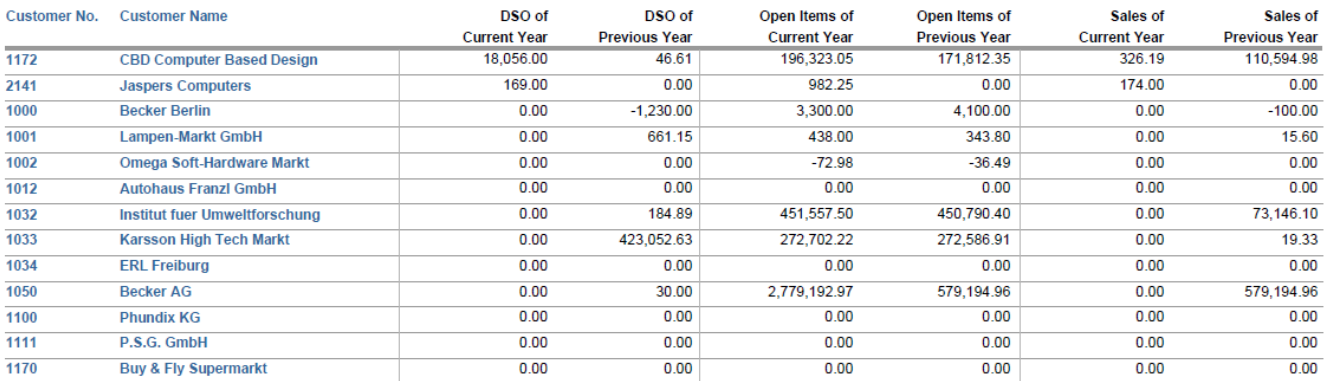

### **Technical name:** 0CR\_FIAR\_M20\_Q0003

# **Used BI queries:** 0FIAR\_M20\_Q0003

Fiscal Year: 2004

Period: 012

Page 1 of 15

Printed by: on 4/30/2009

#### **KPI:**

DSO of Current Year, DSO of Previous Year, Open Items of Cur Year, Open Items of Pervious Year,

Sales of Current Year, Sales of Previous Year,

#### **Selection by:**

Fiscal Year, Company Code, Period, Currency, Ledger,

#### © SAP AG 2009. All rights reserved. / Page 70

# Crystal Reports Customer Due Date Analysis

#### **Customer Due Date Analysis**

Open on Key Date: 24.04.2004

Page 1 of 10

Printed by: on 4/30/2009

Last Data Update: 4/30/2009

Company Code: 1000 IDES AG Currency: EUR

# Formatted report for Customer Due Date Analysis

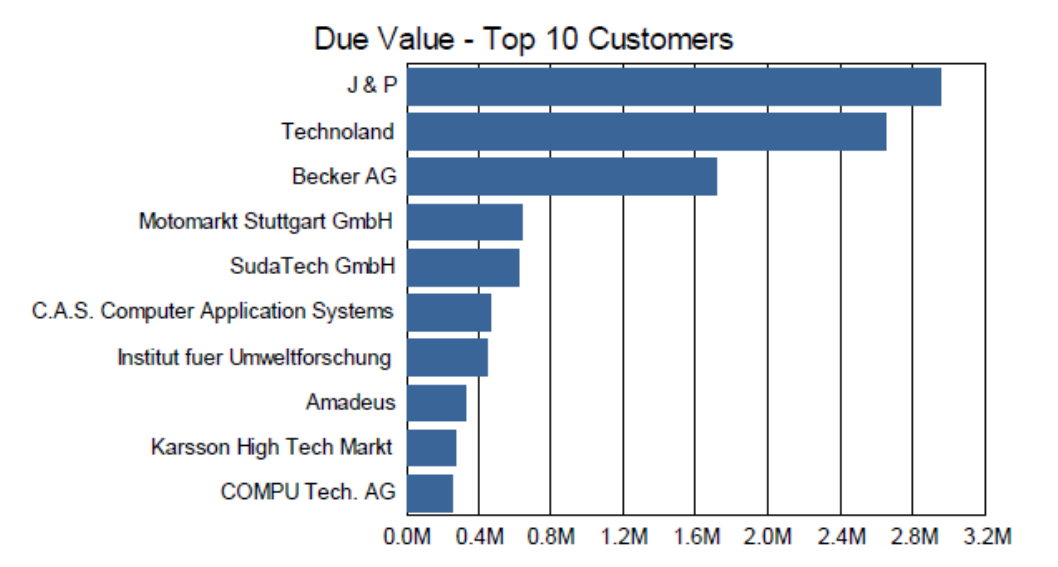

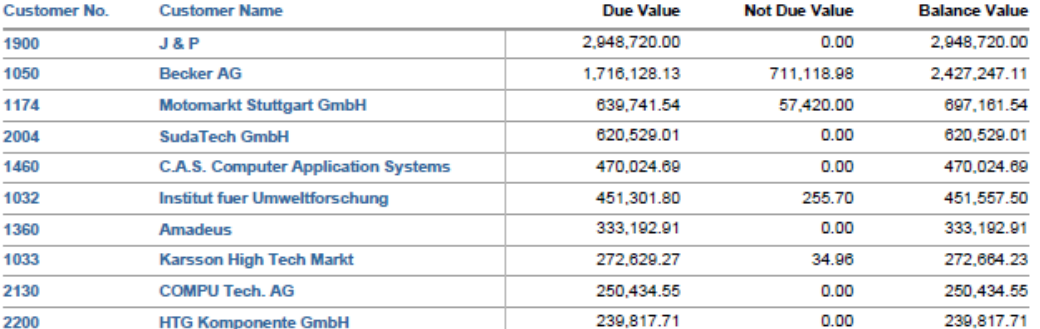

### **Technical name:** 0CR\_FIAR\_M30\_Q0002

### **Used BI queries:** 0FIAR\_M30\_Q0002

#### **KPI:**

**Focus:** 

Due Value, Not Due Value, Balance Value

#### **Selection by:**

Fiscal Year, Company Code, Period, Currency, Ledger,

# Crystal Reports Vendor Due Date Analysis

#### **Focus:**

Formatted report for Vendor Due Date Analysis

#### Vendor Due Date Analysis

Last Data Update: 4/30/2009

Company Code: 1000 IDES AG Currency: EUR

Due Value - Top 10 Vendors 9912 1098 **KR0401** 300000 100163 9000 300 9911 9913 1000  $-0.005M$  $-0.004M$  $-0.003M$  $-0.002M$  $-0.001M$ 0.000M 0.001M

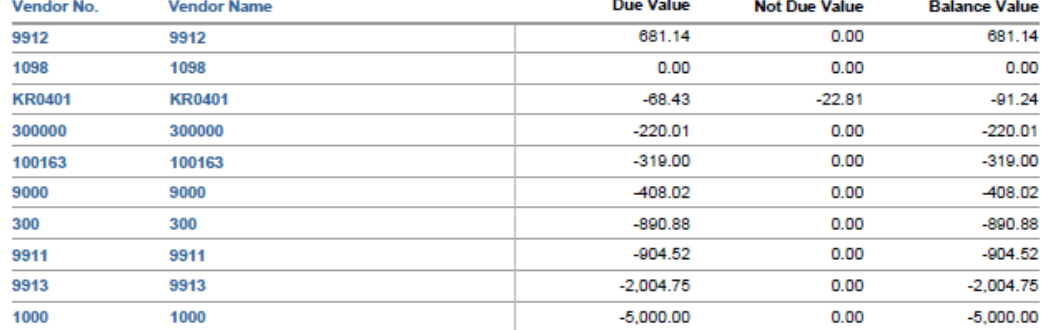

**Technical name:** 0CR\_FIAP\_M30\_Q0002

**Used BI queries:** 0FIAP\_M30\_Q0002

#### **KPI:**

Due Value, Not Due Value, Balance Value

#### **Selection by:**

Fiscal Year, Company Code, Period, Currency, Ledger,

© SAP AG 2009. All rights reserved. / Page 72

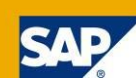

Open on Key Date: 24.04.2004

Page 1 of 8 Printed by: on 4/30/2009

#### **Focus:**

### Formatted report for Asset History Sheet

#### **KPI:**

more than ten

### **Selection by:**

Fiscal Year, Company Code, Period, Currency, Ledger,

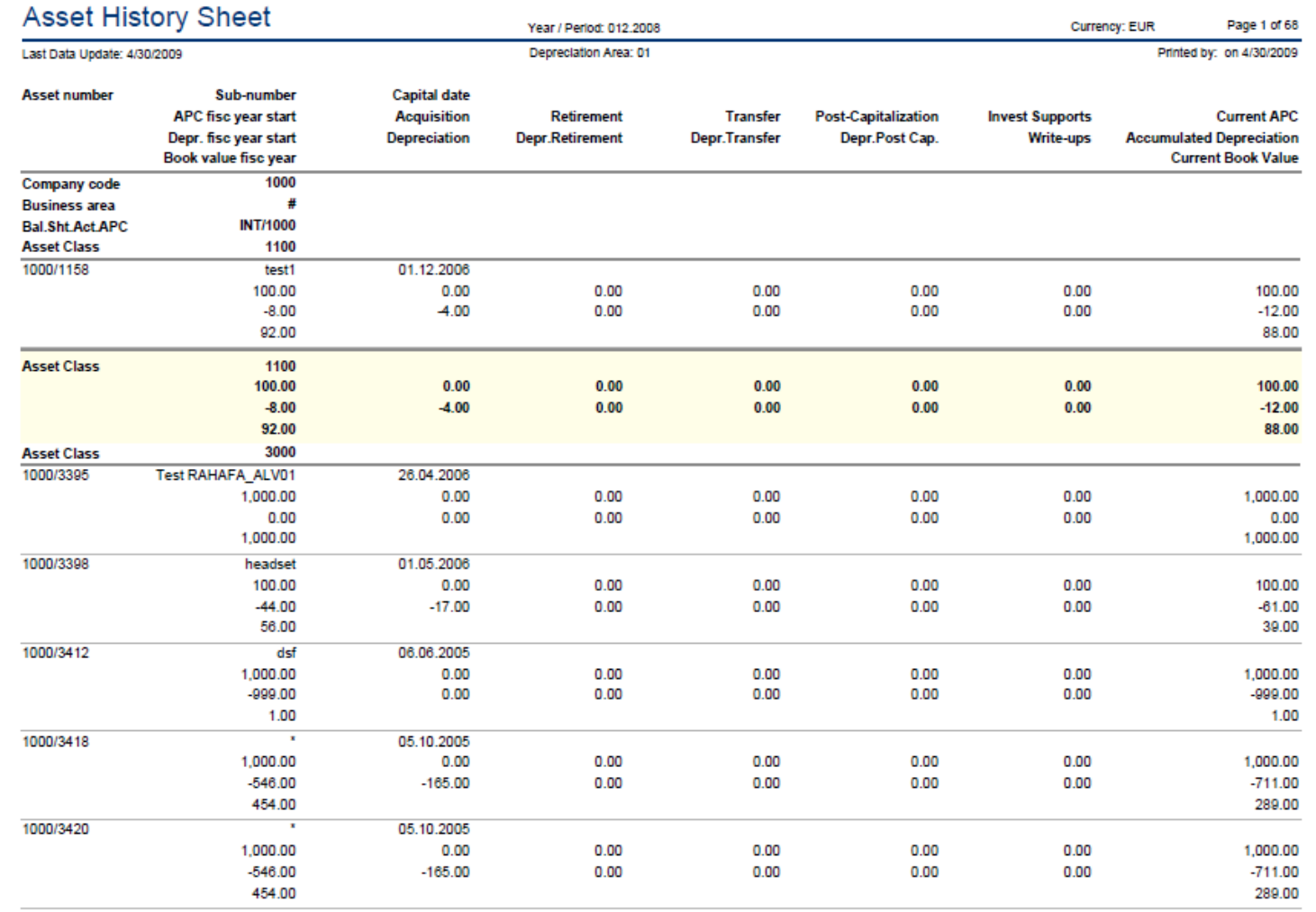

### **Technical name:** 0CR\_FIAA\_M20\_Q0001

### **Used BI queries:** 0FIAA\_M20\_Q0001

© SAP AG 2009. All rights reserved. / Page 73
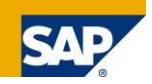

#### **Focus:**

#### Formatted report for Planned Depreciation

#### **KPI:**

more than ten

#### **Selection by:**

Fiscal Year, Company Code, Period, Currency, Ledger,

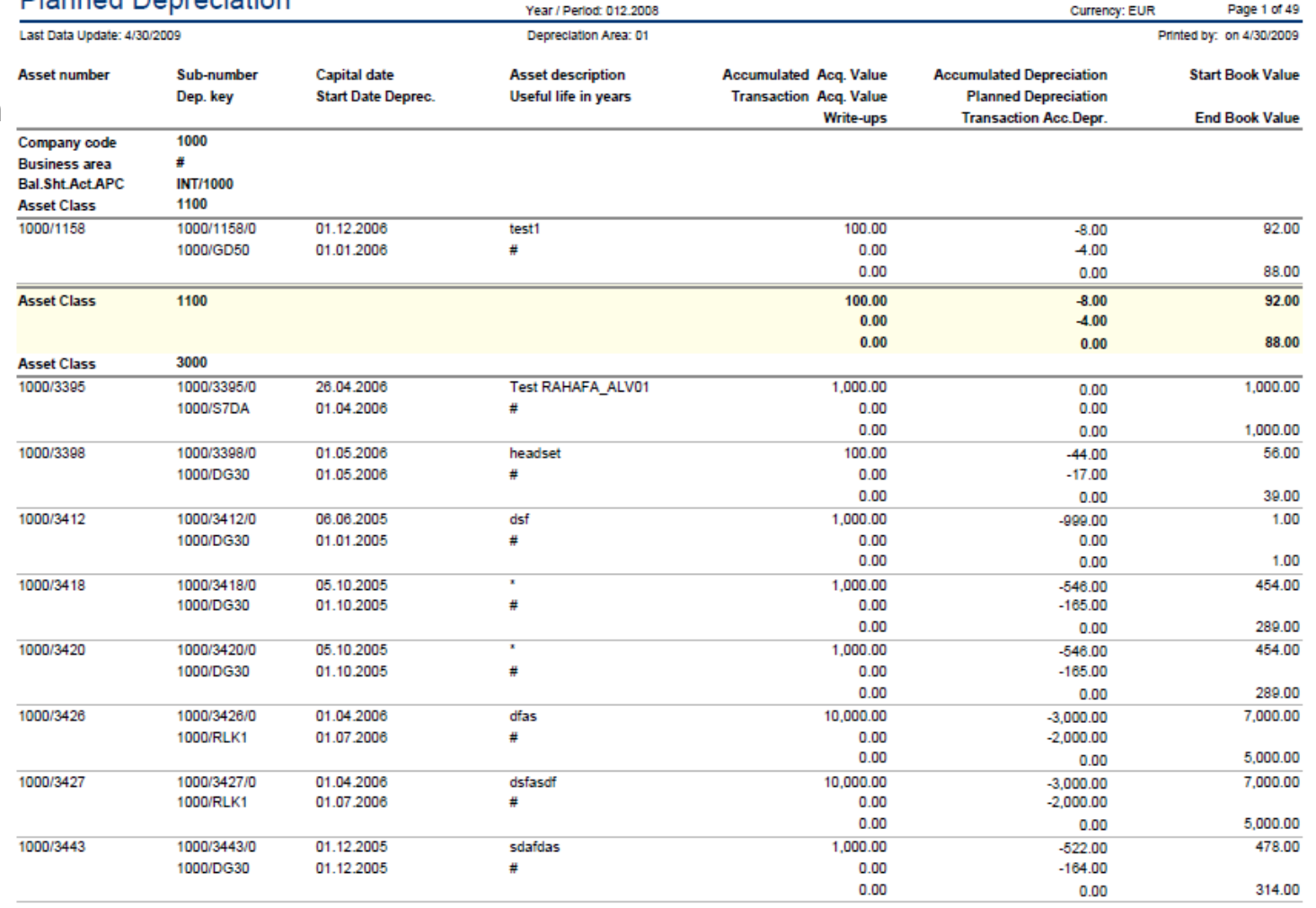

#### **Technical name:** 0CR\_FIAA\_M20\_Q0007

**Diannad Doprociation** 

#### **Used BI queries:** 0FIAA\_M20\_Q0007

# Crystal Reports Cost Centers: Actual/Plan/Variance – Cost Elements

#### **Cost Center Report - Overview** Controlling Area: 1000 Currency: EUR Page 1 of 2 **Focus:**  Last Data Update: 4/30/2009 Printed by: on 4/30/2009 Formatted report for Cost Centers: Actual/Plan/Variance – **Budget Overrun in % Actual Cost** Cost Elements **Top 5 Cost Centers Top 5 Cost Centers** 280.0 1000K 240.0 800K 200.0 600K 160.0 120.0 400K 80.0 200K 40.0 0K  $0<sub>0</sub>$ Corporate Sales Europe Motorcycle Prod Plant **Executive Board IT Service** Services **Shipment Costs** Mainten Brucep Production Finance & Admin. sales order admin **Cost Center Cost Center Description Actual Cost Planned Cost** Variance Variance (%) **1000/JMW-KOST1 1000/JMW-KOST1**  $0.00$  $-6,000,000.12$ 6,000,000.12  $-100.00$ 1000/4297 **Turbine fin. assmbly**  $-1.661.55$  $-1.633.699.96$ 1,632,038.41 -99.90 1000/4295 **Elevator Assembly**  $-1.500.00$  $-1.558.053.42$ 1.556.553.42  $-99.90$ 1000/4296  $0.00$  $-100.00$ **Turbine preassembly**  $-1,463,694.71$ 1,463,694.71 1000/1000  $-629.40$ **Corporate Services** 931,204.91 -175,898.20 1,107,103.11

#### **Technical name:** 0CR\_CCA\_M20\_Q0004

#### **Used BI queries:** 0CCA\_M20\_Q0004

#### **KPI:**

Actual Cost, Planned Cost, Variance, Variance %

#### **Selection by:**

Fiscal Year, Company Code, Period, Currency, Ledger,

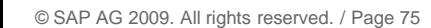

## Crystal Reports Orders: Actual/Plan/Variance – Cost Elements

Last Data Update: 4/30/2009

Order Report - Overview

#### **Focus:**

Formatted report for Orders: Actual/Plan/Variance – Cost **Elements** 

#### **KPI:**

Actual Cost, Planned Cost, Variance, Variance %

#### **Selection by:**

Fiscal Year, Company Code, Period, Currency, Ledger,

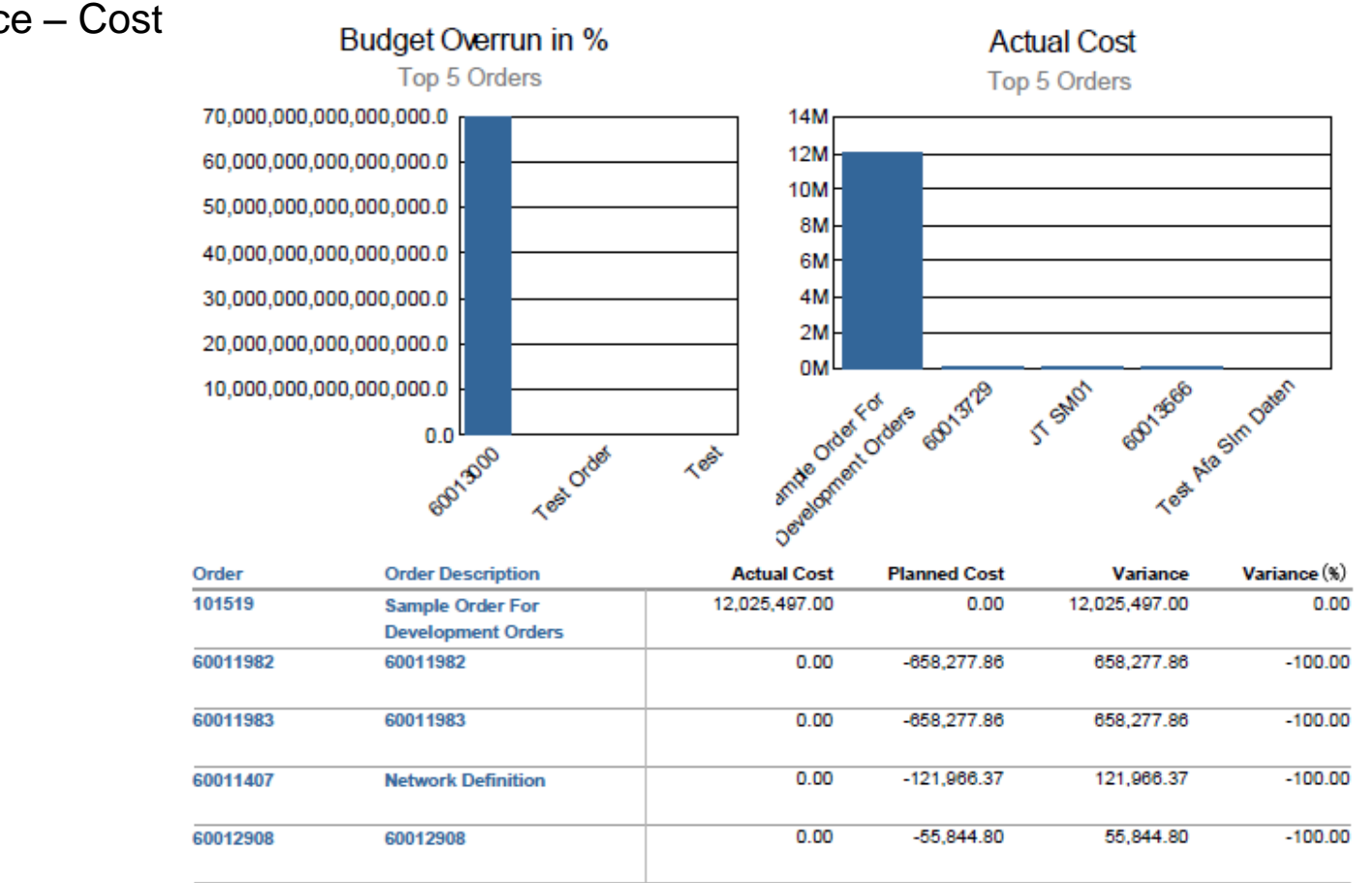

Controlling Area: 1000

Fiscal Yea / Period: 001.2008-012.2008

 $0.00$ 

#### **Technical name:** 0CR\_OPA\_M20\_Q0005

60012255

60012255

**Used BI queries:** 0OPA\_M20\_Q0005

24.755.79

 $-100.00$ 

 $-24.755.79$ 

Page 1 of 24

Printed by: on 4/30/2009

Currency: EUR

# Crystal Reports Orders: Cumulative Actual/Plan/Variance – Cost Elements

Order Report (Cumulative) - Overview

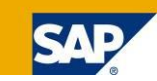

Page 1 of 24

Printed by: on 4/30/2009

#### **Focus:**  Last Data Update: 4/30/2009 Controlling Area: 1000 Fiscal Yea / Period: 001.2008-012.2008 Formatted report for Orders: **Cumulative Budget Overrun in %** Actual/Plan/Variance – Cost Top 5 Orders **Flements** 14000K 70,000,000,000,000,000.0 60,000,000,000,000,000.0 12000K 50,000,000,000,000,000.0 10000K 40,000,000,000,000,000.0 8000K **KPI:**  30,000,000,000,000,000.0 6000K Actual Cost Cumulative, 20.000.000.000.000.000.0 4000K Planned Cost Cumulative, 10,000,000,000,000,000.0 2000K Variance,  $0.0$ eanigra Test Order Test 0K Variance %

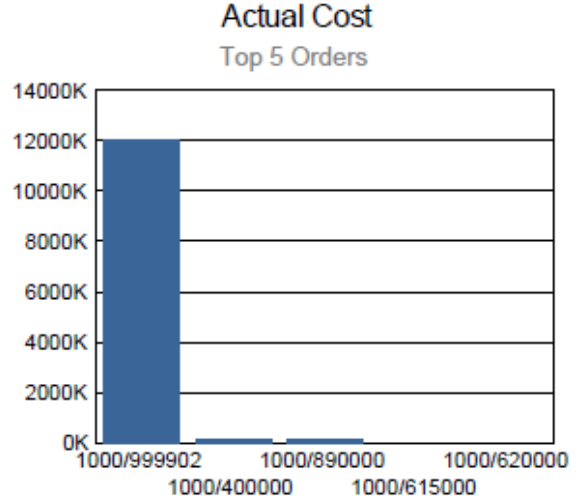

Currency: EUR

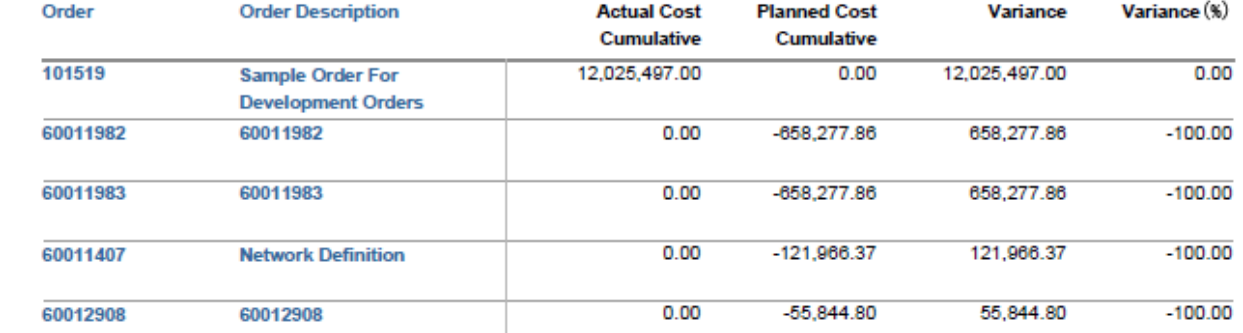

#### **Technical name:** 0CR\_OPA\_M20\_Q0006

#### **Used BI queries:** 0OPA\_M20\_Q0006

# **Selection by:**

Fiscal Year, Company Code, Period, Currency, Ledger,

#### **Focus:**

#### Formatted report for Profitability Analysis: Operating Profit

#### **KPI:**

Actual, Plan, Previous Actual, Actual vs Plan, Actual vs Plan(%), Actual vs Previous, Act. Vs Prev.(%)

#### **Selection by:**

Fiscal Year, Company Code, Period, Currency, Ledger

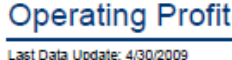

Fiscal Year Period: 001.2001-012.2008

Page 1 of 1

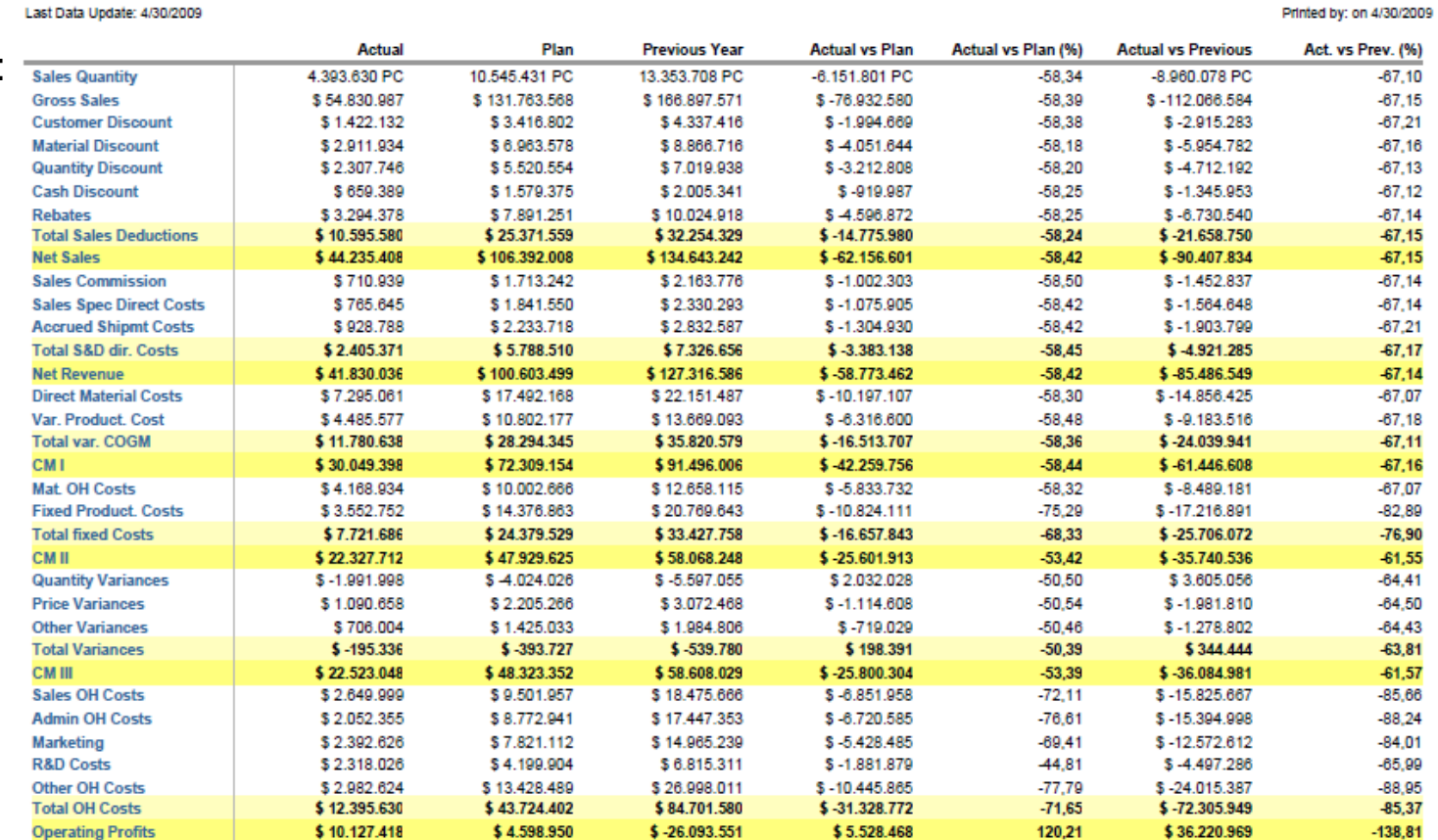

### **Technical name:** 0CR\_COPA\_M10\_Q0003\_EN

### **Used BI queries:** 0COPA\_M10\_Q0003

© SAP AG 2009. All rights reserved. / Page 78

# Further Information

#### **SAP Public Web**

■ <http://www.sap.com/>

#### **SAP Service Marketplace** (log-on required)

■ [https://service.sap.com/](https://service.sap.com/fscm)

#### **Documentation on SAP Help Portal**

■ [http://help.sap.com](http://help.sap.com/)

(SAP ERP >> SAP ERP Central Component >> SAP ERP EHPs)

#### **Training / SAP Education**

**<http://www.sap.com/education>** 

#### **User Groups**

- [http://www.asug.com](http://www.asug.com/)
- [http://www.dsag.de](http://www.dsag.de/)
- **<http://www.sap.com/communities/usergroups.epx> for more**

#### **Contact**

- Your SAP Account and Consulting Engagement Manager
- [a.hu@sap.com](mailto:A.hu@sap.com) Alex Hu (product owner of Financial Analytics)

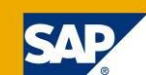

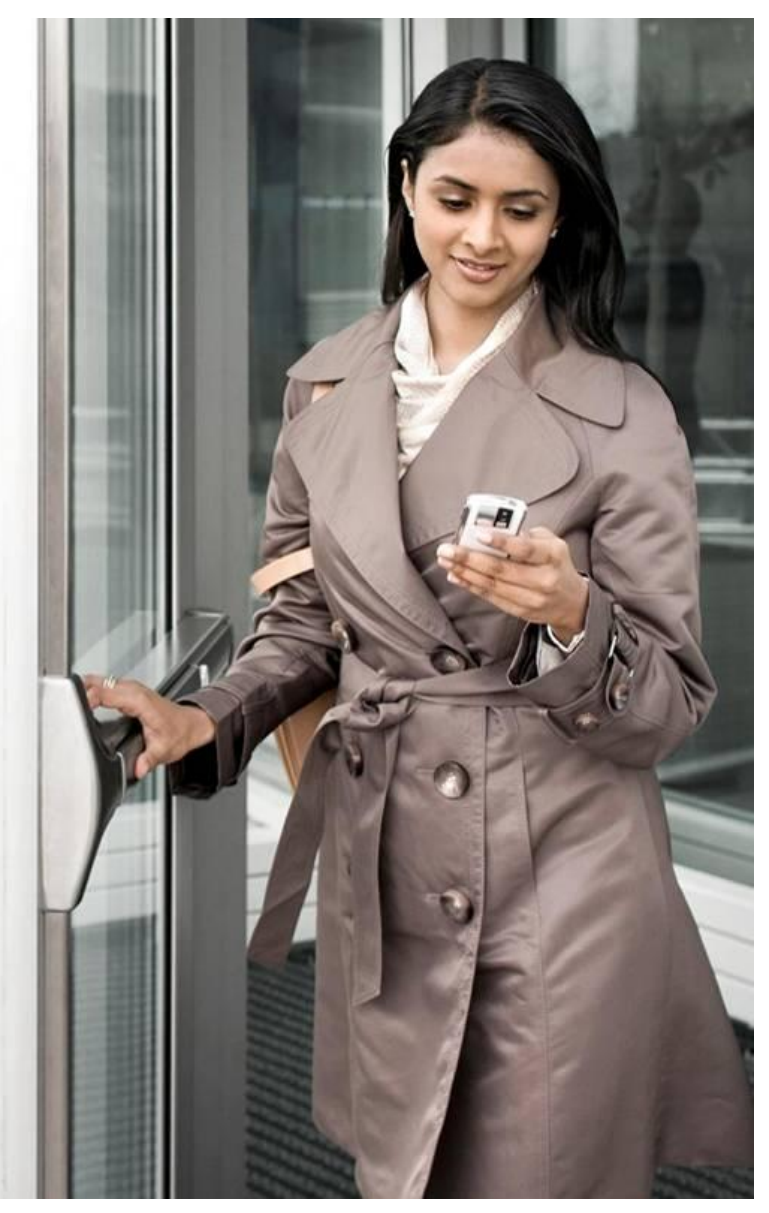